# HMT-1

Guía del usuario de HMT versión 11

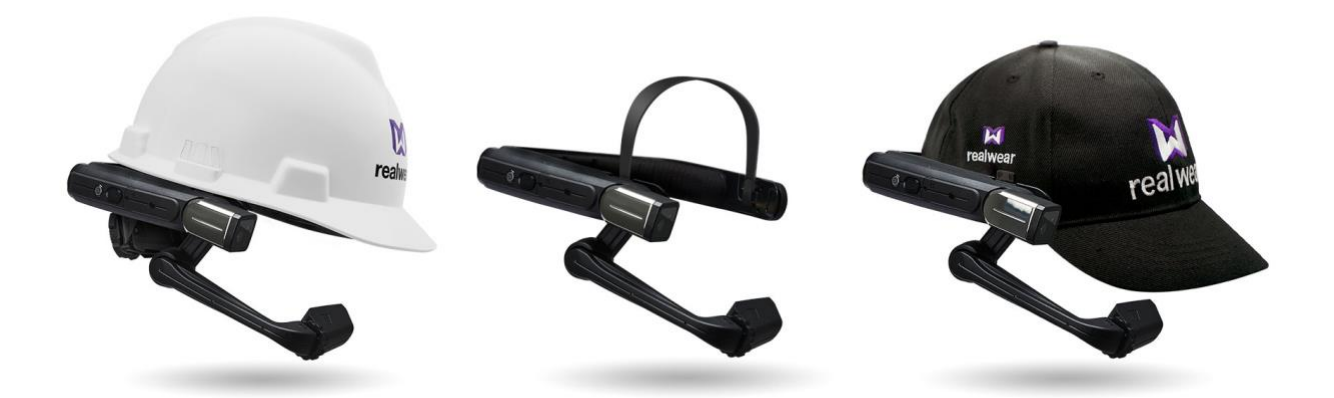

Versión 2.1.1: Actualizada para la versión 11.0.0

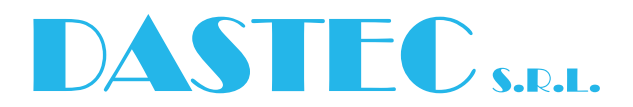

RealWear, Inc. Copyright 2020 and the community of the community of the [www.realwear.com](http://www.realwear.com/)

#### Índice

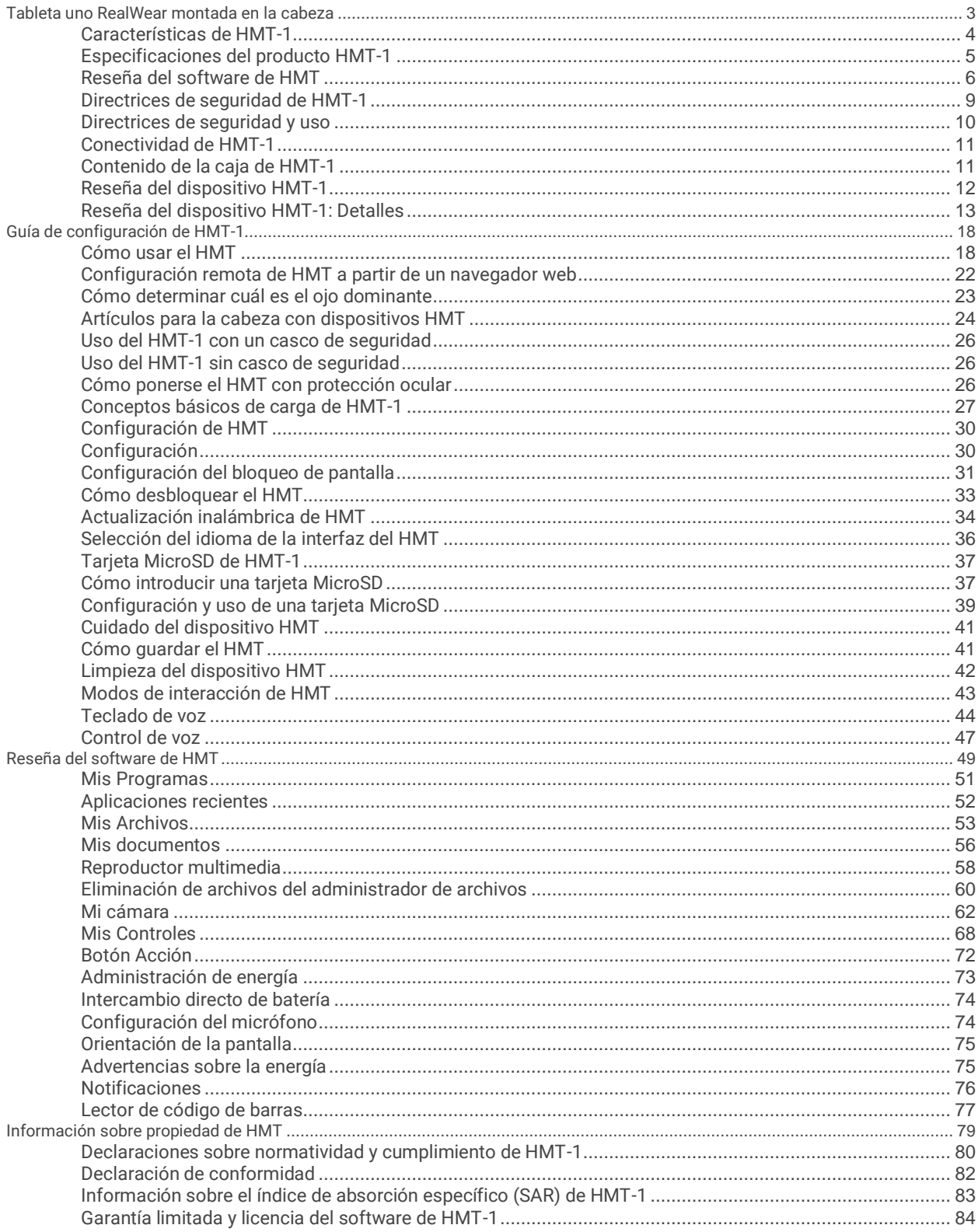

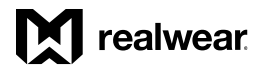

# <span id="page-2-0"></span>Tableta uno RealWear montada en la cabeza

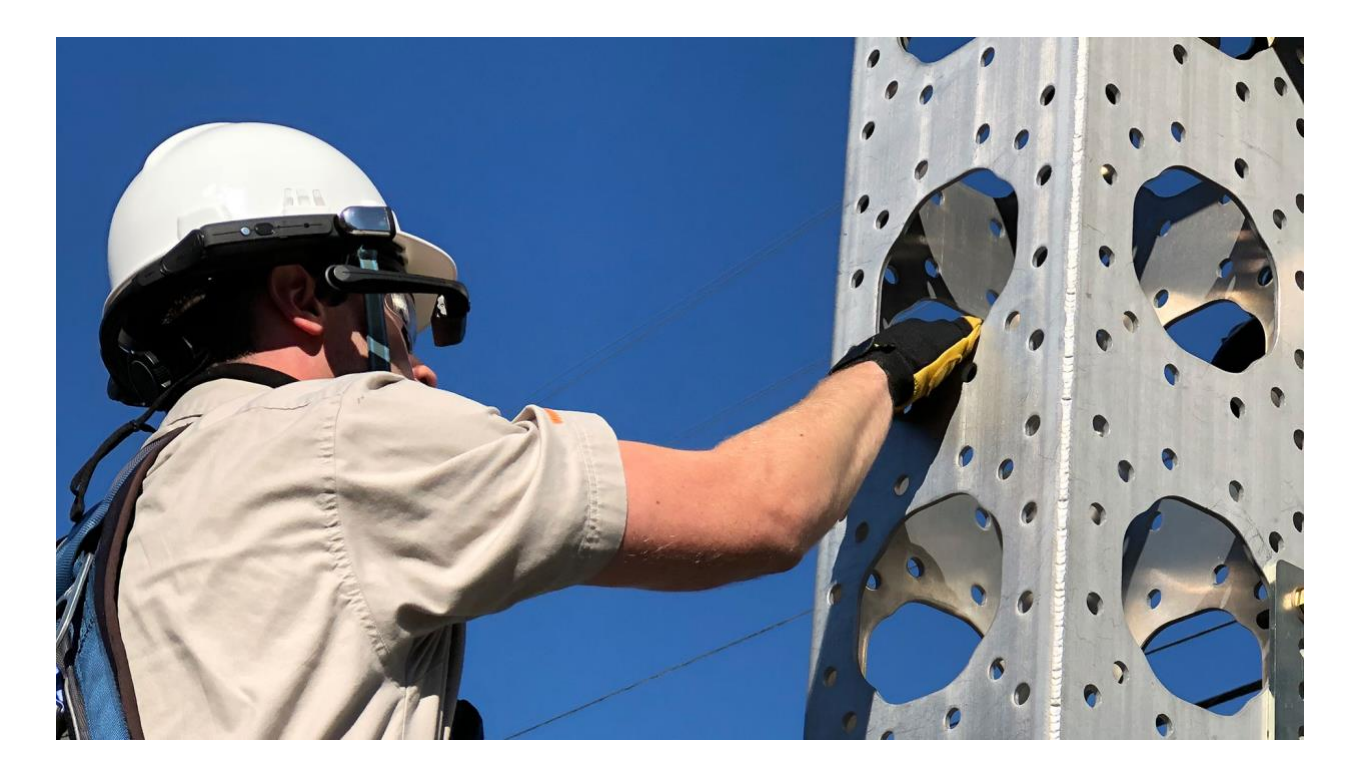

RealWear HMT-1 es la primera tableta Android™ manos libres del mundo para empleados industriales. RealWear HMT-1 ofrece los fundamentos para programas de trabajadores conectados.

Se puede utilizar en ambientes industriales húmedos, polvorientos, cálidos, peligrosos y ruidosos.

Es un dispositivo montado en la cabeza totalmente resistente que ofrece la opción de colocarse en cascos de protección o en cascos contra golpes, y se puede utilizar con gafas protectoras o con lentes correctivos.

La micropantalla de alta resolución queda justo debajo del campo visual y se mira como una tableta de 7 pulgadas. Se trata de un tablero que está a su disposición cada vez que lo necesita y no le estorba si no lo ocupa.

HMT-1 funciona con potentes aplicaciones de software de nuestros socios, las cuales vienen en cuatro categorías principales y cada una de ellas está optimizada con control de voz completamente manos libres. Eso significa que no hay necesidad de desplazarse, pasar páginas ni tocar botones, solo hay que dar comandos de voz.

Se puede utilizar para llamar videos de mentores de forma remota, navegar por documentos, flujo de trabajo dirigido, formularios móviles y visualizar datos de IdC en el entorno industrial.

# <span id="page-3-0"></span>Características de HMT-1

## ىلل

#### 100% manos libres

Sistema operativo a base de voz con reconocimiento de habla local en lugares donde hay ruido.

# 4)

Audio potente Altavoz integrado y conector de audio de 3.5 mm para usarse con protección para los oídos.

# ↓

Incomparable cancelación de ruido HMT-1 emplea cuatro micrófonos y algoritmos avanzados para cancelar el ruido antes de hacer el reconocimiento de voz.

#### Д.

Compatible con PPE Está diseñado para que se pueda trabajar con cascos de protección, cascos para golpes y gafas de seguridad.

# н

Batería interior que dura todo un turno Se puede cambiar en el campo para un uso continuo.

# О

Pantalla para exteriores Se puede ver a plena luz del día.

Resistente al agua IP66: Protección contra marejadas o chorros de agua fuertes.

 $\mathcal{L}_{\mathcal{D}}$ 

A prueba de polvo IP66: Protección completa contra el ingreso de partículas microscópicas.

# Т

Resistente a los golpes Resiste caídas de 2 metros de altura sobre concreto en cualquier ángulo.

# 综

Construcción resistente Funciona plenamente a partir de -20° C a +50° C.

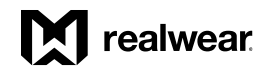

# <span id="page-4-0"></span>Especificaciones del producto HMT-1

#### **Plataforma y funciones principales**

Conjunto de chips de Qualcomm® Snapdragon™ 625 de 8 núcleos Y 2,0 GHz con Adreno 506 GPU - OpenGL ES 3.1 y OpenCL 2.0

#### **Aplicaciones incluidas**

Navegador de documentos, cámara con lector de código de barras, grabadora de video, reproductor multimedia

#### **Idiomas que admite**

Inglés, español, francés, alemán, italiano, portugués, ruso, chino mandarín, japonés, coreano, tailandés y polaco

#### **Memoria**

Almacenamiento interno de 16 GB / 2 GB RAM / ranura MicroSD (admite una tarjeta con un máximo de 256 GB)

#### **Sistema operativo**

Android 8.1.0 (AOSP) + interfaz manos libres WearHF™

#### **Conectividad y sensores**

*Bluetooth* Bluetooth Low Energy 4.1 (energía baja)

*Wi-Fi* 802.11 a/b/g/n/ac – 2.4GHz y 5GHz

*GPS y ubicación* GPS, GLONASS, A-GPS

*IMU* 9-DOF (acelerómetro de 3 ejes, magnetómetro y giroscopio), estabilización mejorada por software

#### **Capacidad de la la batería**

3250 mAh/12.025 wH Li-Ion, recargable que se puede cambiar en el campo

*Duración de la batería* Turno entero (de 9 a 10 horas) con uso habitual

#### **Características físicas**

*Peso* 380 g

*Robustez* IP66, MIL-STD-810G, prueba de caídas de 2 metros

*Teclas dedicadas* Tecla de encendido, tecla de acción específica de una aplicación

#### *Puertos*

Audio de 3.5 mm, 1 micro-USB, 1 USB tipo C

#### *Brazo de extensión*

Seis ajustes para cabezas de todos tamaños, compatible para el ojo izquierdo o el derecho, la pantalla se dobla para que no estorbe cuando no se use

#### **Pantalla**

#### *Tipo*

Campo de visión de 20°, LCD de color de 24 bits con enfoque fijo de 1 metro, se puede ver en exteriores

*Resolución* WVGA (854 x 480)

#### **Audio**

*Micrófono* 4 micrófonos digitales con cancelación de ruido activan Reconocimiento preciso de voz, incluso con 95 dBA de ruido industrial habitual

*Altavoz* Altavoz interno fuerte de 91 dB

#### **Multimedia**

*Cámara* Estabilización de imagen óptica de 4 ejes 16 MP 4, PDAF con linterna LED

*Video* Hasta 1080p @30fps. Codecs: VP8, VP9 y admite cifrado de hardware de H.264, H.265 HEVC

#### **Accesorios**

*Se incluyen*

Cargador de batería de pared, cable de carga USB tipo C, USB tipo C para microadaptador USB, correa superior, almohadilla trasera para la cabeza, batería removible

#### *Accesorios opcionales*

Batería de repuesto, cargador múltiple de 6 baterías, broches para casco de seguridad, correa para cascos para golpes y de tres bandas, audífono de protección para los oídos con una clasificación de reducción de ruido (NRR) de 33 dB, estuche de transporte suave, estuche de transporte semirrígido, correas superiores y almohadillas posteriores de reemplazo, casco de protección, gorra con broches HMT-1, tarjeta Micro SD

# <span id="page-5-0"></span>Reseña del software de HMT

HMT versión 11: Con tecnología Android 8.1, es el único software fabricado para ambientes severos o peligrosos donde los trabajadores usen las manos para realizar una labor más conectada y segura. El software de HMT se ha optimizado para trabajos seguros y protegidos, lo cual lleva la función manos libres a nuevas alturas en cuanto a productividad y conectividad.

Esta versión aprovecha las mejoras que se han hecho a la interfaz y las de carácter funcional y estético de la versión 10 con el fin de ofrecer a su personal aún más capacidad para realizar cualquier tarea que se tenga que hacer, y al mismo tiempo aprovechar la seguridad y estabilidad internas de Android con las mejoras de la versión 11.

#### Compatible con Android Enterprise

Todos los dispositivos HMT que tengan la versión 11 se pueden administrar mediante RealWear Foresight o un sistema EMM (Enterprise Mobility Management). Ahora se admiten las características estándar de Android Enterprise para permitir la administración del dispositivo HMT por parte de la mayoría de proveedores de EMM. Vaya a la página <http://www.realwear.com/support> para obtener información sobre proveedores actuales de EMM o bien comuníquese directamente con su proveedor. Es fácil registrar el dispositivo: Todo lo que tiene que hacer es utilizar la applicación Configuración del HMT para escanear el código QR que genera el sistema EMM.

#### Reconocimiento de comandos de voz mejorado

Actualizaciones importantes y constantes para todos los idiomas que WearHF reconoce, así como opciones mejoradas de dictado local e igualación de comandos de voz.

#### Seguridad actualizada con Android 8.1 OS

Mejoras al núcleo de Android 8.1 OS con parches de seguridad y actualizaciones de software regulares, así como cifrado basado en archivos para admitir a varios usuarios.

Para obtener la información más reciente sobre los cambios hechos en las versiones del software para HMT, le rogamos que visite la página <https://realwear.com/knowledge-center/hmt-release-notes/>.

# **M** realwear

### Características principales del software

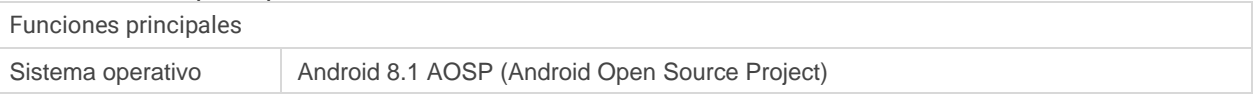

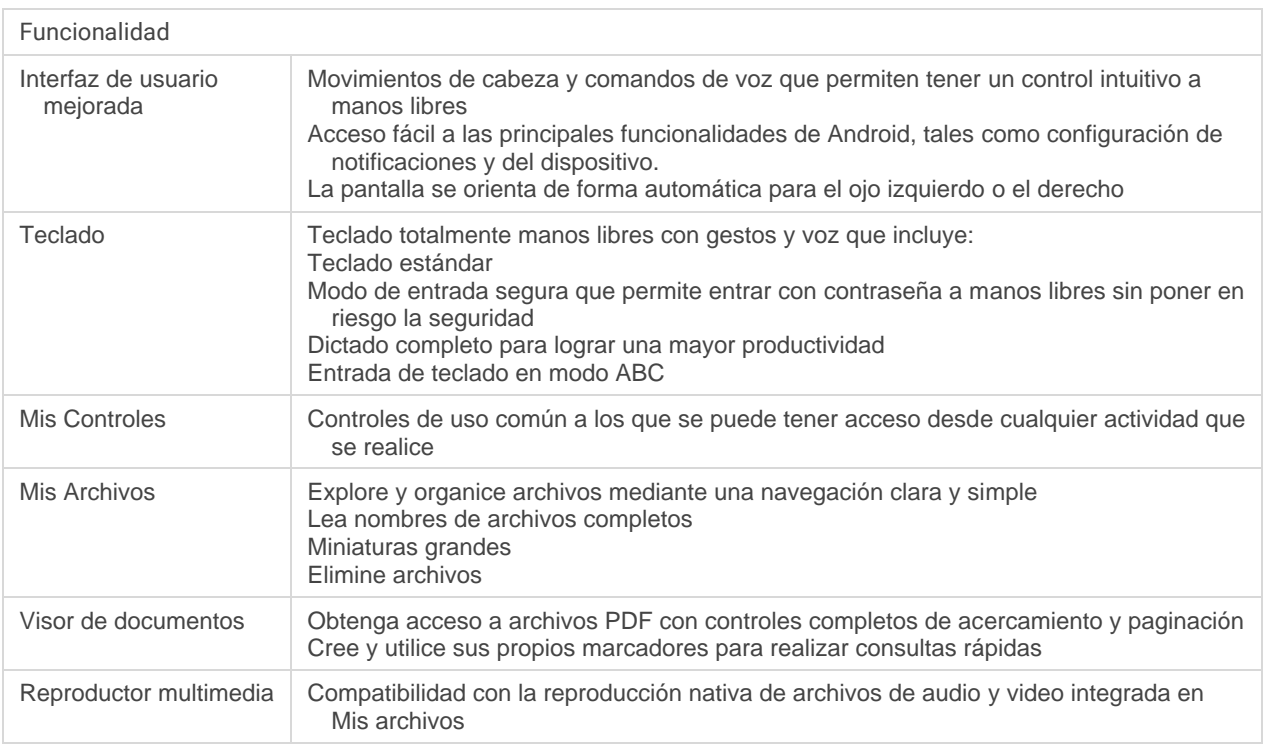

#### Seguridad

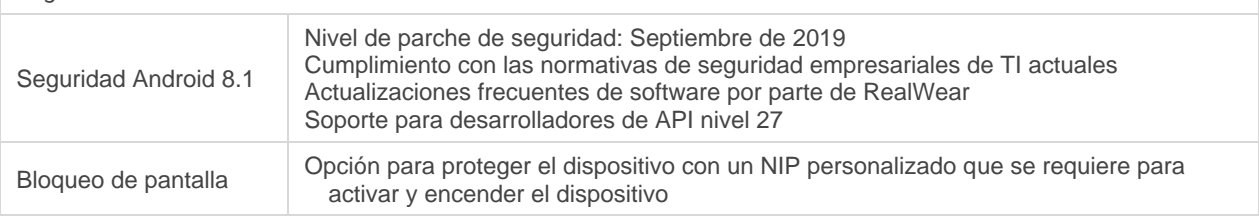

#### Personalización y configuración

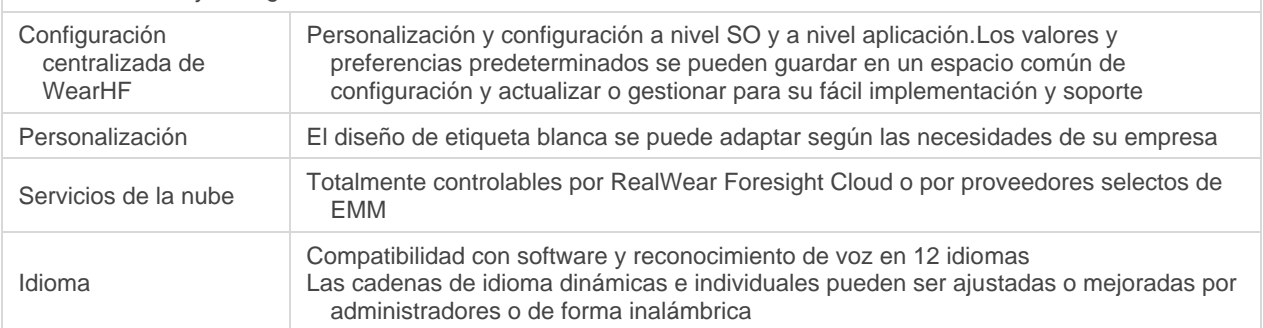

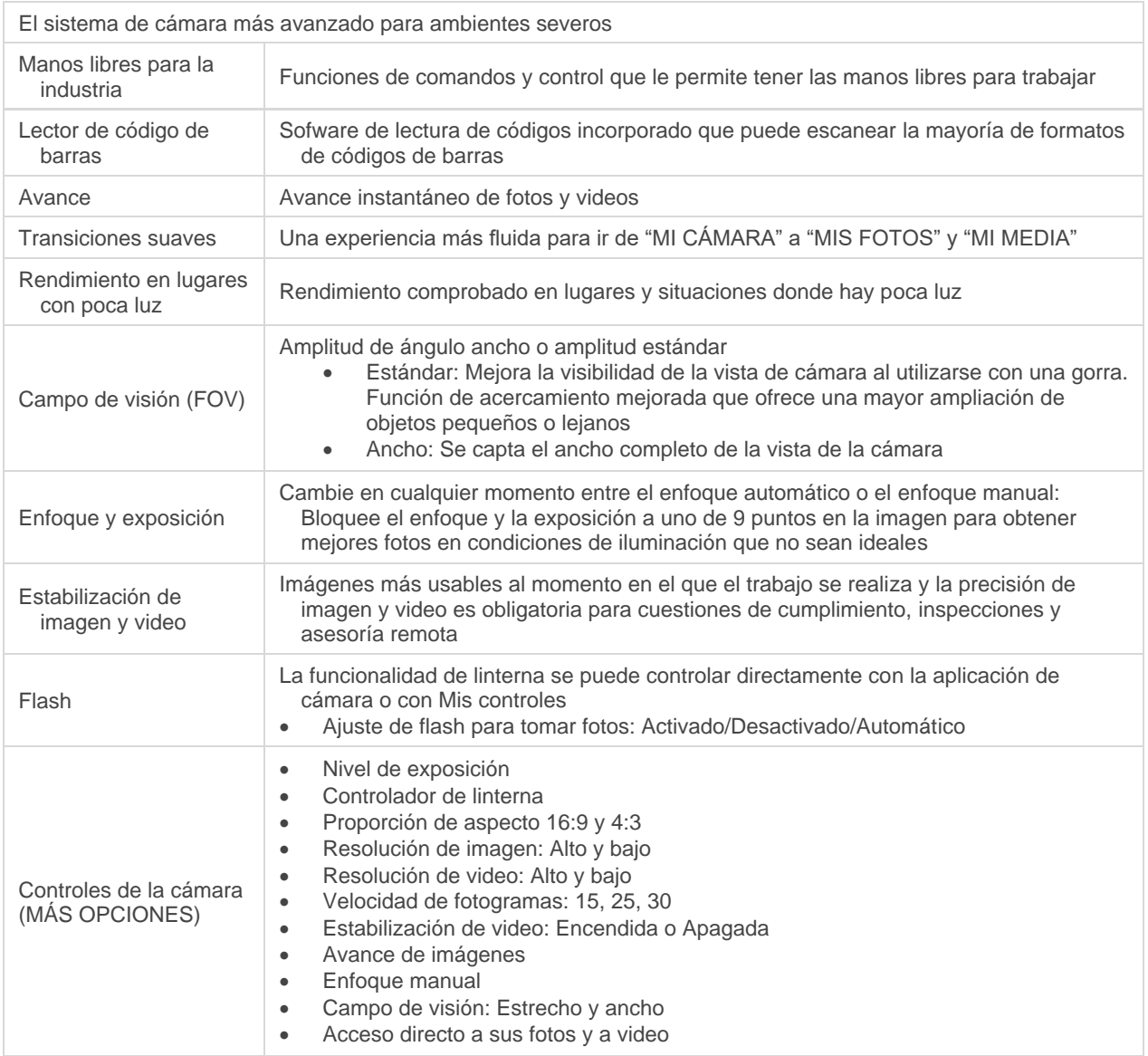

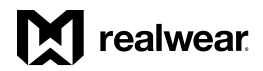

# <span id="page-8-0"></span>Directrices de seguridad de HMT-1

#### Rendimiento de la batería

Su dispositivo funciona con una batería recargable. Utilice siempre el tipo de batería RealWear original que vino con el dispositivo. Use la batería exclusivamente para el fin indicado. Nunca use ningún cargador o batería que esté dañado. Si la batería está totalmente descargada, es posible que tarde varios minutos en aparecer el indicador de carga en la pantalla o antes de que se pueda usar el dispositivo. El rendimiento máximo de una batería nueva se logra solamente después de 3 a 4 ciclos completos de carga y descarga. La batería se puede cargar y descargar durante varios ciclos, pero con el tiempo se agotará. Desenchufe el dispositivo y el cargador de la toma de corriente eléctrica cuando no lo esté usando. Asegúrese de no dejar la batería totalmente cargada conectada al cargador. Si se deja sin usar, la batería totalmente cargada perderá su carga con el tiempo.

Advertencia: Existe riesgo de explosión durante la carga si se usa una batería incorrecta diferente al modelo especificado.

#### Sustitución de la batería.

Si la batería del HMT-1 no se carga correctamente, cámbiela por una batería original RealWear. Si la batería de repuesto se está usando por primera vez o si no se ha utilizado durante un período prolongado, es posible que sea necesario conectar el cargador, y luego desconectarlo y volverlo a conectar para comenzar a cargar la batería.

#### Evite los cortocircuitos

No cortocircuite la batería. Se puede producir un cortocircuito accidental cuando un objeto metálico, como una moneda, clip o lápiz provoca la conexión directa de los terminales positivo (+) y negativo (-) de la batería. Por ejemplo, esto podría suceder al llevar una batería de repuesto en el bolsillo o en una caja de herramientas. Un cortocircuito en los terminales podría dañar la batería o el objeto que lo causa.

#### Evite las temperaturas elevadas

Dejar la batería en lugares calientes o fríos, como por ejemplo vehículos cerrados en verano o en invierno reduce la capacidad y la duración de la misma. Para obtener mejores resultados, intente mantener la batería en temperaturas de entre -10 °C y +50 °C (+14 °F y 122 °F). Es posible que un dispositivo con una batería caliente o fría no funcione temporalmente, incluso aunque esté totalmente cargada. El rendimiento de la batería se limita particularmente en temperaturas muy por debajo del punto de congelación.

#### Desecho de la batería

No deseche las baterías en el fuego, ya que pueden explotar. También pueden explotar si están dañadas. Deseche las baterías conforme a las normativas locales y recíclelas cuando sea posible. No las deseche con la basura doméstica. No desarme, abra ni triture las baterías. En caso de escape de líquido de la batería, no deje que el líquido entre en contacto con la piel ni los ojos. En caso de escape de líquido o de peligro, busque ayuda médica de inmediato.

#### Seguridad infantil

No permita que los niños jueguen con su dispositivo o los accesorios de este. Mantenga fuera del alcance de los niños. Ellos se podrían lastimar, lastimar a otras personas o dañar por accidente el dispositivo o sus accesorios. Su dispositivo y sus accesorios podrían contener piezas pequeñas que se pueden desmontar y crear riesgo de asfixia.

#### Advertencias sobre salud y seguridad

Deje de usar el RealWear HMT-1 o su pantalla de inmediato si siente dolor de cabeza, vértigo, mareos o náuseas. No use la pantalla del HM-1 mientras opere cualquier tipo de vehículo. Retire por completo el brazo de extensión de su campo visual cuando no esté usando la pantalla. Permanezca atento a lo que suceda en sus alrededores mientras use el HMT-1.

## <span id="page-9-0"></span>Directrices de seguridad y uso

- No use el HMT-1 mientras conduzca
- Use siempre el HMT-1 con protección ocular.
- Use siempre el ojo dominante para una visualización cómoda.

Desecho de equipo eléctrico y electrónico usado

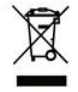

El símbolo de un contenedor de basura tachado indica que en los países de la Unión Europea este producto, y cualquier otro que esté marcado con este símbolo, no se puede desechar como basura sin clasificar, sino que debe llevarse a un punto de recogida independiente al final de su vida útil.

Desecho de la batería

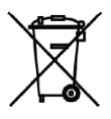

Consulte las normativas locales sobre desecho de baterías. La batería nunca se debe desechar en los residuos municipales. Vaya a un centro para eliminación de baterías, si lo hay.

Pauta para auriculares

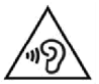

Para evitar posibles daños al oído, no escuche a un volumen muy alto durante mucho tiempo.

A pleine puissance, l'écoute prolongée du baladeur peut endommager l'oreille de l'utilisateur.

Instrucciones de seguridad de uso del cargador

Advertencia: Para usar el cargador, siga estas instrucciones:

- Asegúrese de que el enchufe del cable esté conectado correctamente.
- Mantenga el cargador alejado de líquidos.
- En caso de percibir cualquier olor o ruido extraño en el cargador, desconéctelo y llame al servicio técnico.
- Antes de limpiar el cable o el cargador, desconéctelo de la fuente de alimentación.
- Si utiliza un cable de extensión, compruebe la integridad del conductor de tierra.
- Desconecte el cargador del HMT-1 en cuanto la batería esté totalmente cargada.
- No utilice este cargador en lugares húmedos. Es solo para usarse en interiores.
- No introduzca ni saque el enchufe con las manos mojadas.
- No abra el cargador. Ante cualquier problema, comuníquese con el servicio técnico.
- No corte, rompa ni doble el cable para formar un nudo.
- No ponga ningún objeto encima del cable que pueda recalentarlo. Esto podría dañarlo y causar un incendio o electrocución.
- No use ningún otro cable distinto al original, ya que de lo contrario se podría producir un cortocircuito o electrocución.

# **T** realwear

# <span id="page-10-0"></span>Conectividad de HMT-1

#### Bandas de frecuencia operativas de RealWear HMT-1

Los detalles de la(s) banda(s) de frecuencia operativas con Wi-Fi son los siguientes:

802.11a: 14.34dBm 802.11b: 13.32dBm 802.11g: 12.29dBm 802.11n HT20: 11.25dBm 802.11n HT40: 11.39dBm 802.11ac: 12.26dBm

Información de conexión Wi-Fi 5G

El funcionamiento en la banda de 5.15 — 5.35 GHz está limitado a espacios cerrados exclusivamente.

#### Bluetooth

Bluetooth Low Energy 4.1 (energía baja): 10.55 dBm

# <span id="page-10-1"></span>Contenido de la caja de HMT-1

La lista de artículos que vienen en la caja del RealWear HTM-1 son los siguientes:

RealWear HMT-1 (con batería recargable y removible, correa superior y almohadilla trasera puesta)

- Cable USB tipo C
- Adaptador USB tipo C (hembra) a USB Micro B (macho)
- Guía de inicio rápido de HMT-1

Se incluye con la compra de HMT-1, pero se envía en una caja por separado:

• Cargador para pared regional del HMT-1

# <span id="page-11-0"></span>Reseña del dispositivo HMT-1

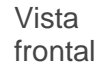

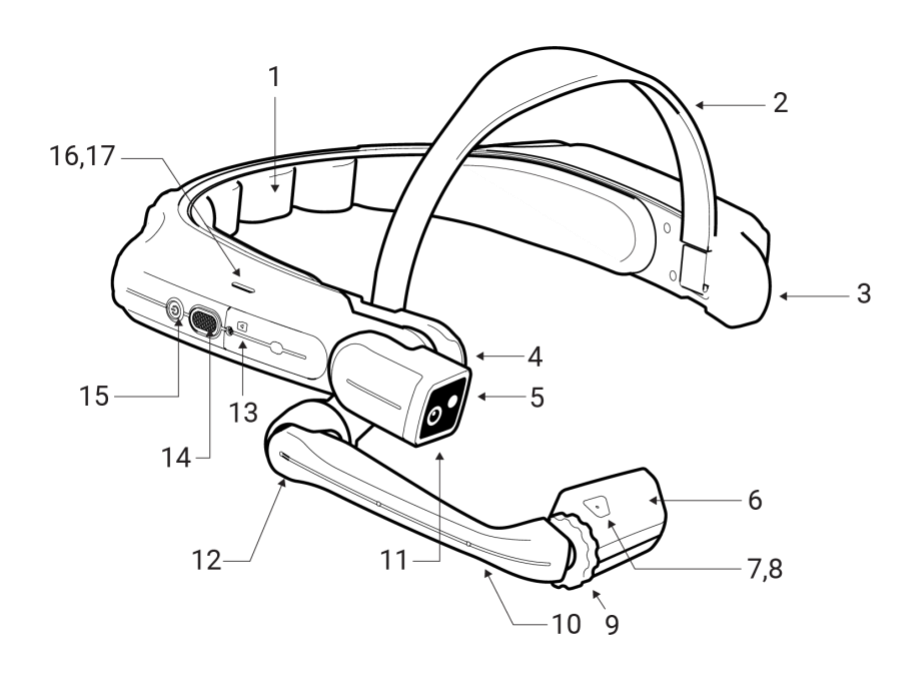

- 1. Almohadilla trasera removible<br>2. Correa removible para cabeza
- Correa removible para cabeza
- 3. Micrófono B1
- 4. Articulación de hombro
- 5. Linterna
- 6. Soporte de pantalla
- 7. Micrófono A1
- 8. Micrófono A2 en el lado opuesto
- 9. Anillo de bloqueo de articulación de muñeca
- 10. Brazo de extensión
- 11. Cámara
- 12. Articulación de codo
- 13. Tapa de ranura para tarjeta micro SD
- 14. Botón de acción
- 15. Botón de encendido/apagado
- 16. Altavoz
- 17. Altavoz (en el lado opuesto)

#### Vista posterior

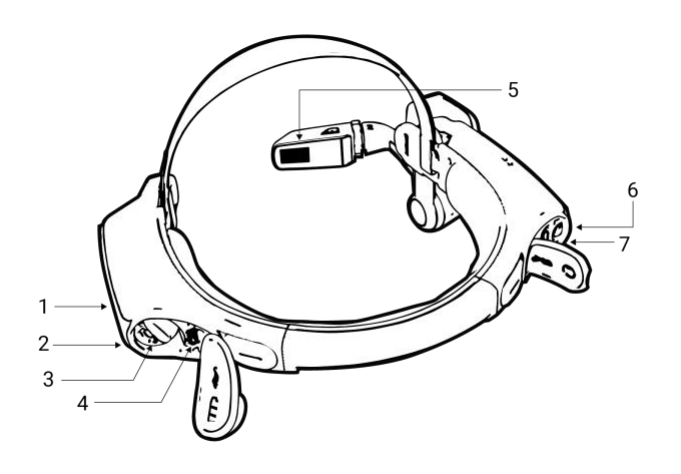

- 1. Micrófono B2
- 2. Compartimiento de la batería
- 3. Tapa de la batería<br>4. Puerto de microdat
- 4. Puerto de microdatos USB y de carga<br>5. Ventana de pantalla
- Ventana de pantalla
- 6. Conector de entrada de audio
- 7. Puerto de carga USB-C

# **X** realwear

## <span id="page-12-0"></span>Reseña del dispositivo HMT-1: Detalles

#### Botón de encendido/apagado

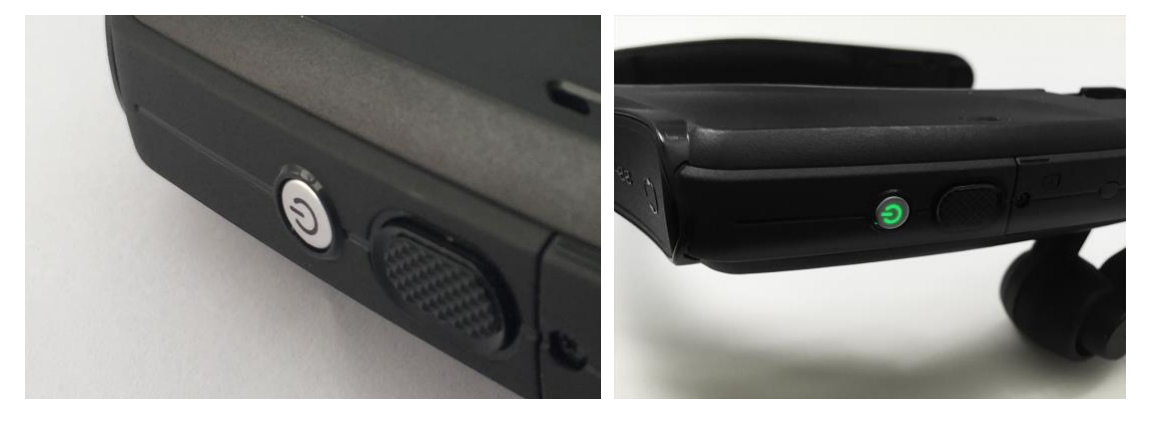

Hay 2 botones en el lado del brazo de extensión lateral del dispositivo. El botón más pequeño, color plata y circular es el de encendido. Más adelante aprenderá a utilizar este botón para encender el dispositivo, apagarlo, ponerlo para dormir o despertar.

#### Botón de acción

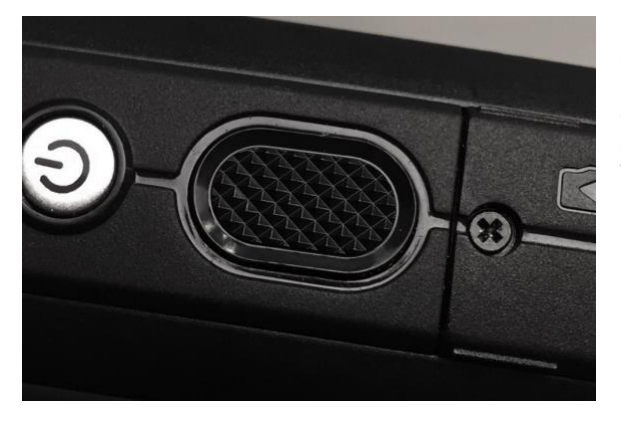

Este es el botón grande y con textura que está junto al de encendido y tiene varias funciones. Un solo toque sirve como mecanismo de seguridad para regresar a la pantalla de inicio. Con tres toques rápidos consecutivos se alterna la selección de micrófonos que hay entre la configuración frontal y posterior.

Si se mantiene presionado el botón de acción se abre el menú de selección de idiomas y se muestra una lista de los idiomas que se admiten. Para seleccionar el idioma suelte el botón.

#### Compartimiento de tarjeta SD

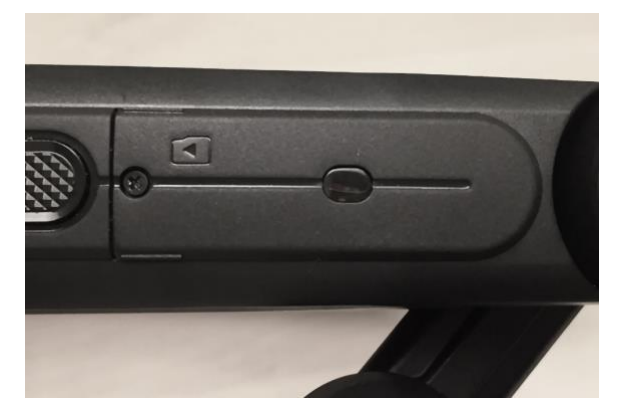

El compartimiento de la tarjeta MicroSD se abre con un destornillador de estrella 001. Se puede introducir una tarjeta MicroSD con formato FAT32 y de una capacidad máxima de 256 GB para tener un almacenamiento portátil.

#### *Detalles Continuación*

#### Soporte para cámara

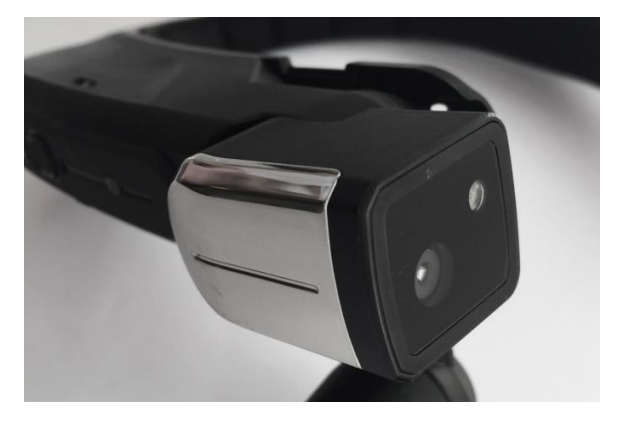

El soporte de cámara se encuentra arriba del brazo de extensión y se puede girar hacia arriba y abajo ((x)) grados. Tiene capacidad para tomar fotos de 16 MP y videos de 1080p. También incluye una linterna incorporada que se puede controlar con la voz.

#### Brazo de extensión

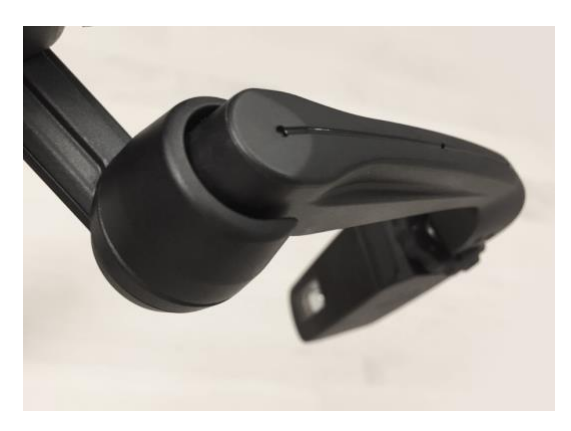

El brazo de extensión permite que el usuario ajuste la colocación del soporte de pantalla y deja 6 grados de libertad, lo cual quiere decir que se puede ajustar hacia arriba y abajo, a la izquierda y a la derecha, y para adelante y atrás. Consta de una articulación de brazo, codo y muñeca (imagínese un brazo humano). Su orientación se puede invertir según si el ojo dominante del usuario es el izquierdo o el derecho.

#### Anillo de bloqueo de articulación de muñeca

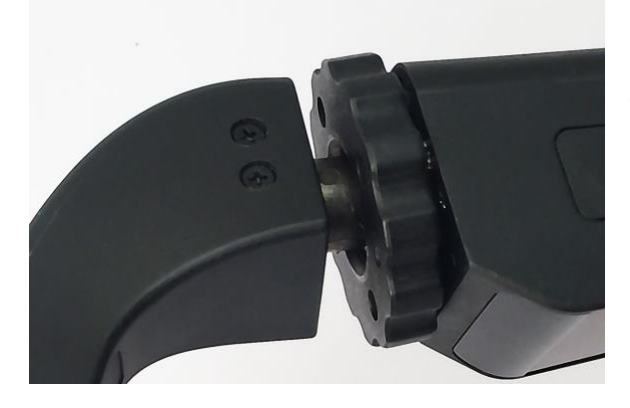

Esta es la cerradura pequeña en forma de rueda que bloquea el soporte de pantalla para que quede fijo y se encuentra entre el soporte de pantalla y el brazo de extensión.

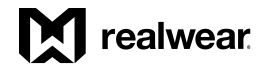

#### Soporte de pantalla

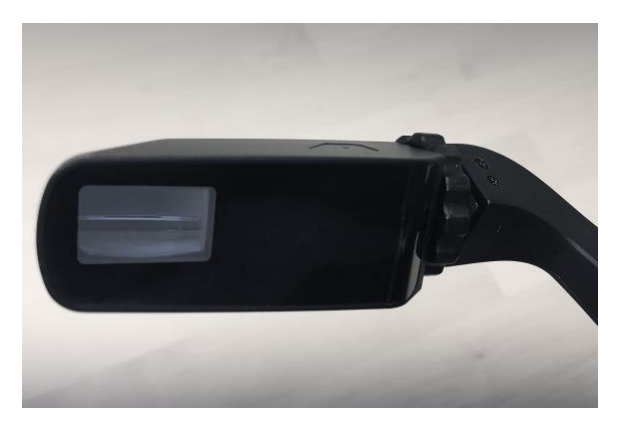

El soporte de pantalla se puede girar y ajustar para que el usuario pueda ver la pantalla con claridad. La pantalla en sí es LCD de 24 bits de 854 x 480p con un campo visual de 20 grados y una profundidad focal de 1 metro, lo cual significa que parece una tableta de 7 pulgadas a la longitud del brazo.

#### Selección de micrófonos

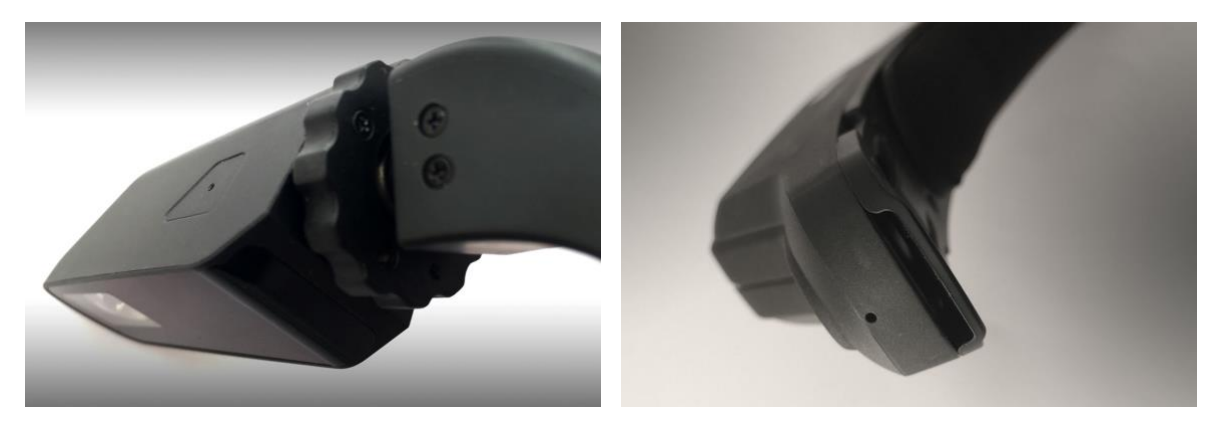

Hay dos juegos de dos micrófonos en HMT-1. Los micrófonos principales se encargan de procesar lo que ingresa el usuario, mientras que los de referencia cancelan el ruido externo. Los micrófonos frontales están activos de forma predeterminada y se encuentran en el soporte de pantalla. El micrófono principal está viendo hacia abajo, cerca de la boca del usuario, y el de referencia mira hacia arriba para captar y eliminar el ruido de fondo.

Los micrófonos posteriores se encuentran en el costado del dispositivo y del lado opuesto al brazo de extensión. Estos solo se deben utilizar para comunicarse cuando el brazo de extensión esté volteado hacia atrás y afuera de su campo de visión.

#### Altavoces

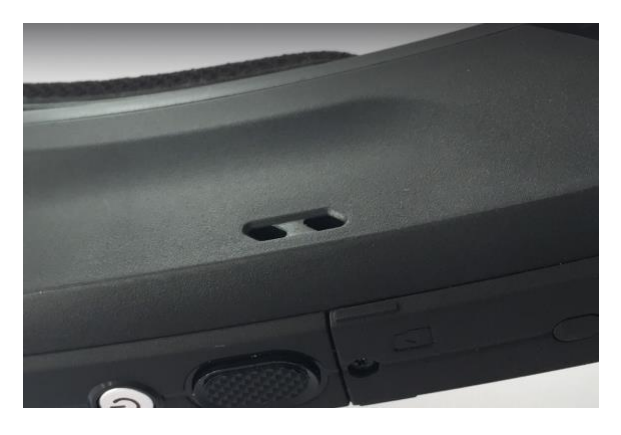

Hay un altavoz de 91 dB que queda arriba de la oreja al ponerse en cualquiera de los lados.

#### Compartimiento de la batería

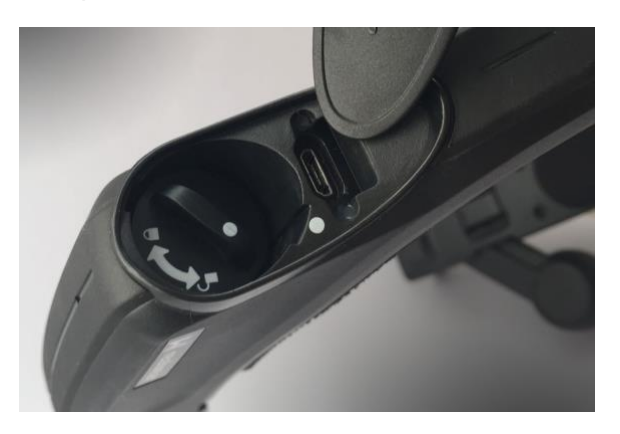

La tapa de la batería se puede quitar con un pequeño giro a la izquierda seguido de un jalón. Después de quitarla, incline el dispositivo para sacar la batería. Para volverla a poner, coloque una batería recargada, presione para fijar la tapa de esta y gire ligeramente hacia la derecha para cerrarla. Asegure la lengüeta.

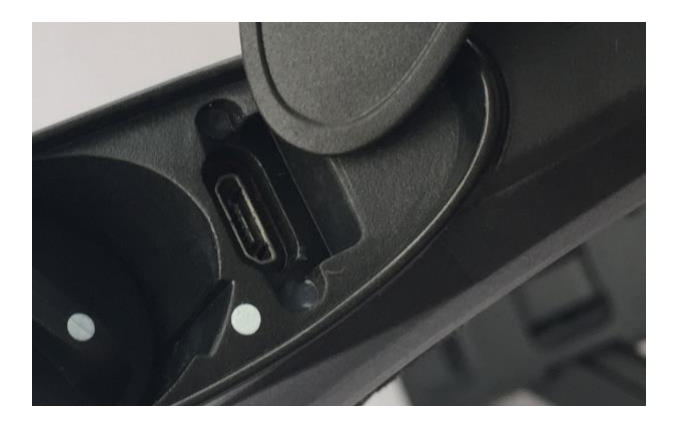

#### Puerto Micro-USB

Para todas las transferencias de datos, se debe utilizar el puerto micro-USB, el cual se encuentra junto al compartimiento de la batería, debajo de la lengüeta del lado opuesto del brazo de extensión.

#### Puerto USB-C

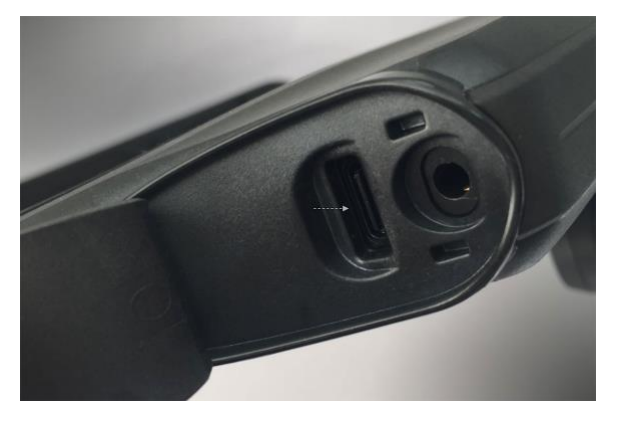

El puerto USB-C sirve para hacer cargas rápidas y suministrar energía. Se encuentra abajo de la lengüeta posterior sobre el

costado del brazo de extensión del dispositivo.

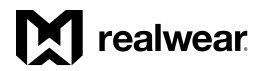

#### Enchufe auxiliar (audífonos)

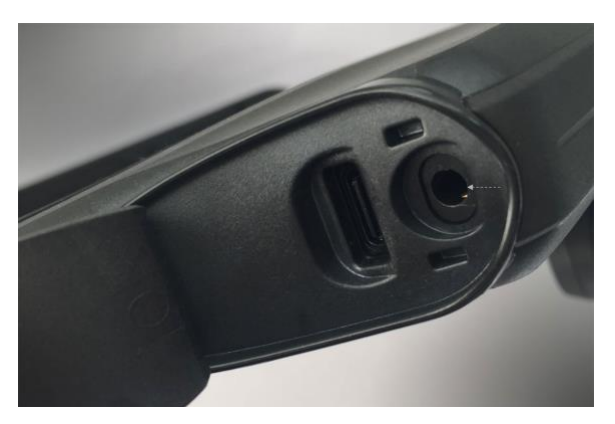

Los audífonos se pueden conectar al HMT-1 en este enchufe. Recomendamos utilizar tapones RealWear de reducción de ruido de 33 dB con el HMT-1. El enchufe se encuentra junto al puerto USB-C.

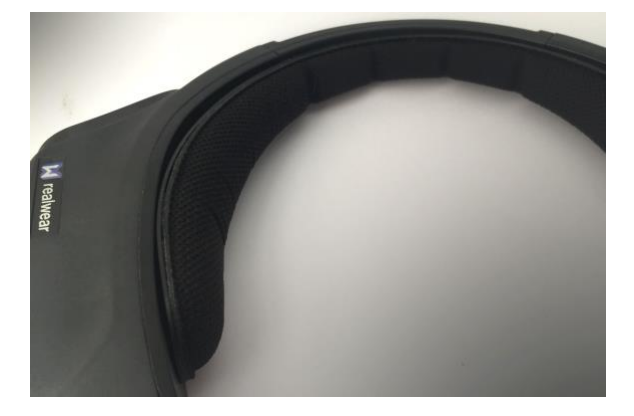

#### Almohadilla trasera para la cabeza

La almohadilla trasera es ajustable y removible, y se encuentra en el interior de la parte posterior del dispositivo que descansa a lo largo de la parte de atrás de la cabeza. Si va a montar el HMT-1 en un casco de protección o en un casco para golpes, puede quitarla para que se sienta más cómodo.

# Correa superior

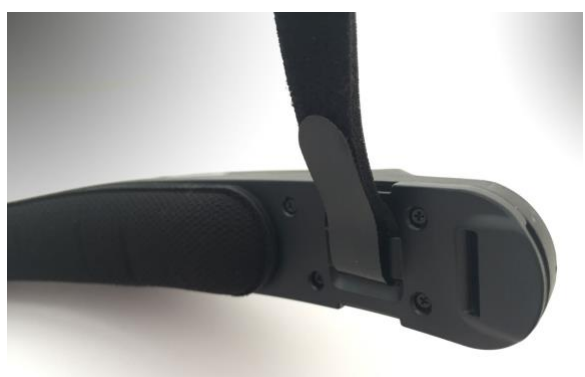

Esta es una correa ajustable de gancho y bucle que descansa en la parte frontal de la coronilla de la cabeza del usuario. Nuevamente, si se va a montar en un casco de protección o en un casco para golpes, se puede quitar.

# <span id="page-17-0"></span>Guía de configuración de HMT-1

# <span id="page-17-1"></span>Cómo usar el HMT

En este artículo se le explicará la forma de usar el dispositivo HMT y garantizar la mejor experiencia posible.

Paso 1: Determinar la configuración para el ojo izquierdo o el derecho

El HMT se puede configurar de manera tal que la pantalla y la cámara queden alineadas con el lado izquierdo o derecho de la cabeza.

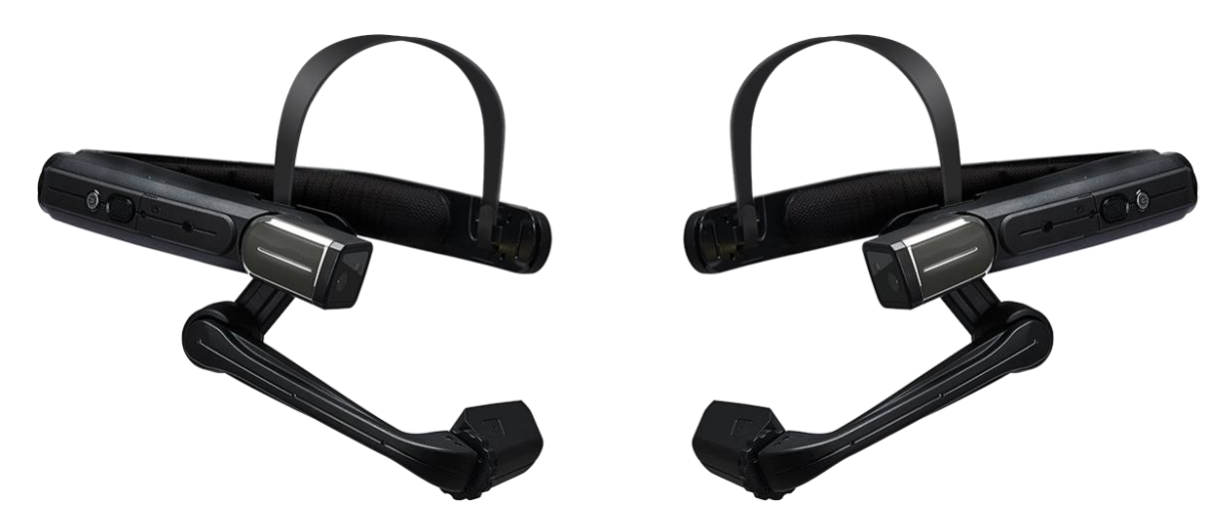

Primero, es importante determinar cuál es su ojo dominante, para ello siga las sencillas instrucciones en este artículo que se vincula.

Al ver la pantalla de HMT con el ojo dominante podrá hacer uso del dispositivo de forma clara y cómoda.

#### Paso 2: Prepare el HMT

Antes de ponérselo, sostenga el HMT nivelado con el brazo de extensión y la pantalla de lado izquierdo o del derecho, cualquiera que sea el lado del ojo dominante. Doble el brazo de extensión para que quede ligeramente en forma de Z como se muestra abajo.

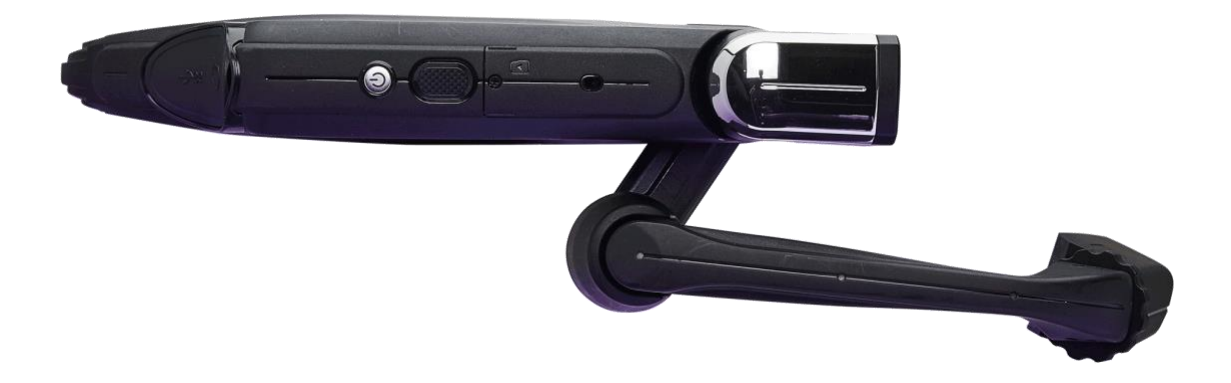

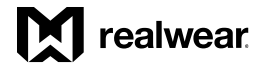

Paso 3: Asegúrese de que los accesorios de montaje para la cabeza se encuentren puestos.

Ellos son la correa sencilla, la correa triple, el casco de protección con ganchos, el casco para golpes con correa triple o la gorra con juego de montaje. En el artículo sobre accesorios de montaje encontrará instrucciones para poner el dispositivo en la opción de montaje que prefiera.

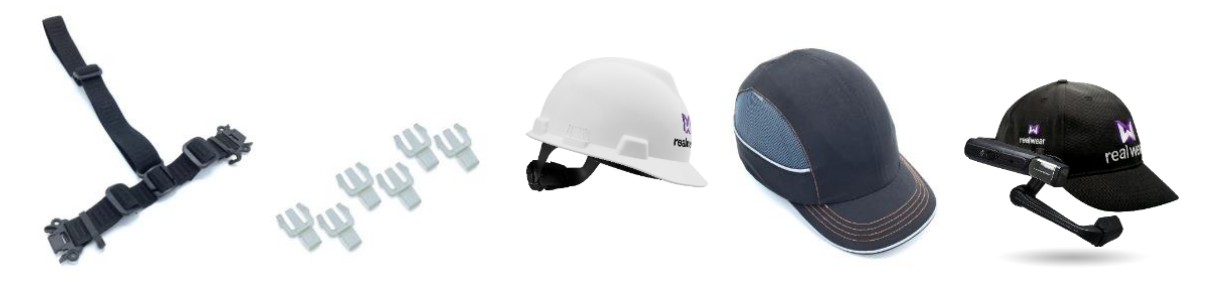

#### Paso 4: Cómo ponerse el HMT

Comience por posicionar el dispositivo de manera que quede ligeramente nivelado con el suelo. La correa de la cabeza se debe colocar de forma vertical, no en ángulo, y debe descansar sobre la coronilla de la cabeza.

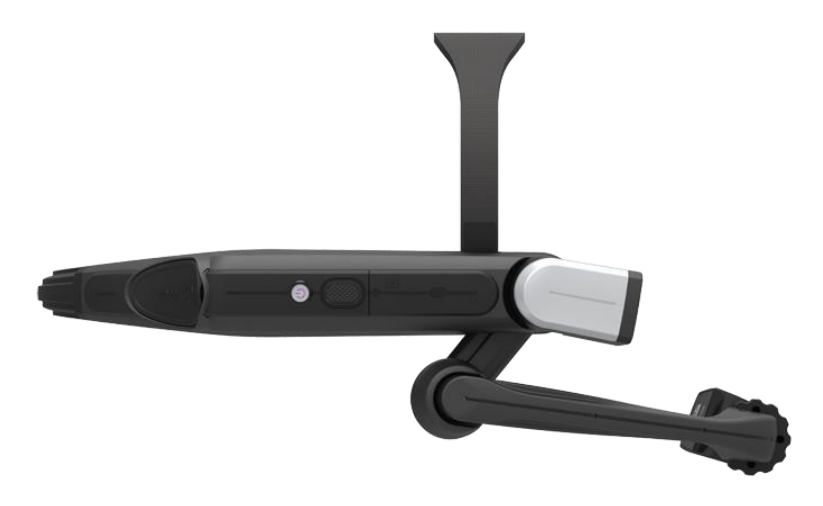

#### Paso 5: Cómo ajustar el HMT

Ajuste la correa de la cabeza o de lo que tenga puesto en ella de manera que el dispositivo no quede demasiado bajo, debe quedar justo a lo largo de la sien arriba de las orejas.

Enseguida, mueva el soporte de pantalla para que quede en su lugar. Para lograr una experiencia óptima, se recomienda que la pantalla quede cerca de la línea del centro del rostro, enfrente del ojo y cerca de él.

#### Paso 6: Ajuste

Asegúrese de que el soporte de pantalla no quede demasiado hacia afuera ni demasiado alejado del ojo.

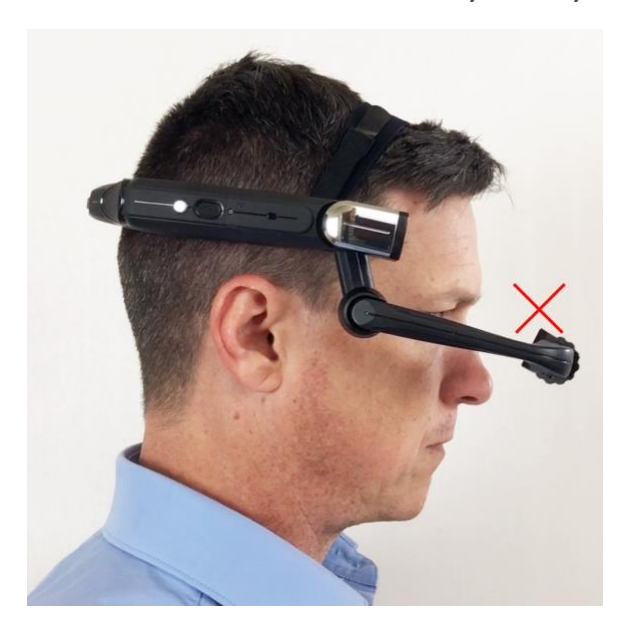

Mueva la pantalla hacia la línea del centro empujando de afuera hacia adentro.

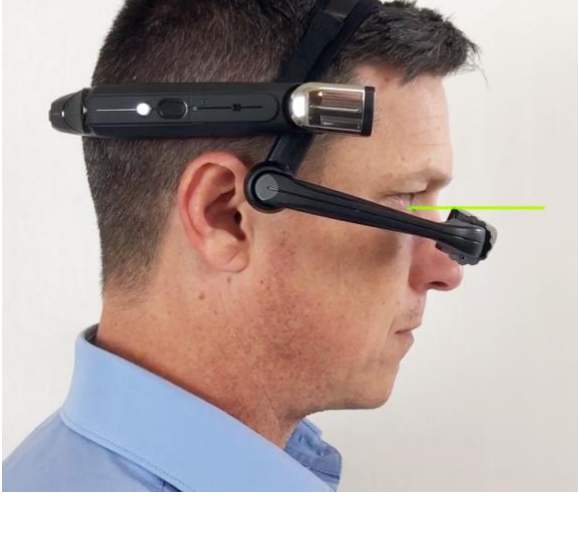

#### Paso 7: Encendido del HMT

Antes de ponerse el HMT en la cabeza, presione el botón de encendido y manténgalo presionado unos tres segundos y luego suéltelo. Este es el botón redondo color plata que está del mismo lado del soporte de pantalla y del brazo de extensión.

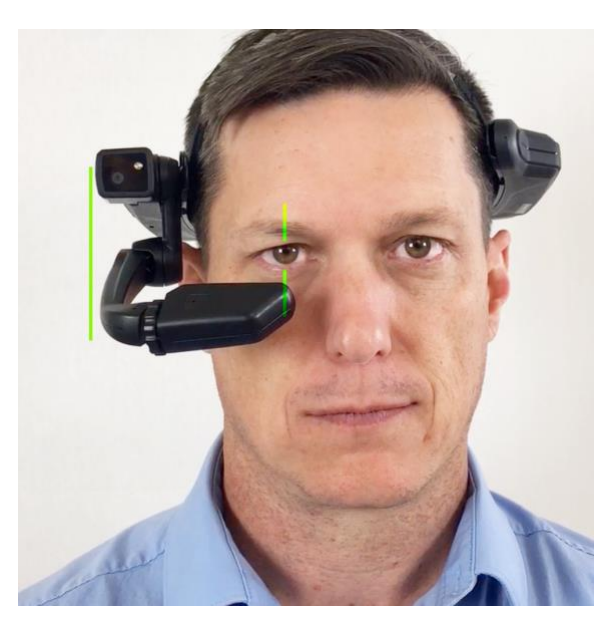

Enseguida, sostenga el brazo de extensión con una mano, con la otra sostenga la parte posterior del HMT y empuje el soporte de pantalla hacia adentro de manera que quede cerca del ojo, enfrente y ligeramente abajo del mismo.

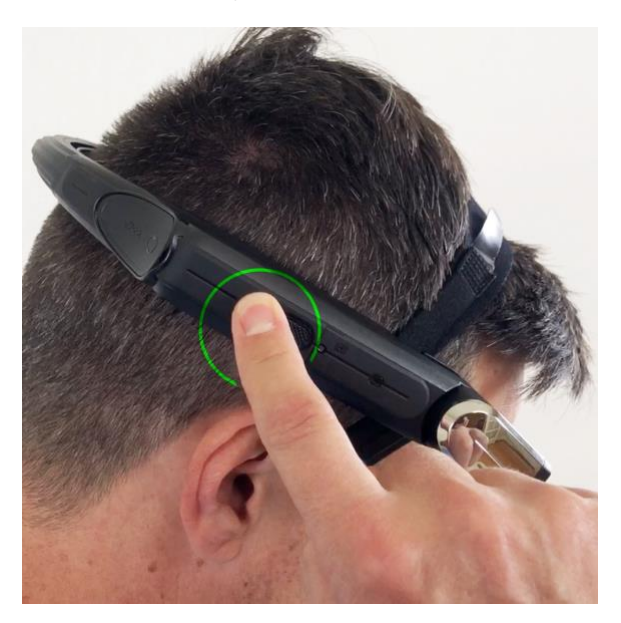

Después de unos diez a quince segundos escuchará un sonido en cuanto termine la secuencia de inicio. El HMT ahora está encendido y listo para ponerse. Ahora debe poder ver la pantalla.

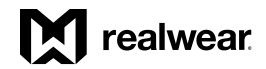

#### Paso 8: Ajuste fino

Para hacer ajustes leves, es mejor inclinar y girar el soporte de pantalla.

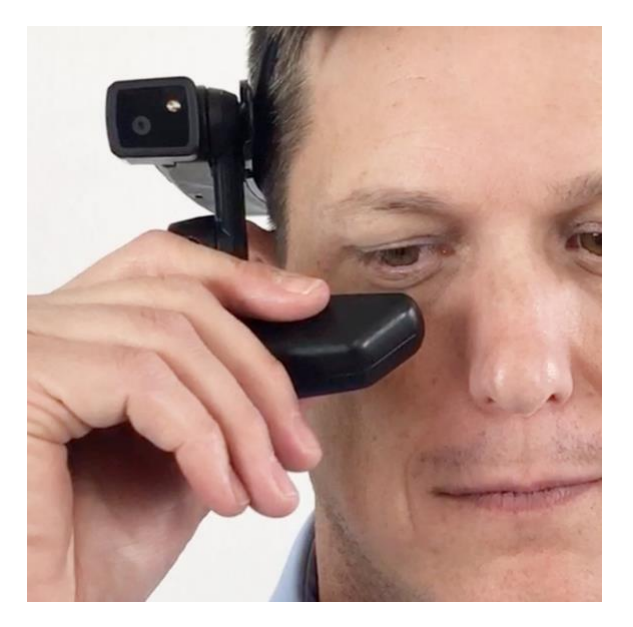

Asegúrese de que el soporte de pantalla esté girado de manera tal que las cuatro esquinas de la pantalla se puedan ver claramente. Con el HMT encendido y el soporte de pantalla en la posición correcta, podrá ver toda la pantalla de inicio.

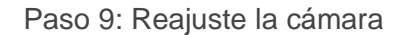

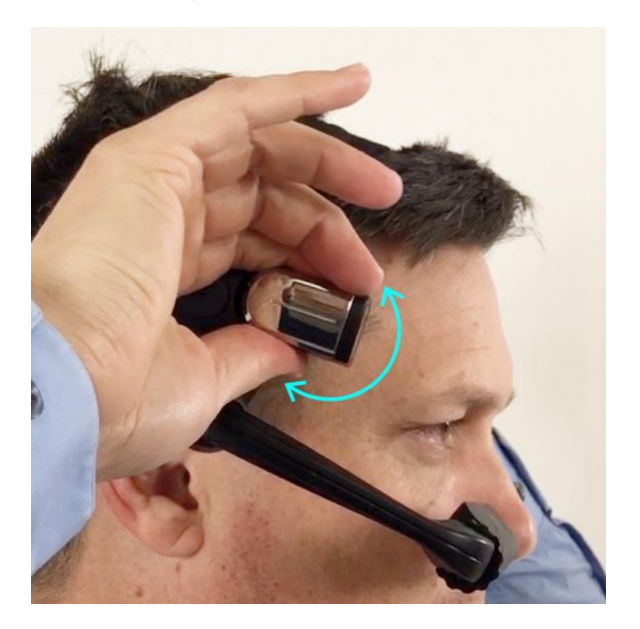

En cuanto esté listo para utilizar la cámara, tendrá que hacer algunos ajustes finales para que la vista de la cámara quede hacia adelante y sin que nada estorbe.

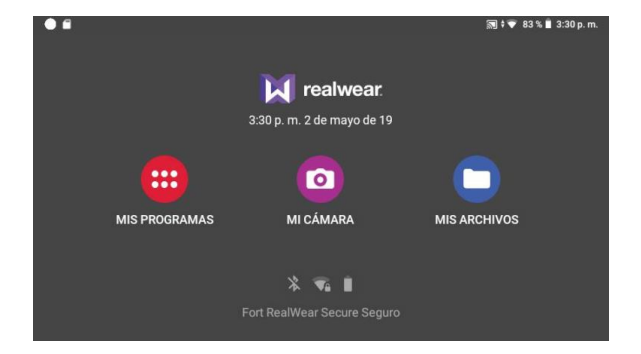

Advertencia: Si no ve con claridad lo que hay en la pantalla, revise la configuración del dispositivo y de la pantalla, vuelva a revisar el ajuste de la correa o de lo que tenga puesto en la cabeza y si la pantalla está debidamente ajustada para el ojo dominante.

# <span id="page-21-0"></span>Configuración remota de HMT a partir de un navegador web

Genere un código QR para la configuración a partir de un navegador web

La aplicación Configuración (la cual se encuentra en Mis Programas) escanea un código QR que contiene información sobre idiomas, husos horarios, hora y conexiones WiFi. Una página web permite que cualquiera cree el código QR.

Para configurar el dispositivo, realice el siguiente procedimiento:

- 1. Abra un explorador web en su computadora.
- 2. Visite[realwear.setupmyhmt.com](http://realwear.setupmyhmt.com/) o <http://www.realwear.com/configure>
- 3. Haga clic en el botón 'Configuración' y luego en 'Configuración por primera vez'. (Nota: También puede hacer clic en el vínculo 'Configuración' que se encuentra en la parte superior de la barra de navegación:)
- 4. Seleccione el idioma y luego haga clic en 'Siguiente'. Primero tendrá que seleccionar la región del mundo y luego el huso horario.
- 5. La casilla 'Definir automáticamente' se marcará de forma predeterminada con los valores de su computadora o teléfono. Si desea una configuración distinta, entonces desmarque la casilla y haga los cambios necesarios en los valores.
- 6. Después de que defina la Fecha y Hora, haga clic en 'Siguiente'.
	- Opcional: Ingrese el nombre del punto de acceso de WiFi (o SSID) y la contraseña para configurar la red Wi-Fi de su HMT. Nota: La mayoría de redes WiFi sencillas utilizan seguridad WPA/WPA2 PSK.
- 7. Haga clic en 'Generar código'. Se mostrará un código QR en la pantalla.
- 8. Abra la aplicación Configuración en HMT. Diga: "REGRESAR A INICIO", luego: "MIS PROGRAMAS" y enseguida: "ADJUSTES". Entonces el dispositivo comenzará a pitar.
- 9. Escanee el código QR apuntando la cámara de HMT de modo que el código QR quede dentro del contorno del blanco en la pantalla.
- 10. Cuando se escanee el código QR, se escuchará un tono y se le enviará a la página anterior.

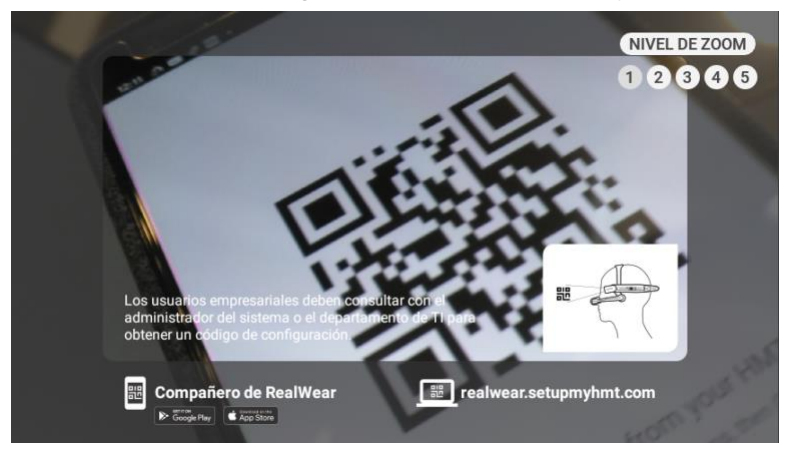

Los pasos anteriores también se pueden hacer con la aplicación RealWear Companion, la cual está disponible en App Store y Google Play.

Nota: Al encender el dispositivo HMT por primera vez, se muestra una pantalla de configuración remota. Para saltarse la configuración remota y hacerla después, pulse el botón de acción. Si lo desea, puede volver a la aplicación configuración en cualquier momento, para lo cual tiene que decir: "REGRESAR A INICIO" > "MIS PROGRAMAS" > "ADJUSTES".

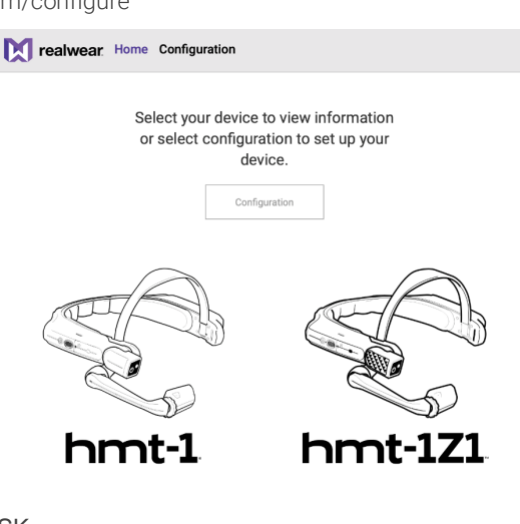

# **T** realwear

# <span id="page-22-0"></span>Cómo determinar cuál es el ojo dominante

El que uno de los ojos sea el dominante es la tendencia que se tiene a preferir observar ciertos detalles con un ojo en lugar del otro. Lo mejor es usar el ojo dominante al ver la pantalla.

El saber cuál es el ojo dominante no tiene que ver con que si uno es derecho o zurdo.

Para determinar cuál ojo es el dominante:

1. Forme un triángulo con las manos juntas con los brazos estirados.

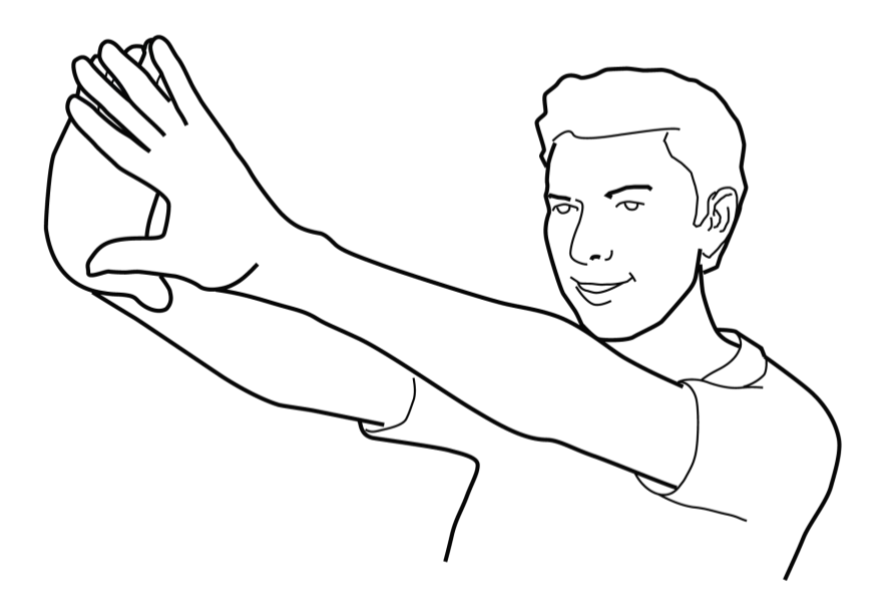

- 2. Con los dos ojos abiertos, enfóquese en un objeto lejano que quede centrado en el triángulo (el objeto podría ser una bombilla o un picaporte).
- 3. Mantenga el enfoque en el objeto centrado en el triángulo, no mueva la cabeza ni las manos y cierre el ojo derecho.
- 4. Si el objeto aún está en el triángulo, su ojo dominante es el izquierdo.
- 5. Mantenga el enfoque en el objeto centrado en el triángulo, no mueva la cabeza ni las manos y cierre el ojo izquierdo.
- 6. Si el objeto aún está en el triángulo, su ojo derecho es el dominante.

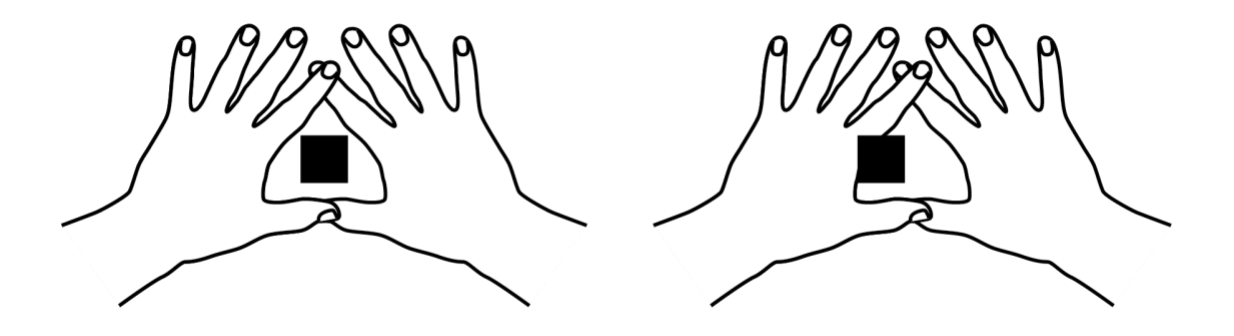

7. Si el objeto queda en el triángulo con cualquiera de los dos ojos, entonces los dos ojos son dominantes o neutrales.

# <span id="page-23-0"></span>Artículos para la cabeza con dispositivos HMT

(Consulte en el sitio web de RealWear la disponibilidad de modelos específicos)

Los dispositivos HMT están equipados con una correa removible para cabeza.

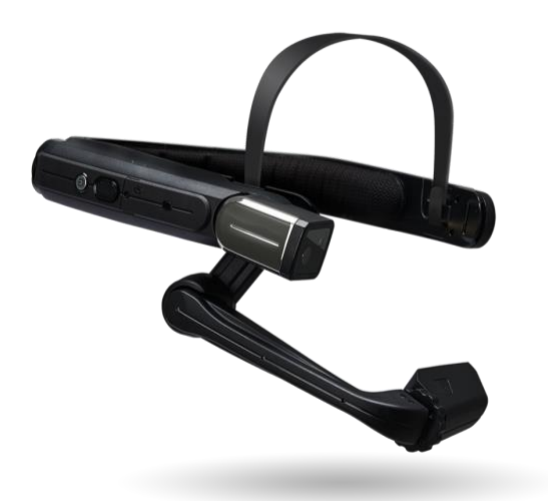

Los HMT son compatibles con su PPE y se pueden montar de varias formas a fin de aumentar la estabilidad, la comodidad y la seguridad.

Montaje en casco de seguridad y ganchos de accesorio opcionales.

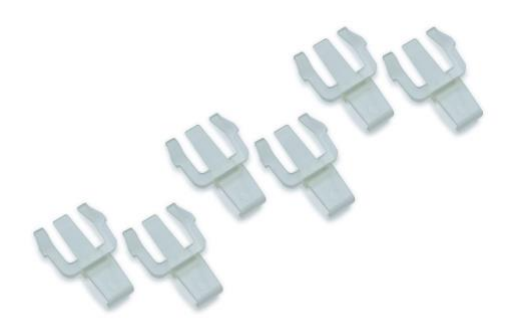

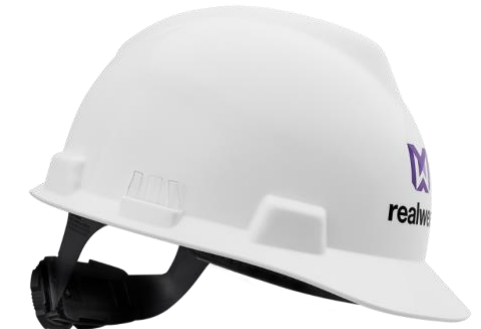

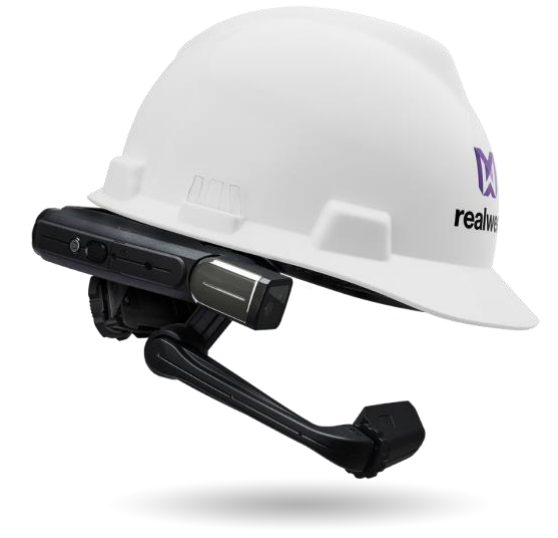

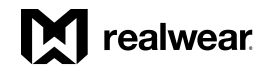

#### *Artículos para la cabeza, continuación*

El HMT-1 se puede montar en cascos contra golpes con la correa de tres bandas.

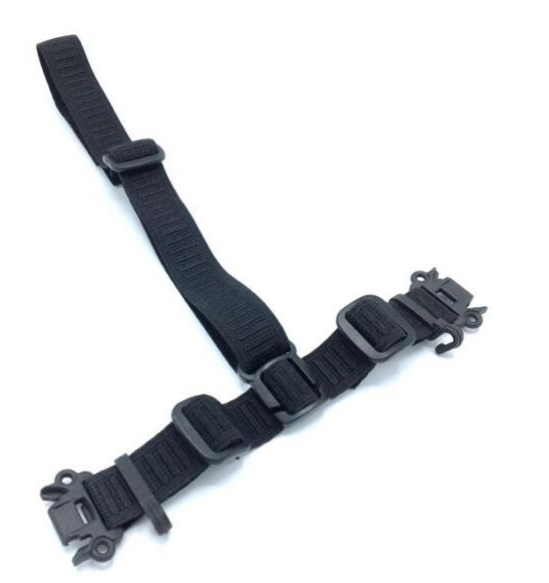

Montaje en una gorra RealWear especialmente modificada

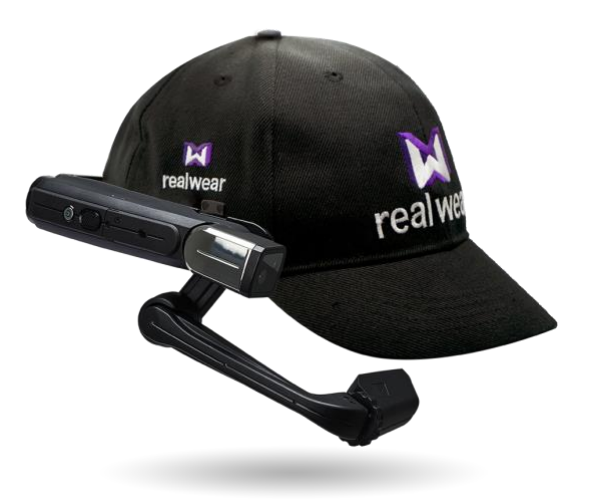

Montaje con correa de tres bandas en casco contra golpes

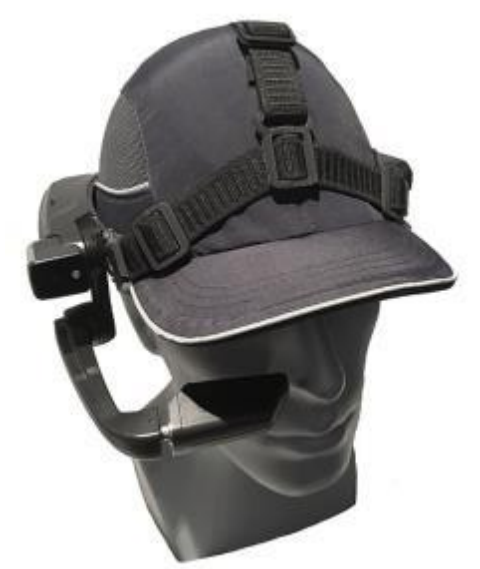

# <span id="page-25-0"></span>Uso del HMT-1 con un casco de seguridad

Para adquirir pinzas para casco de seguridad, visite [shop.realwear.com.](http://shop.realwear.com/)

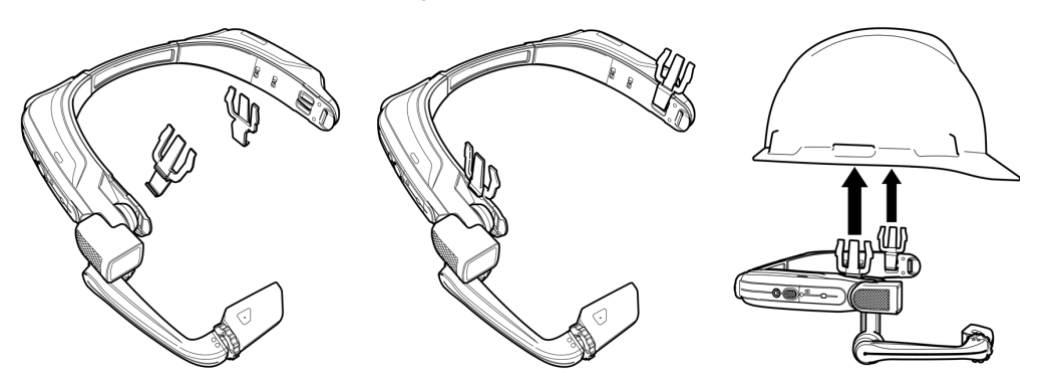

- 1. Enganche las pinzas del casco en la banda del HMT.
- 2. Deslice las pinzas en las ranuras para accesorios del casco; la banda del HMT debe quedar afuera del arnés del casco.
- 3. Póngase el casco y, si corresponde, ajústelo hasta que esté seguro y cómodo.
- 4. Para quitar el HMT-1 del casco, sujete los dedos de las pinzas y empújelas afuera de las ranuras del casco.

## <span id="page-25-1"></span>Uso del HMT-1 sin casco de seguridad

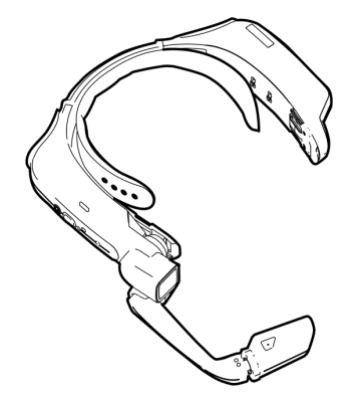

Colocación de la almohadilla trasera

La almohadilla trasera se ajusta a la banda trasera del HMT; alinee las aberturas de la almohadilla trasera con las clavijas de la banda trasera del HMT, y asegúrela.

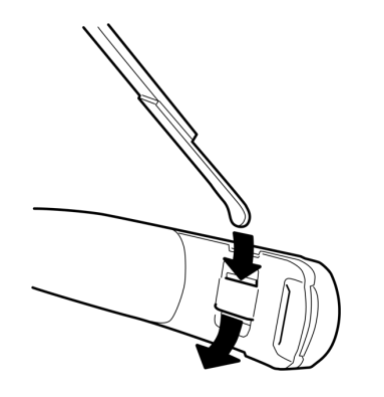

Colocación de la correa para la cabeza

Inserte el extremo de la correa en la ranura interior en ambos lados del HMT como se muestra. Doble el extremo sobre sí mismo y asegúrelo con el parche de velcro.

# <span id="page-25-2"></span>Cómo ponerse el HMT con protección ocular

Si utiliza gafas para operar una computadora o protección ocular para su trabajo, siga utilizando las mismas gafas o protección ocular mientras usa el HMT. Aunque el dispositivo HMT está diseñado para funcionar bien con o sin gafas o protección ocular, RealWear recomienda ponerse protección ocular al utilizar un HMT.

# **X** realwear

# <span id="page-26-0"></span>Conceptos básicos de carga de HMT-1

Carga directa de HMT-1

Para cargar la batería del HMT-1 mientras esté puesta en este, utilice el cargador de pared y el cable USB-C que se incluyen.

Para recargar la batería:

1. Conecte el cable cargador USB tipo C al puerto USB tipo C situado abajo de la tapa de goma que está en la parte posterior del compartimiento del brazo. Con el uso del cable USB-C y el puerto USB C se garantiza el menor tiempo de carga.

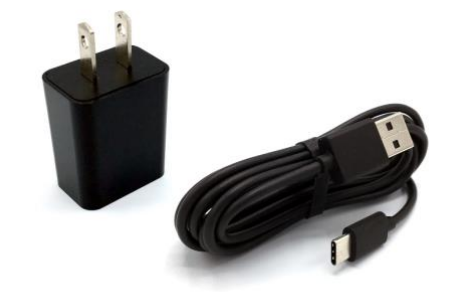

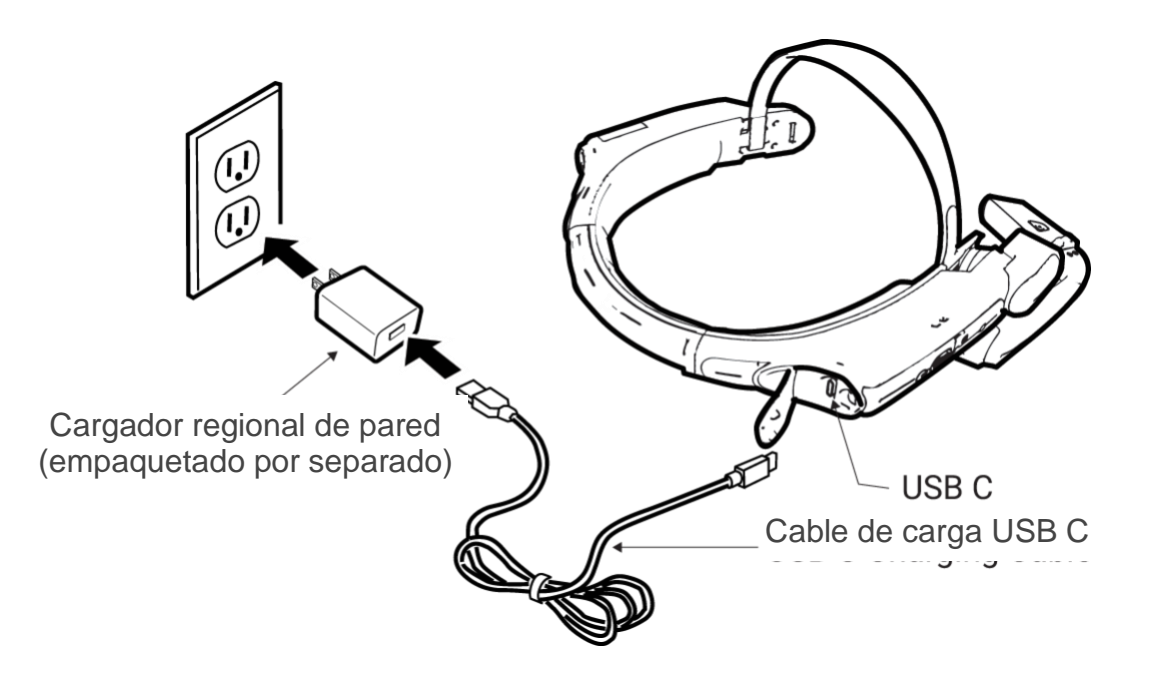

- 2. Conecte el cable de carga al cargador de pared.
- 3. Enchufe el cargador de pared en una toma de corriente eléctrica. El botón de encendido LED parpadea durante todo el ciclo de carga, cambia de color rojo a amarillo y de amarillo a verde, según cuánto se haya cargado la batería. Verde significa carga completa.

La luz roja quiere decir que la batería está sumamente baja o muerta.

La luz amarilla significa que la batería está a menos del 100% y cargando.

La luz verde indica que la batería está completamente cargada.

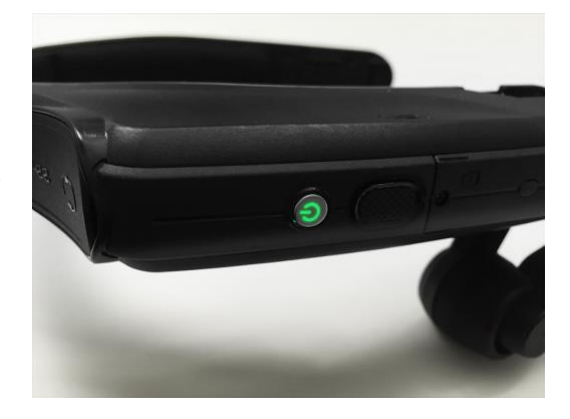

El icono de batería 'se llena' para indicar el estado de carga.

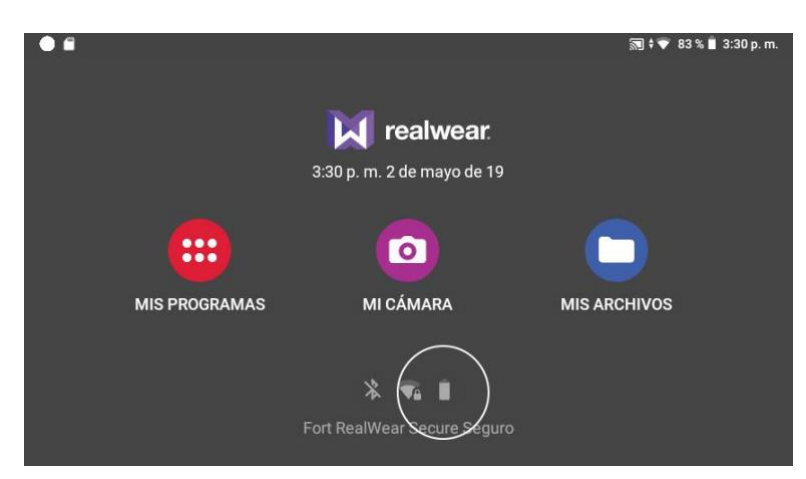

#### Cómo colocar la batería recargable

El RealWear HMT-1 necesita una batería recargable para funcionar. El dispositivo ya viene con la batería puesta.

- 1. Abra la tapa de goma situada en la parte posterior del compartimiento de la batería y desenrosque la tapa girando hacia la izquierda aproximadamente 1/8 de vuelta.
- 2. Alinee e introduzca la batería en el compartimiento con el contacto que está en la parte inferior del compartimiento de la batería.
- 3. Alinee el punto blanco de la tapa de la batería con el punto blanco de la cubierta del HMT-1 y deslícelo totalmente en el compartimiento. Coloque la tapa girándola a la derecha aproximadamente 1/8 de vuelta.

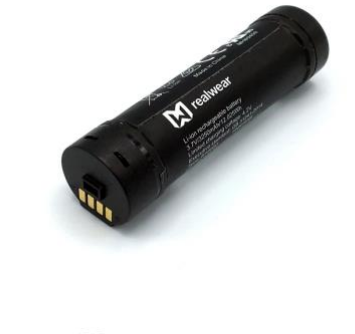

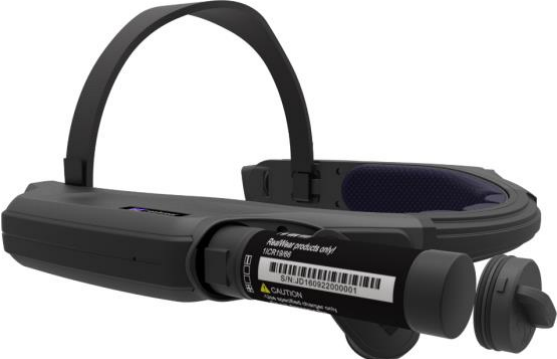

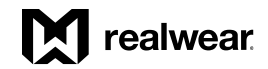

#### Carga y uso del multicargador

Con el multicargador se pueden cargar hasta seis baterías de repuesto al mismo tiempo.

Advertencia: NO cargue las baterías con cargadores de otra marca. Conecte el cargador SOLAMENTE con el cable de carga RealWear que viene con el cargador de batería.

- 1. Introduzca las baterías con el lado del contacto hacia abajo en los compartimientos de carga.
- 2. Presione suavemente hacia abajo para que queden fijas.
- 3. Una vez que quedan conectadas, se enciende una luz junto al contacto de las baterías y la pantalla indica el nivel actual de carga de cada batería.
- 4. Siempre que sea posible, es mejor quitar las baterías después de que la carga queda completa a fin de garantizar una óptima duración de las baterías y del cargador.

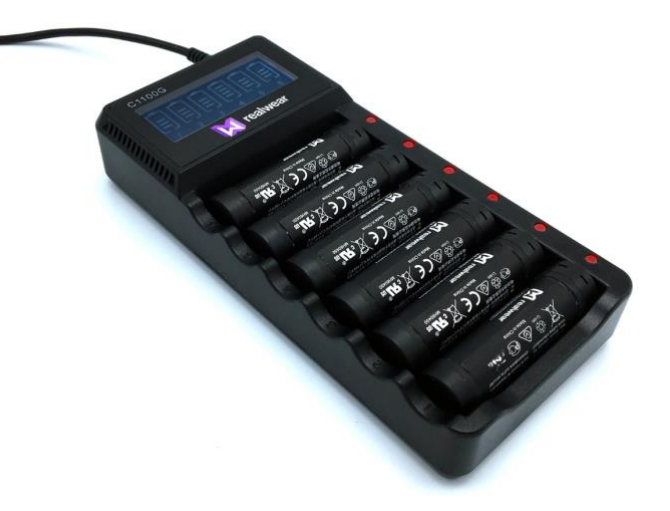

# <span id="page-29-0"></span>Configuración de HMT

# <span id="page-29-1"></span>Configuración

Se puede ir a Configuración desde Mis Programas. Vaya a Mis Programas y diga: 'CONFIGURACIÓN'.

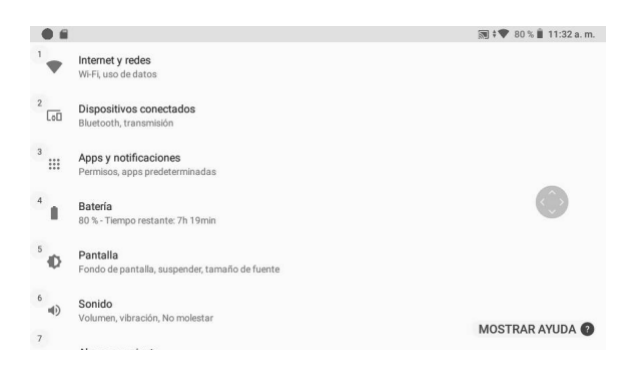

'Bajar página' para ver más opciones.

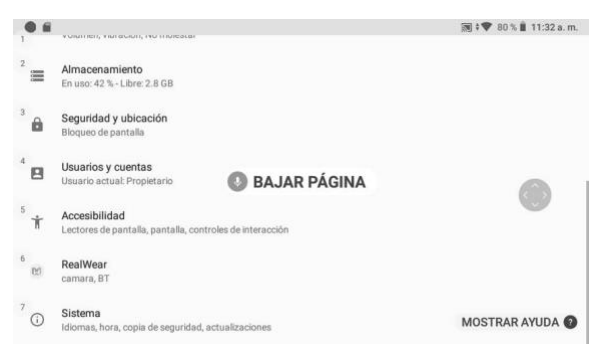

Configuración ofrece acceso a importantes niveles de controles y capacidades del sistema. Cada una de las siguientes opciones de Configuración se puede seleccionar al decir los comandos correspondientes:

- Internet y redes
- Dispositivos conectados
- Apps y notificaciones
- Batería
- Pantalla
- Sonido
- Almacenamiento
- Seguridad y ubicación
- Usuarios y cuentas
- **Accesibilidad**
- RealWear
- Sistema

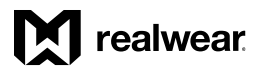

#### *Configuración de HMT, continuación*

## <span id="page-30-0"></span>Configuración del bloqueo de pantalla

El uso de la función Bloqueo de pantalla de Android, protege su dispositivo HMT de acceso no autorizado. Para configurar el bloqueo de pantalla, haga lo siguiente:

#### Paso 1:

 $\bullet$   $\bullet$ 

 $\leftarrow$ 

Seguridad y ubicación

Seguridad del dispositivo Bloqueo de pantalla

Puede ingresar a Configuración en una de dos maneras. Puede decir: "MIS CONTROLES" y luego "MÁS AJUSTES". O bien puede decir: "REGRESAR A INICIO", luego: "MIS PROGRAMAS" y enseguida "CONFIGURACIÓN".

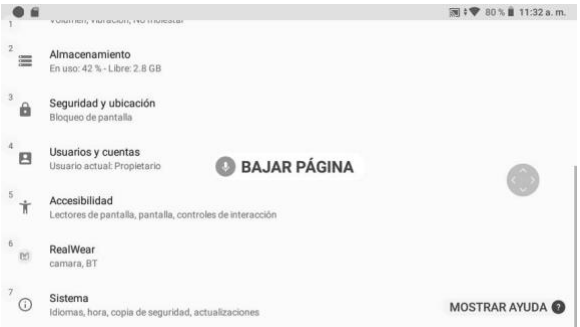

 $\overline{39}$   $\uparrow$   $\overline{9}$  85 % | 11:16 a.m.

#### Paso 2: Diga: "BAJAR PÁGINA" y luego: "SEGURIDAD Y UBICACIÓN".

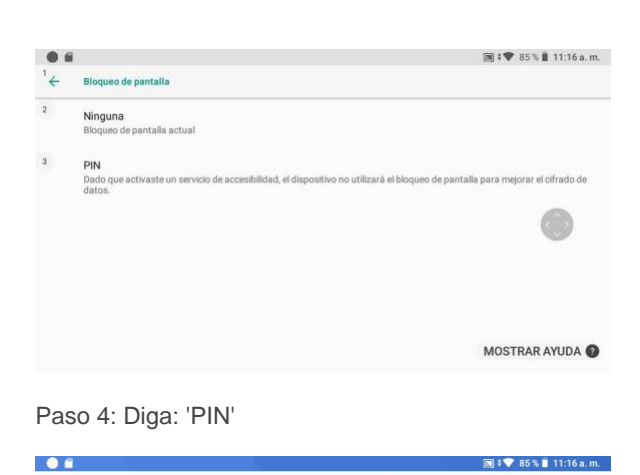

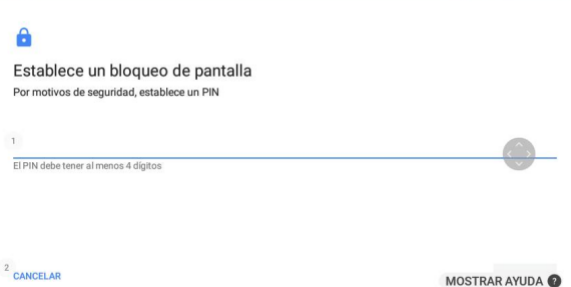

Paso 5: Mueva la cabeza a la izquierda o a la derecha hasta que el número que desee seleccionar esté en el marco. Diga: "SELECCIONAR" para ingresar ese número.

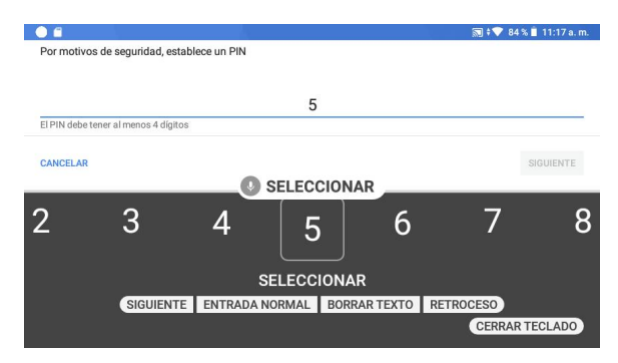

Privacidad SEGURIDAD Y UBICACIÓN Ubicación Mostrar contraseñas  $\sqrt{5}$ Apps de administración MOSTRAR AYUDA (Nota: La página Configuración irá a la última ubicación que se haya visitado después de

reiniciar. Así que puede que la Configuración no se vaya hasta el inicio de la página. En las instrucciones que aquí se ofrecen se supone que usted comenzará al inicio de la página).

Paso 3: Diga: "BLOQUEO DE PANTALLA" o seleccione con el comando "ELEMENTO #'. En la pantalla de arriba el comando correcto sería: "ELEMENTO 3"

Paso 6: Repita para ingresar la secuencia de PIN que desee. El PIN puede ser de 4 a 16 dígitos. Cuando termine diga: "SIGUIENTE".

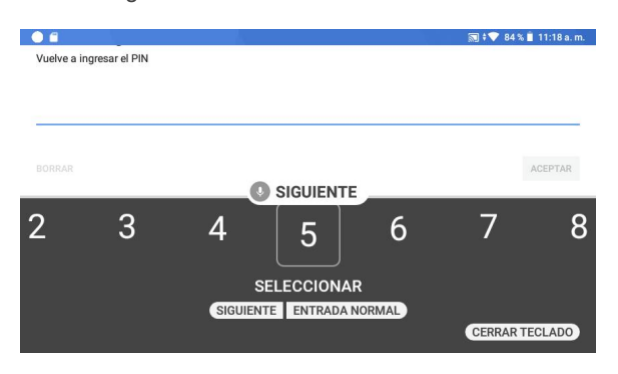

Paso 7: Vuelva a ingresar el PIN para confirmar. Al terminar, diga: "SIGUIENTE", o "CERRAR TECLADO", luego diga: "ACEPTAR".

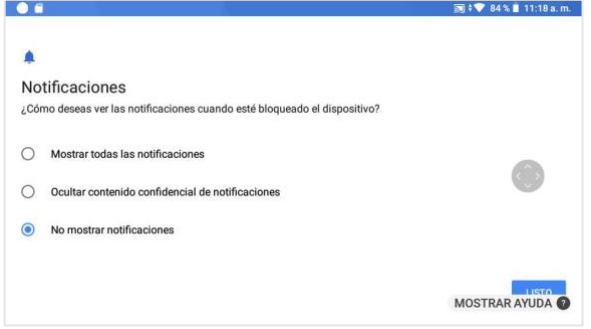

Paso 8: Seleccione la opción de pantalla de Notificaciones que desee. Con eso se determina si el HMT mostrará notificaciones en la pantalla de Inicio cuando el dispositivo esté bloqueado.

Puede optar por ver todas las notificaciones u ocultar notificaciones específicas.

También puede optar por ocultar todas las notificaciones.

Lo predeterminado es "Mostrar todas las notificaciones". Solo diga: "MOSTRAR TODAS LAS NOTIFICACIONES", "OCULTAR CONTENIDO CONFIDENCIAL DE NOTIFICACIONES" o "NO MOSTRAR NOTIFICACIONES" para seleccionar.

Paso 9: Al terminar, diga: 'LISTO.

El Bloqueo de pantalla se habilita y el dispositivo se bloqueará la siguiente vez que pase a modo inactivo. Para bloquear el dispositivo puede presionar el botón de encendido por un segundo o menos. O bien, si el dispositivo está inactivo por un tiempo seleccionado en Configuración>Pantalla>Suspender.

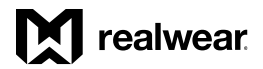

#### *Configuración de HMT, continuación*

## <span id="page-32-0"></span>Cómo desbloquear el HMT

Cuando el bloqueo de pantalla está habilitado, el dispositivo necesita un número PIN al reaccionar del modo dormir, o cuando se reinicia.

Para desbloquear el dispositivo:

Paso 1: Presione el botón de encendido. Al abrirse la pantalla de bloqueo diga: "DESBLOQUEAR".

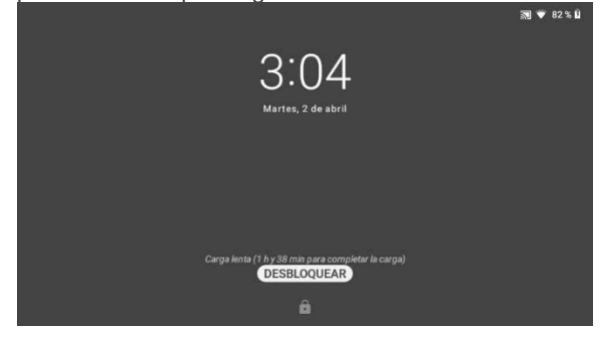

Paso 2: Introduzca su PIN. Mueva la cabeza a la izquierda o a la derecha para resaltar números.

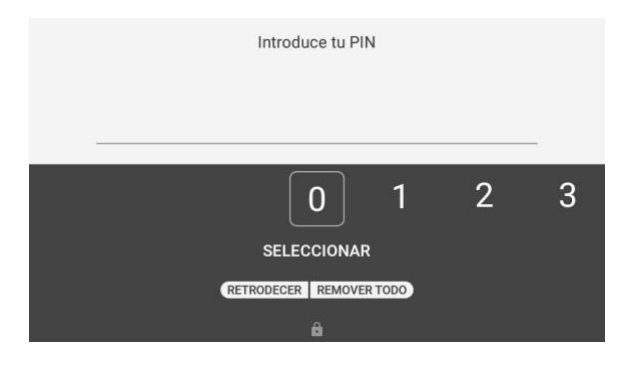

Paso 3: Cuando se resalte el número, diga: "SELECCIONAR" para ingresarlo. Repita para ingresar todo el pin.

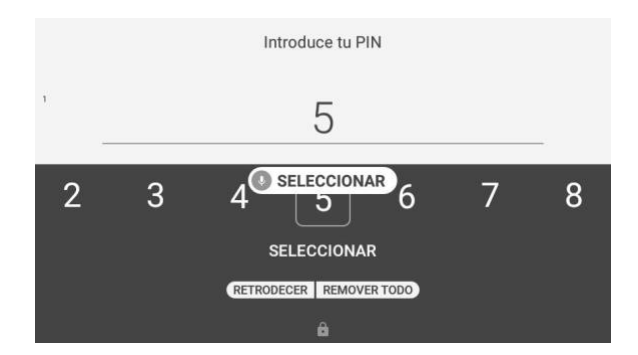

Paso 4: Al terminar, diga: "ACEPTAR" para desbloquear el dispositivo. El dispositivo irá a la Pantalla de inicio en caso de que el dispositivo se reinicie, o bien regresará a la última pantalla que estaba abierta en caso de que se active del modo dormir.

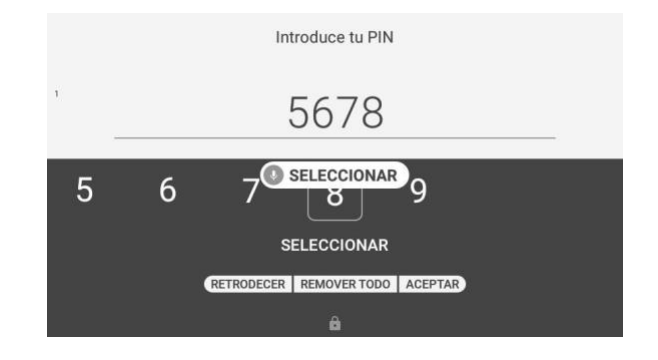

#### *Configuración de HMT, continuación*

# <span id="page-33-0"></span>Actualización inalámbrica de HMT

Su dispositivo ya está configurado para mantener actualizado el sistema operativo mediante actualizaciones que distribuye RealWear de forma inalámbrica. El HMT no se actualiza automáticamente, sino que es necesario que el usuario lleve a cabo la actualización.

Paso 1: Encienda el HMT-1 y conéctese a una red Wi-Fi.

Paso 2: Vaya a Mis Programas y diga: "ACTUALIZACIÓN DEL SISTEMA".

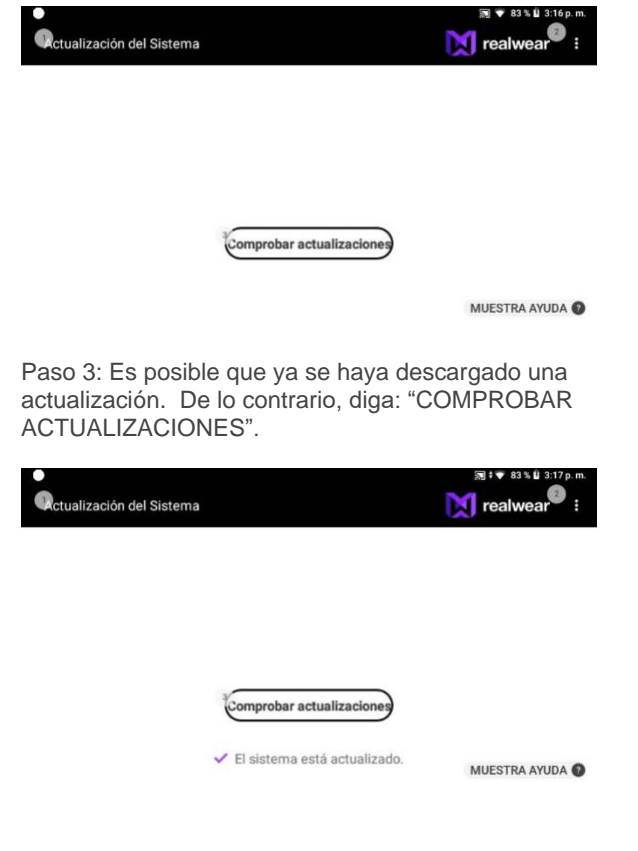

Se mostrará un mensaje que indique si está al día con las actualizaciones.

Si hay una actualización disponible, se muestra una opción para descargar el paquete.

Paso 4: Diga: "DESCARGAR" o "ELEMENTO

(seguido por el número del elemento)". La descarga de la actualización de software comenzará. El tiempo de descarga depende del tamaño del paquete y de la conectividad a la red.

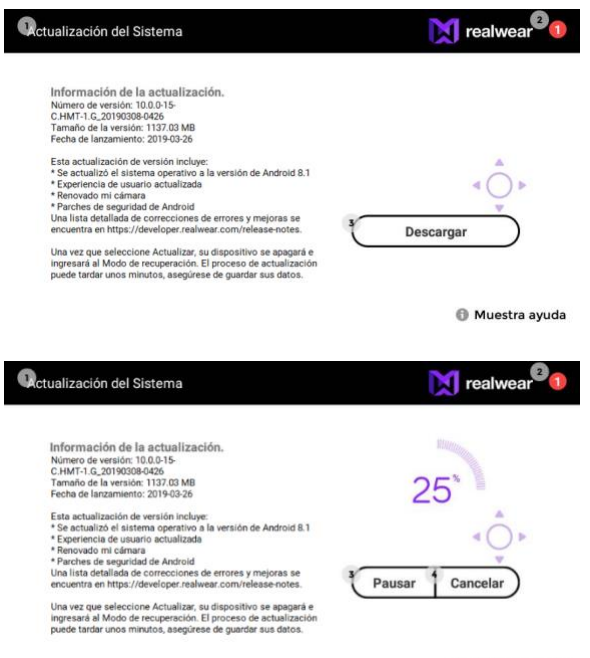

Muestra ayuda

Si la descarga es grande, recomendamos silenciar los micrófonos. Solo diga: "SILENCIAR MICRÓFONO". Al terminar la descarga, presione brevemente el Botón de Acción negro grande que está del lado del brazo lateral de la cubierta del HMT-1. Enseguida puede instalar la actualización por medio de comandos de voz.

Paso 5: En cuanto descargue se termine, se muestra una opción para instalarla en ese momento o después.

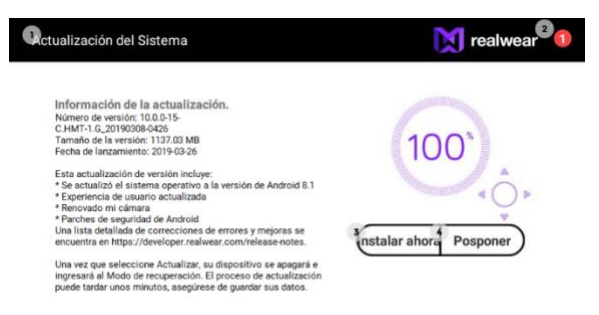

Muestra ayuda

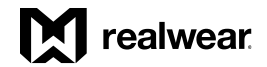

Paso 6: Si dice: "POSPONER" se abre una ventana emergente por unos 15 segundos para retrasar la hora de instalación.

Puede configurar el tiempo de retraso de la instalación en 1, 4 u 8 horas. Si no se configura el tiempo de retraso dentro del tiempo dado, el temporizador de retraso predeterminado se configura en 4 horas.

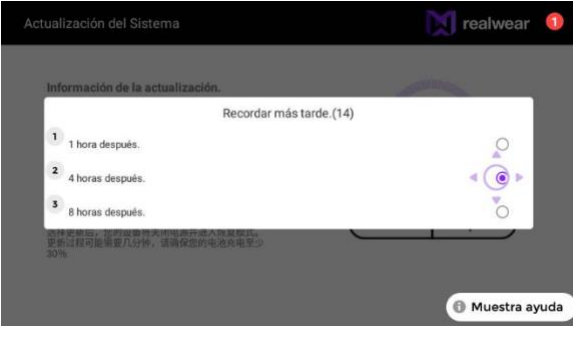

Paso 7: Diga: "INSTALAR AHORA" para hacer la instalación y actualizar el software del HMT-1 de inmediato.

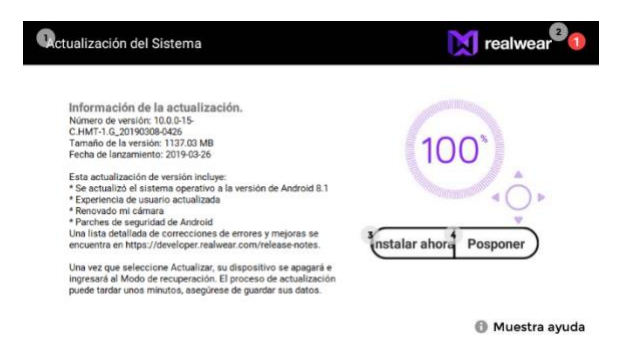

Mensajes de advertencia a tener en cuenta durante la actualización del software

'Asegúrese de leer los siguientes mensajes de advertencia antes de proceder con la actualización del software'

Alerta de la batería

'Recomendamos no utilizar el HMT-1 durante la actualización del software. Verifique también que la batería tenga al menos un 30% de carga antes de instalar una actualización'.

Advertencia de actualización de software 'Al iniciar la actualización del software, se muestra la siguiente advertencia'.

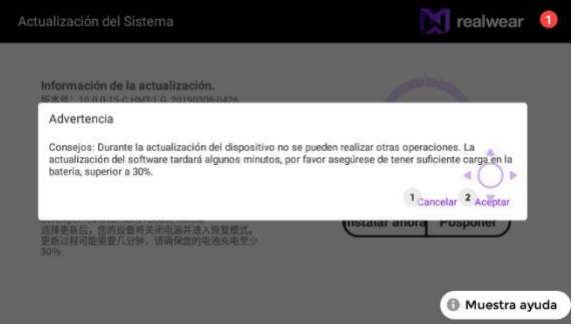

Diga: "ACEPTAR" para proceder con la actualización.

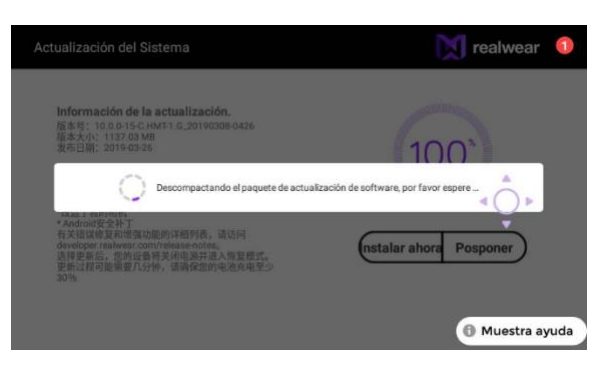

Al terminar la actualización, el HMT se reiniciará solo.

#### *Configuración de HMT, continuación*

## <span id="page-35-0"></span>Selección del idioma de la interfaz del HMT

El HMT admite los idiomas siguientes:

- 1. Inglés (EE. UU.)
- 2. Francés
- 3. Alemán
- 4. Italiano
- 5. Japonés
- 6. Coreano
- 7. Chino mandarín
- 8. Polaco
- 9. Portugués (Brasil)
- 10. Ruso
- 11. Español
- 12. Tailandés

Para seleccionar el idioma de la interfaz del usuario:

Paso 1: Mantenga presionado el botón Acción negro grande que está del lado del brazo lateral de la cubierta.

Paso 2: Se muestra un avance de todos los idiomas que se admiten con la respectiva bandera del país:

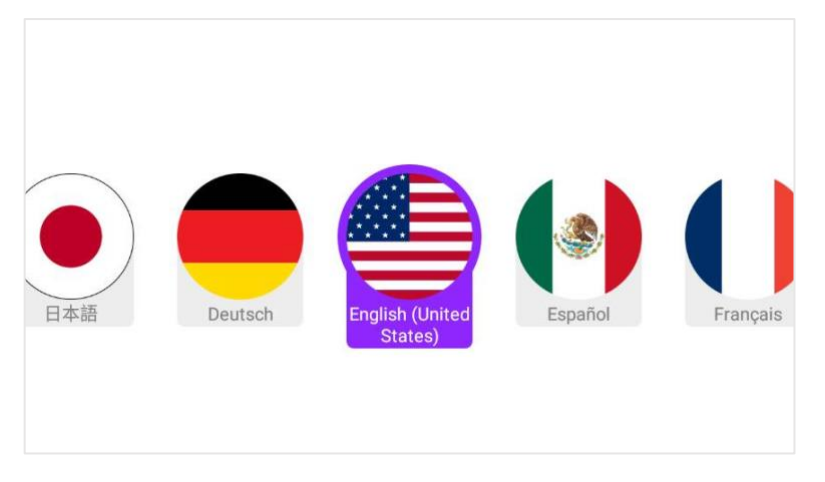

El dispositivo automáticamente se desplaza por la lista de los idiomas y resalta cada uno a la vez durante unos dos segundos.

Paso 3: Al resaltarse el idioma que se desee, suelte el botón Acción y el dispositivo se reconfigurará de inmediato para mostrar comandos solo en ese idioma.
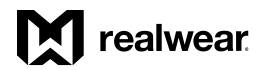

# Tarjeta MicroSD de HMT-1

Puede introducir una tarjeta MicroSD en la ranura especificada y almacenar archivos multimedia y documentos.

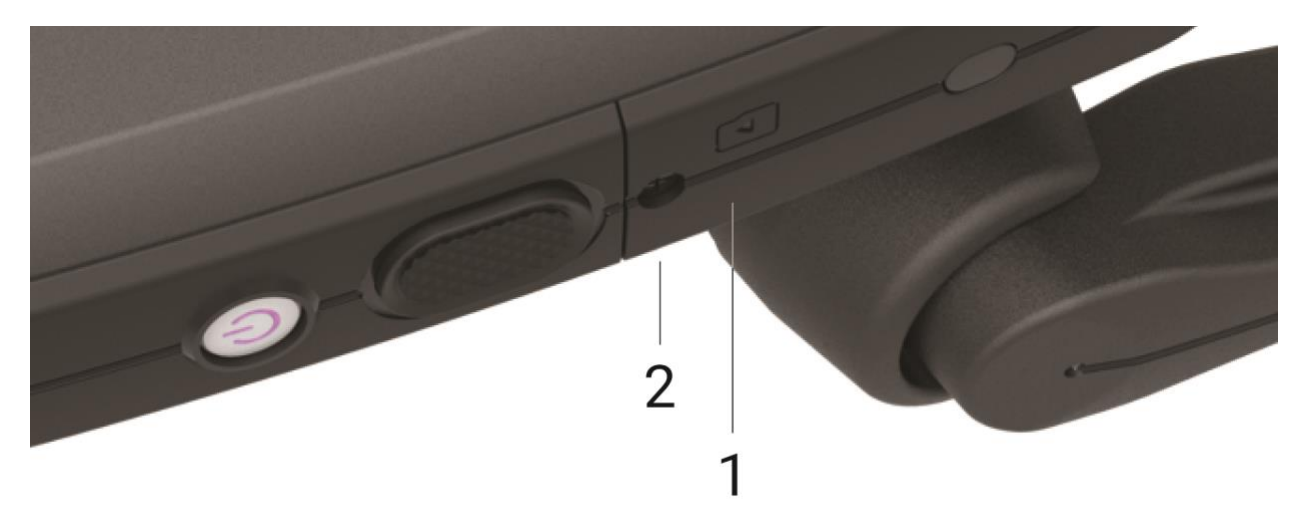

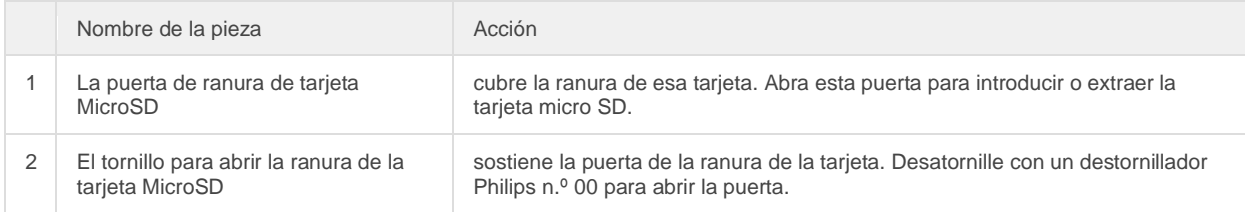

# Cómo introducir una tarjeta MicroSD

Paso 1: Desatornille la puerta de la ranura de la tarjeta MicroSD y jale las orillas para abrirla.

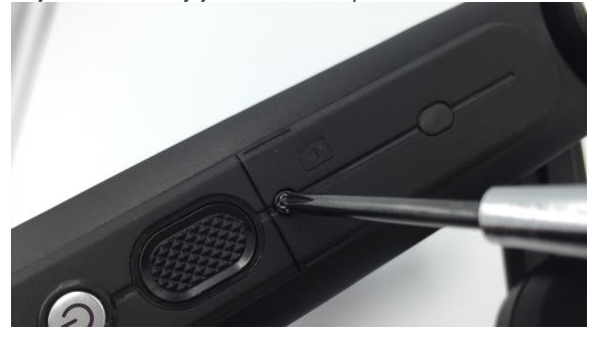

Paso 2: Abra la puerta de la ranura de la tarjeta MicroSD y manténgala abierta con el dedo pulgar.

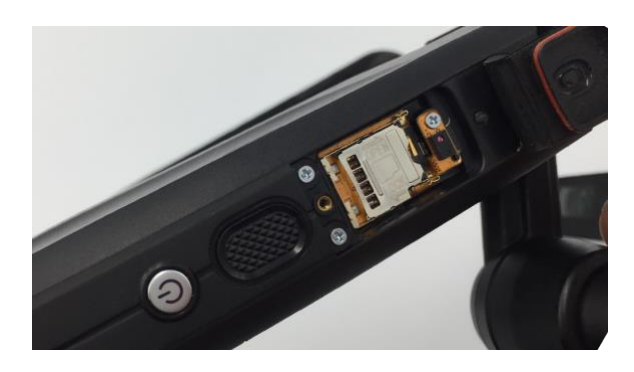

Paso 3: Desbloquee el compartimiento de metal y gírelo hacia afuera para abrirlo.

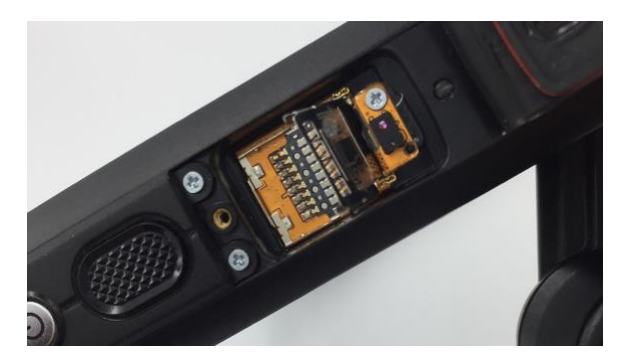

Paso 4: Introduzca la tarjeta MicroSD en el compartimiento como se muestra abajo.

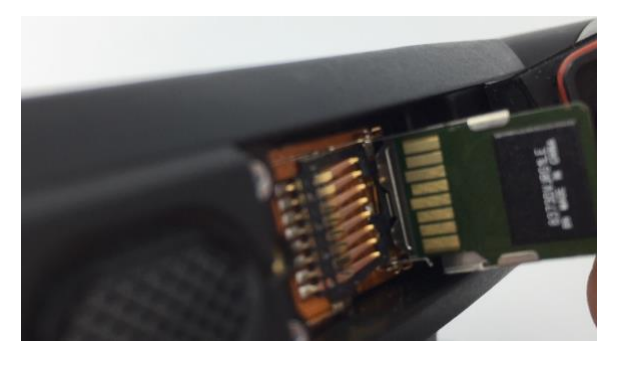

Paso 5: Cierre el compartimiento y deslícelo hacia la izquierda para bloquearlo.

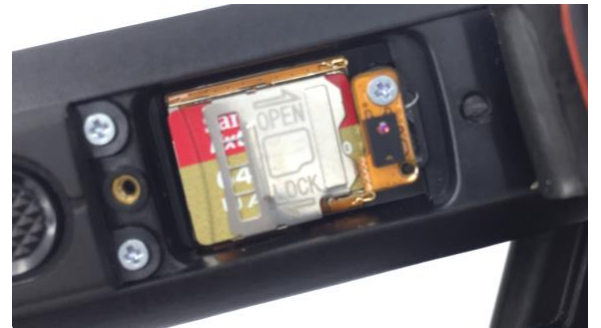

Paso 6: Cierre la puerta de la ranura de la tarjeta MicroSD.

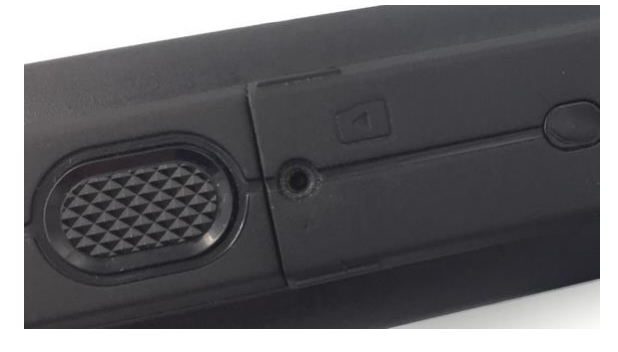

Paso 7: Vuelva a introducir el tornillo y apriételo.

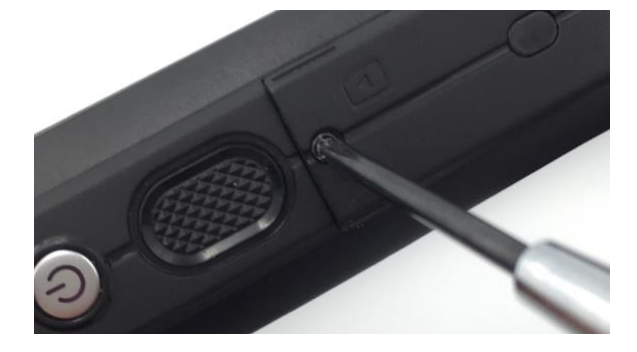

# Configuración y uso de una tarjeta MicroSD

Para configurar la tarjeta MicroSD realice el siguiente procedimiento. Al colocarse por primera vez, la tarjeta se tiene que formatear.

Paso 1: Diga: "MOSTRAR NOTIFICACIONES". Una de las notificaciones debe ser un mensaje de la tarjeta SD. Se espera que el mensaje diga que la tarjeta no es admitida, pero eso simplemente significa que se tiene que formatear. Siga los pasos que se indican en esta página para formatear y configurar la tarjeta.

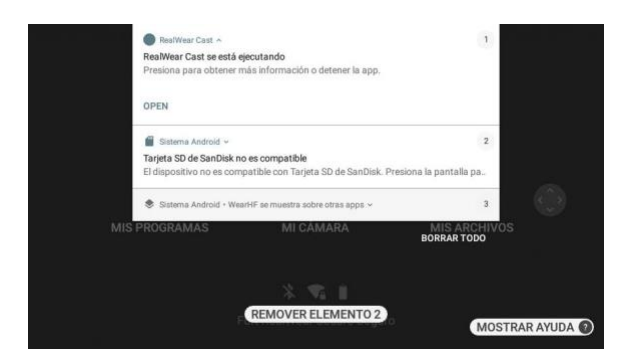

Paso 2: Diga el comando "ELEMENTO #" para seleccionar el número de notificación y configurar la tarjeta MicroSD. Luego diga: "OPEN".

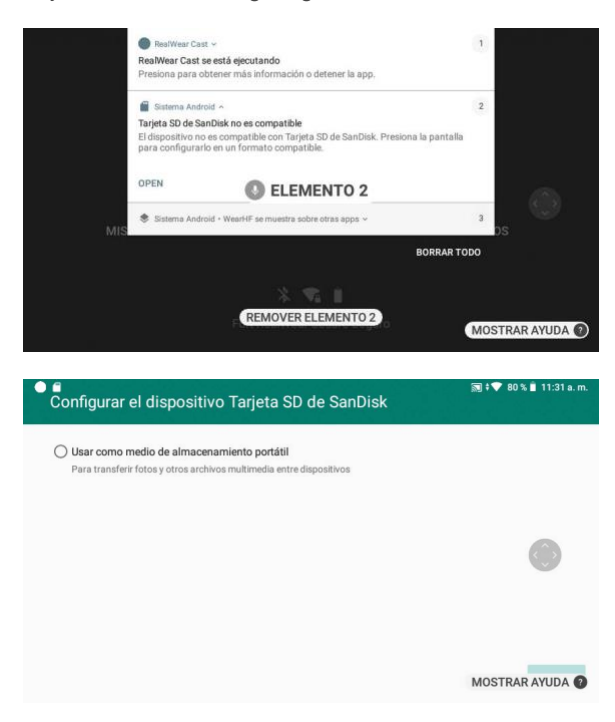

Paso 3: Diga: "USAR COMO MEDIO DE ALMACENAMIENTO PORTÁTIL"

#### Paso 4: Diga: "SIGUIENTE"

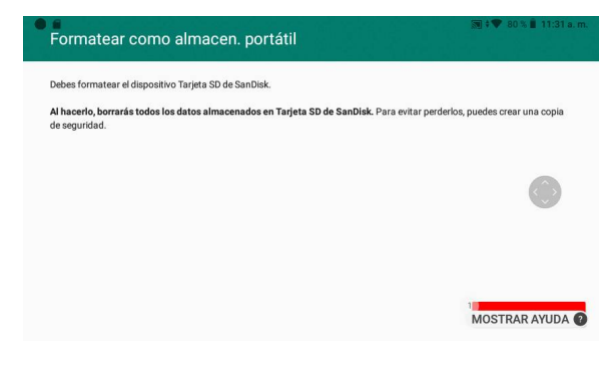

Paso 5: Diga: "BORRAR Y FORMATEAR". Se muestra el avance del formateo de la tarjeta MicroSD.

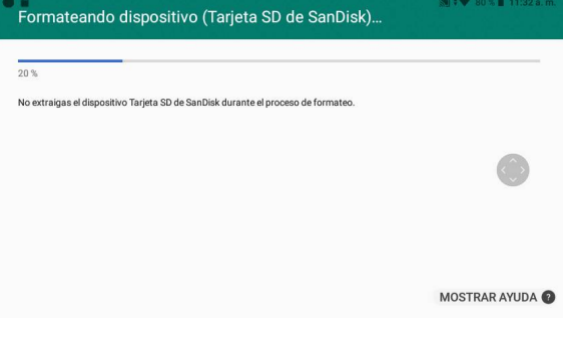

### *Configuración de la tarjeta MicroSD, continuación*

#### Paso 6: Al terminar, diga: "LISTO"

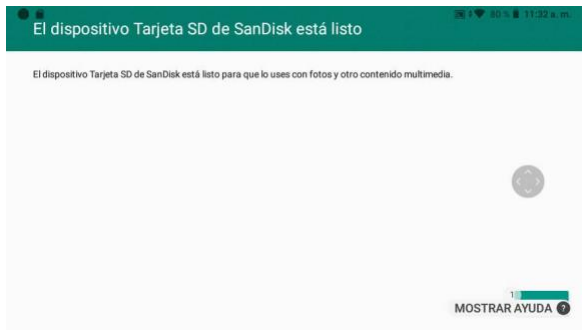

Paso 7: Ahora, habilite la tarjeta como el almacenamiento predeterminado. Diga: "MIS CONTROLES"

Paso 8: Diga: "MÁS AJUSTES"

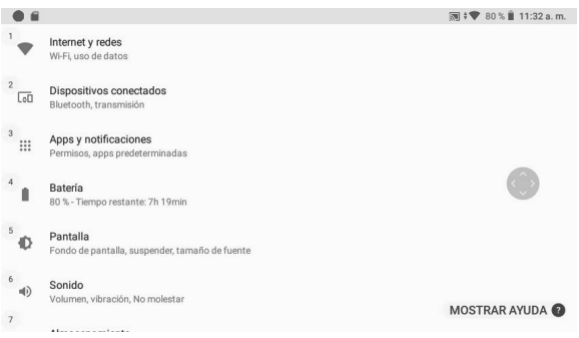

#### Paso 9: Diga: "BAJAR PAGINA", luego: "REALWEAR"

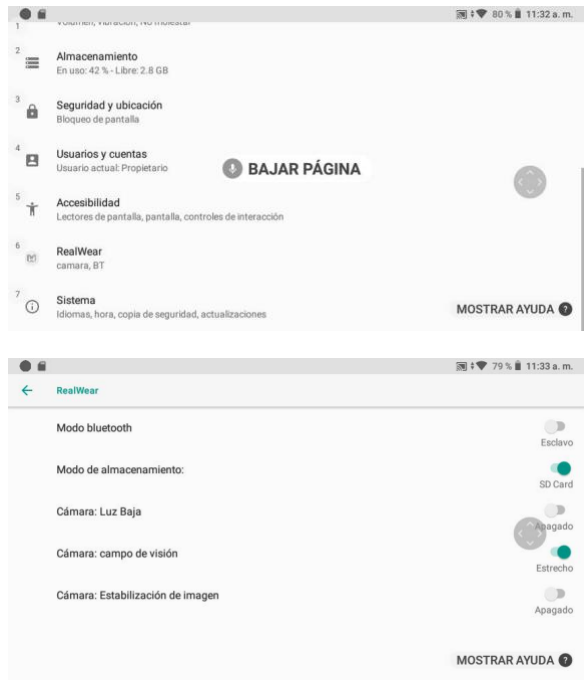

Paso 10: Diga: "MODO DE ALMACENAMIENTO" para alternar entre el Almacenamiento local y la tarjeta SD. Cuando se muestra la alternancia Modo almacenamiento y está etiquetada con 'SD Card' ya está listo para usar la tarjeta SD.

# 1 realwear

# Cuidado del dispositivo HMT

### Apagado del HMT

RealWear recomienda apagar el dispositivo HMT cuando no esté en uso a fin de conservar la batería y prolongar la vida útil del aparato. Eso se puede hacer de dos formas:

#### A. Manos libres

- 1. Diga: "MIS CONTROLES"
- 2. Diga: "OPCIONES DE ENERGÍA"
- 3. Diga: "APAGAR"

#### B. Manual

- 1. Solo mantenga presionado por tres segundos el botón plata que está en el brazo lateral del dispositivo.
- 2. Suelte el botón de encendido en cuanto se escuche un tono.
- 3. Se muestra brevemente una pantalla de apagado y enseguida el dispositivo se apaga.

#### Reinicio del HMT

#### A. Manos libres

- 1. Diga: "MIS CONTROLES"
- 2. Diga: "OPCIONES DE ENERGÍA"
- 3. Diga: "REINICIAR EL SISTEMA"

#### B. Manual

- 1. Siga los pasos para apagar el dispositivo
- 2. Después de que el dispositivo y la luz de encendido se apagan totalmente, mantenga presionado el botón de encendido por 3 segundos. Entonces el dispositivo se reiniciará.

Cómo poner a dormir y cómo reactivar el HMT

#### A. Manos libres

- 1. Diga: "MIS CONTROLES"
- 2. Diga: "OPCIONES DE ENERGÍA"
- 3. Diga: "DORMIR AHORA"
- 4. Si el HMT-1 está dormido, se puede despertar presionando levemente el botón de encendido.

B. Con las manos:

• Presione el botón de encendido brevemente (menos de un segundo) y suéltelo para que el dispositivo se duerma o se despierte.

# Cómo guardar el HMT

HMT-1 y HMT-1Z1 son de construcción resistente, pero para garantizar que duren mucho tiempo y funcionen debidamente:

Cuando el dispositivo no esté en uso, apáguelo o póngalo a dormir.

- 5. Guarde el HMT en un lugar fresco y seco.
- 6. Colóquelo en una superficie pareja o cuélguelo en la pared de forma segura.
- 7. Si lo tiene montado a un casco de protección o casco para golpes, lo puede dejar ahí.

### *Cuidado del HMT, continuación*

# Limpieza del dispositivo HMT

Siga estas instrucciones para limpiar las distintas áreas del HMT-1 or HMT-1Z1:

- El HMT es resistente al agua, así que se puede limpiar con un trapo húmedo y jabón suave. Al limpiarlo, asegúrese de que todas las cubiertas estén firmemente puestas. El HTM nunca se debe sumergir.
- También puede limpiar y esterilizar ligeramente las superficies del HMT-1 con paños con alcohol isopropílico. Seque las superficies o simplemente deje que se sequen al aire.
- Vidrio de la pantalla y la cámara: Limpie las partes de vidrio con un trapo de microfibra estándar. También se pueden limpiar con limpiador de pantallas para lograr las imágenes más nítidas posibles.
- Partes de tela: Se espera que con el uso normal la correa superior y la almohadilla trasera para la cabeza tarde o temprano se gasten y se tengan que reemplazar. En el sitio http://shop.realwear.com se pueden comprar correas y almohadillas de reemplazo. Se pueden limpiar con paños con alcohol, pero el limpiarlas constantemente podría acelerar su desgaste.
- Batería: Si la batería se ensucia, límpiela con un trapo seco o uno humedecido con alcohol. También se puede limpiar con un trapo, bastoncillos de algodón, cepillo de dientes y con alcohol, si es necesario. Los contactos no se deben corroer. Si la batería parece estar muy dañada, reemplácela de inmediato.
- Batería: La batería siempre debe mantenerse seca. Si se expone a una humedad excesiva, entonces se pondrá rojo un indicador que hay en la cubierta. Si el indicador se pone rojo, la garantía se anula y la batería se tiene que desechar de inmediato y de forma adecuada.

#### Limpieza de los accesorios del HMT

- Los ganchos para casco de protección son de plástico y se pueden limpiar con un paño con alcohol o con agua. Sugerencia: Los lugares que cueste alcanzar se pueden limpiar con un palillo de dientes.
- Correa de tres bandas: La correa de tres bandas está hecha de plástico y tela. Se puede limpiar con paños con alcohol, pero el limpiarla constantemente podría acelerar su desgaste. En el sitio http://shop.realwear.com se pueden comprar correas de reemplazo.
- Tapones de protección para los oídos: Los tapones de protección RealWear son un componente electrónico con un conector de metal y no se recomienda limpiar lo que son los tapones en sí. Debe bastar pasarles un trapo seco o ligeramente humedecido. El exceso de humedad podría causar daño a los altavoces.
- Extremos de espuma de los tapones de protección para los oídos: Los extremos de espuma están hechos de espuma viscoelástica. Se pueden limpiar con un trapo seco. El exceso de humedad podría causar daño a la espuma. Los extremos de espuma se consideran consumibles y se espera que tarde o temprano se tengan que reemplazar.
- En el siti[o http://shop.realwear.com](http://shop.realwear.com/) se pueden comprar piezas de reemplazo.

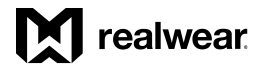

# Modos de interacción de HMT

El control por medio de gestos

Lista de gestos para el control con la cabeza

Algunas interfaces se manejan con movimientos de la cabeza para desplazarse por las opciones.

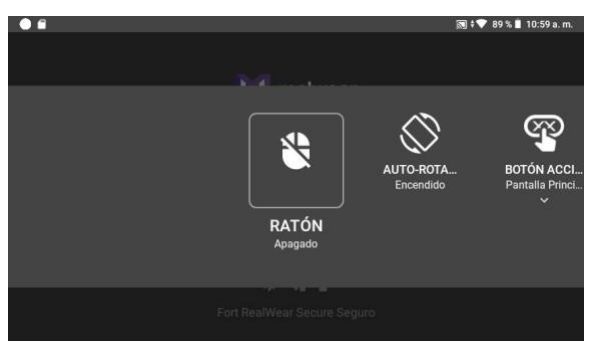

*Ejemplo de la interfaz Mis Controles.*

#### Activar desplazamiento

En pantallas con vista de desplazamiento, se puede decir el comando: "ACTIVAR DESPLAZAMIENTO".

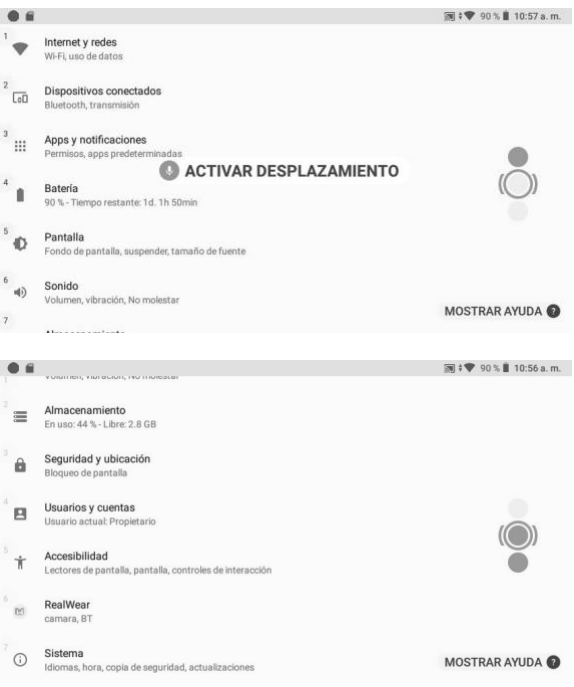

Eso activa el desplazamiento vertical con la cabeza en interfaces de usuario, tal como el menú Configuración, y toma el lugar de los comandos subir página y bajar página.

Para utilizar la función, voltee hacia abajo y la pantalla se desplazará una página a la vez.

Para dejar de desplazarse, vuelva la cabeza a una posición nivelada, de manera que quede mirando hacia adelante.

En cuanto desee dejar de usar ese gesto y volver a los comandos subir página y bajar página, diga: "DESACTIVAR DESPLAZAMIENTO".

Esta función es sumamente útil para desplazarse con rapidez hasta el fondo de una lista, y en cuanto llegue a este, diga rápidamente: "DESACTIVAR DESPLAZAMIENTO".

### *Interacción de HMT, continuación*

# Teclado de voz

ACTUALIZADA PARA LA VERSIÓN 10.2.0

El teclado de voz es el método predeterminado mediante el cual se ingresa texto en un campo en HMT-1 o HMT-1Z1.

Cada vez que se enfoca o se selecciona una pantalla de entrada de texto, se muestra el teclado a manos libres sobre una parte de la aplicación.

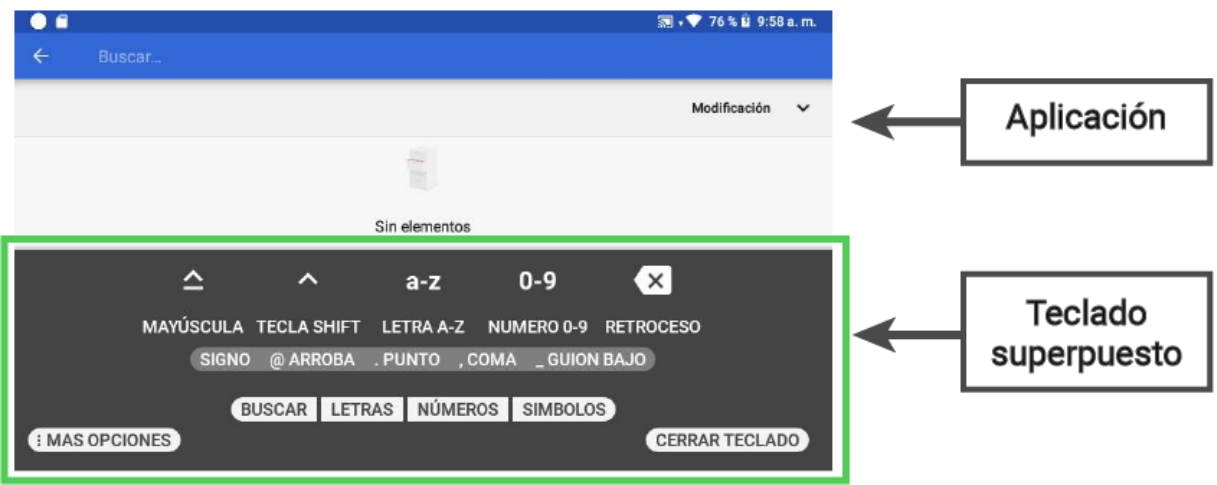

El teclado de voz ofrece varios métodos de entrada:

- Teclado de entrada normal
- Teclado de entrada segura
- Modo ABC
- Código de escaneo
- Dictation

#### Teclado de entrada normal

Usted puede decir los comandos fonéticos de las letras ya sea de forma individual o en grupo. Por ejemplo, podría ingresar un carácter a la vez al decir: 'ROMEO', y enseguida: 'ECHO', después de que se registre el carácter 'R', o bien, podría ingresar todas las letras que sean necesarias con un comando.

EJEMPLO: Al decir: "ROMEO ECHO ALPHA LIMA WHISKEY ECHO ALPHA ROMEO" sin hacer pausas se ingresa la palabra 'realwear' en el campo de texto. Para cambiar al teclado de números, diga: 'NÚMEROS'

Para cambiar al teclado de símbolos, diga: 'SÍMBOLOS'

#### Teclado de entrada segura

Al seleccionar un campo de contraseña, se abre el teclado de entrada segura. Eso significa que se deshabilitan los comandos de voz fonéticos y usted tiene que hacer movimientos con la cabeza, hacia la izquierda o la derecha, para resaltar un carácter. En cuanto el carácter que desee se encuentre en el cuadro de enfoque, diga: 'SELECCIONAR' para elegir esa letra.

#### Código de escaneo

Al decir el comando 'CÓDIGO DE ESCANEO' se abre el lector de código de barras y permite al usuario escanear un código QR para hacer entradas remotas con el teclado mediante el uso de la aplicación RealWear Companion de un teléfono móvil. Eso resulta conveniente para contraseñas y cadenas de texto largas. Todo lo que tiene que hacer es abrir la aplicación RealWear Companion, seleccionar 'Teclado remoto', ingresar el texto y tocar el código QR. A partir del teclado de HMT diga: 'CÓDIGO DE ESCANEO', luego escanee el código QR que se vea en la pantalla de su teléfono inteligente. También puede ir a las opciones de 'CÓDIGO DE ESCANEO' al decir: 'MÁS OPCIONES'.

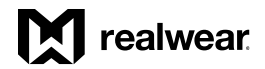

#### *Teclado de voz, continuación*

#### Dictado

Para ingresar voz a texto, diga: 'Dictado', y comience a hablar de inmediato. El dictado se basa en la nube con todos los idiomas, así que es posible que sea necesario tener conexión a internet. Algunos idiomas también admiten el dictado local. También se puede obtener acceso a la opción 'DICTADO' al decir: 'MÁS OPCIONES'. Para obtener más información, visite [www.realwear.com/support.](http://www.realwear.com/support)

NOTA: Si el teclado se oculta o se cierra por accidente, use el comando "ELEMENTO #" para seleccionar nuevamente el campo de texto y el teclado de voz se volverá a abrir. Si va a ingresar una contraseña para obtener autenticación de WiFi, solo diga "CONTRASEÑA" para activar el teclado de voz.

#### Modo ABC

Introducido como una nueva característica de la versión 10.2.0, el modo ABC del teclado de voz brinda otro método para ingresar datos en los campos de texto. En situaciones en las que se tenga que ingresar una mayor cantidad de texto, puede que el modo de dictado sea una mejor y más rápida opción.

Nota: Actualmente este modo solo se admite en inglés y es posible que funcione con otros idiomas en distintos grados, pero no se han optimizado otros idiomas en este modo y podría causar problemas al usuario.

Para ingresar al modo ABC, simplemente diga: "MODO ABC" mientras el campo de entrada de texto esté activo.

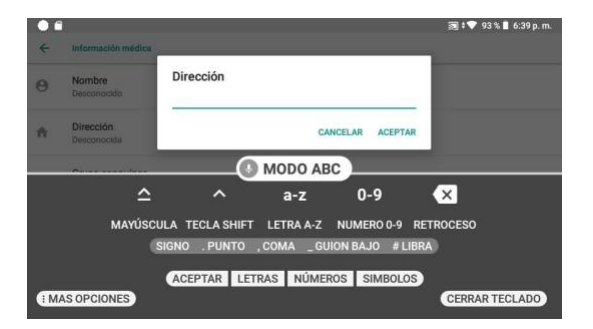

Para ingresar letras, diga: 'LETRA (y aquí van las letras que desee)'; por ejemplo: 'LETRA TXTRY' para ingresar la cadena 'txtry'. Para ingresar números, diga: 'NÚMERO (y aquí van los números que desee)'; por ejemplo, para ingresar el número '952', diga: 'NÚMERO NUEVE CINCO DOS'. Para cambiar de mayúsculas a minúsculas, agregar espacios o agregar números, tiene que hacer una pausa en la cadena de texto y volver a decir los comandos según sea necesario.

#### Ejemplo ampliado:

Para ingresar el texto 'Sample text 324', el usuario debe decir: 'TECLA SHIFT', 'LETRA S', 'LETRA A M P L E', 'SIGNO BARRA ESPACIADORA', 'LETRA T E X T', 'SYMBOL BARRA ESPACIADORA', 'NUMBER THREE TWO FOUR'.

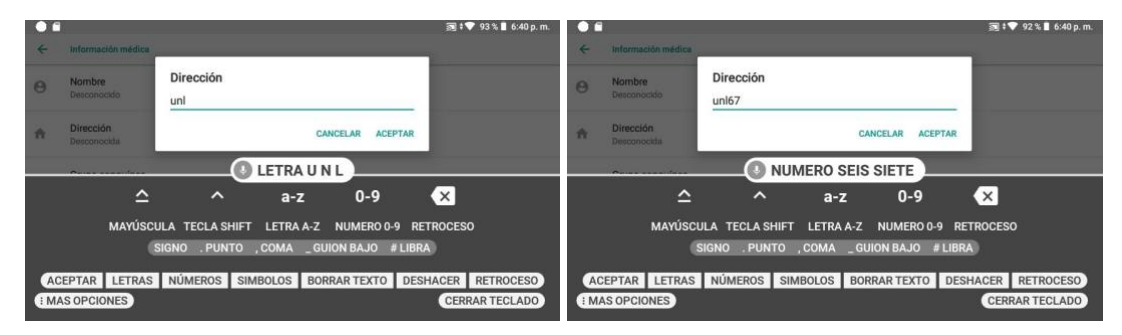

El usuario puede cambiar en cualquier momento a otros modos de entrada simplemente diciendo el comando correspondiente según se muestre. Por ejemplo, diga: "LETRAS" para regresar al modo de entrada de desplazamiento de letras.

### Comandos de voz para el teclado

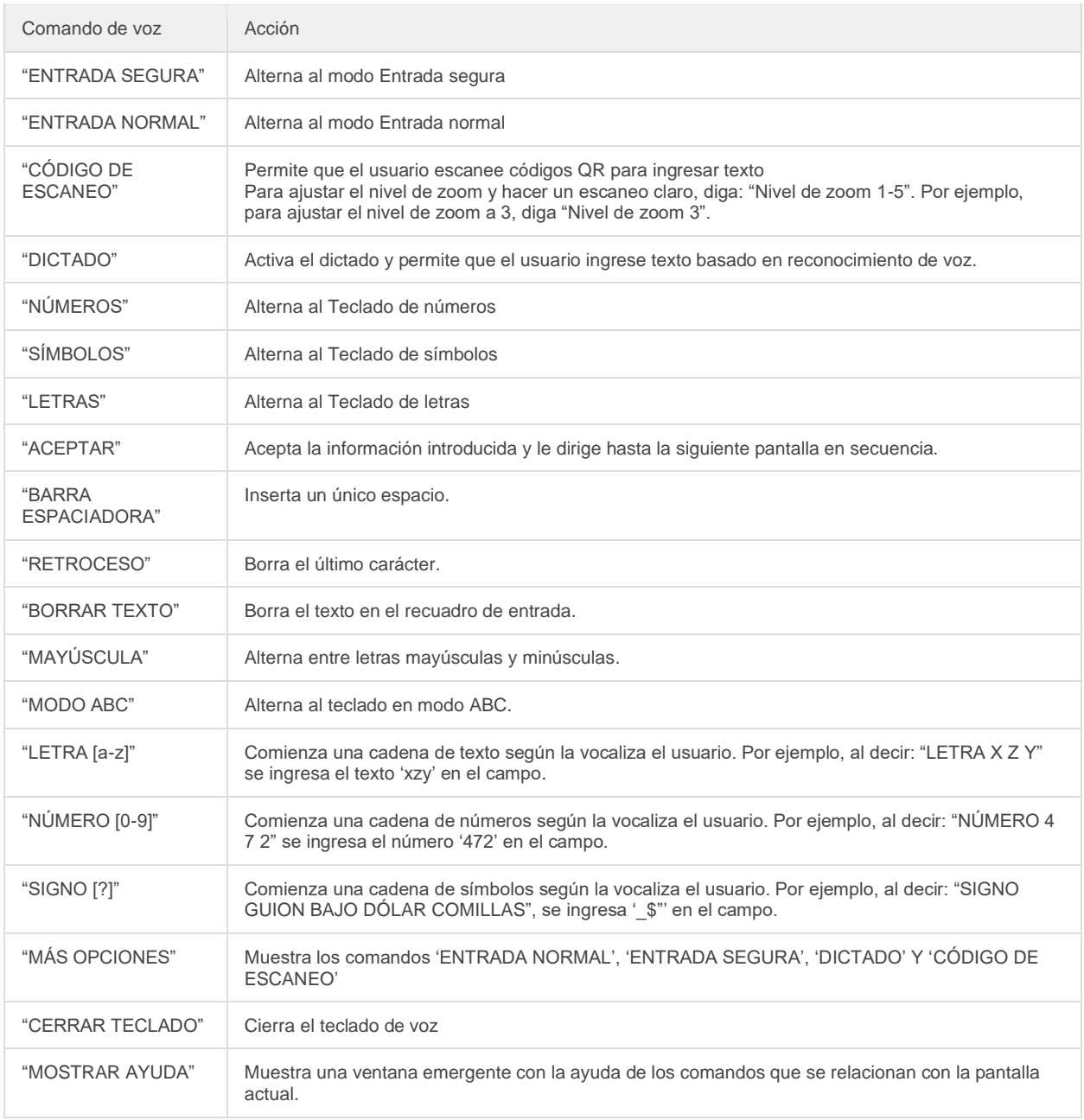

# realwear

### *Interacción de HMT, continuación*

# Control de voz

#### Presentamos WearHF™

WearHF™ es una innovadora solución de software que le permite utilizar su RealWear HMT como un dispositivo manos libres.

Es fácil de usar y está cargado de funciones intuitivas.

#### Reconocimiento de voz — Diga lo que ve

Los dispositivos HMT funcionan a base de reconocimiento de voz. En vez de pulsar o tocar un botón de control en la pantalla, todo lo que necesita hacer es decir en voz alta el nombre del control respectivo. Los dispositivos HMT emplean la tecnología más reciente de cancelación de ruido y reconocimiento de voz, la cual funciona hasta en los entornos más severos y ruidosos. Puede reconocer muchos idiomas y acentos diferentes y detectar el comando, aunque hable en voz baja.

Todos los comandos que se relacionan con la pantalla específica se deben mostrar claramente en la pantalla, normalmente en LETRAS MAYÚSCULAS. El dispositivo se puede operar al decir el nombre de cualquier control. Por ejemplo, la pantalla de inicio tiene iconos grandes con los nombres respectivos, como "MIS PROGRAMAS" O "MIS ARCHIVOS". Para acceder a estas aplicaciones, puede decir el nombre de la aplicación y abre la pantalla correspondiente.

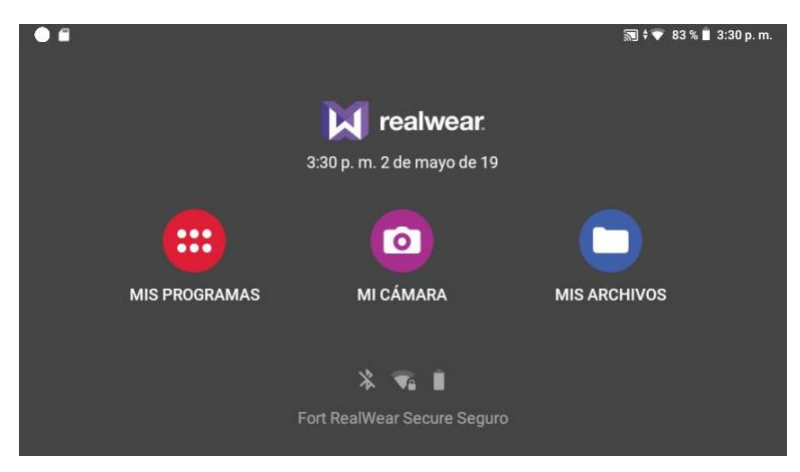

#### Acceso en cualquier momento a la ayuda

Con el comando "MOSTRAR AYUDA" se obtiene acceso a la información sobre el comando que tiene que ver con una pantalla en particular. El comando "MOSTRAR AYUDA" se muestra en todas las pantallas. La pantalla de ayuda se abre como una ventana emergente. Se puede decir el comando que se desee, o bien, se puede decir: "OCULTAR AYUDA" para cerrar la pantalla emergente. Incluso si la ventana de ayuda está cerrada, el HMT-1 sigue escuchando y respondiendo a esos comandos.

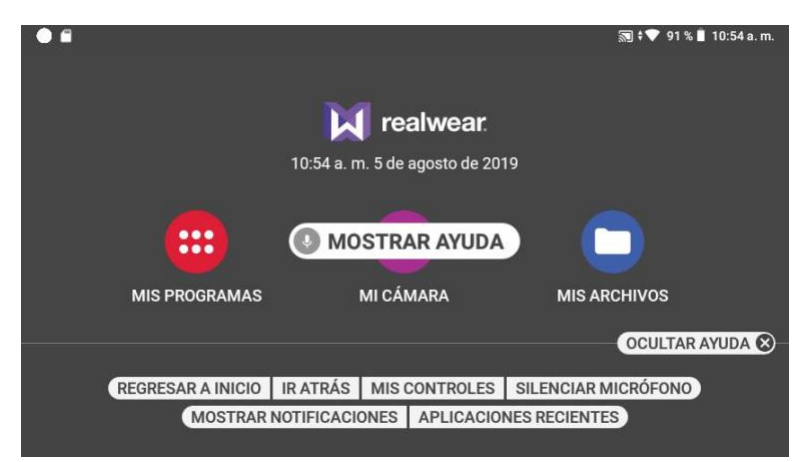

### *Voz, continuación*

#### Reconocimiento alternativo de voz

A veces, el control que aparece en la pantalla no tiene ningún nombre, es un botón de desplazamiento sin etiqueta o es un botón de archivo con un nombre que no se puede pronunciar, tal como 3454 x.pdf. WearHF™ propone de forma automática un comando de voz alternativo y asigna un número. Este número aparece al lado del respectivo control en la pantalla. Para recuperar los números de control específicos de esa pantalla, diga: "MOSTRAR AYUDA". Para seleccionar un control específico, utilice el número que tenga asignado. Por ejemplo, puede decir: "SELECCIONAR EL ELEMENTO 1" para seleccionar el elemento relacionado con el número 1.

Tenga en cuenta que algunos números de comando podrían estar ocultos por un comando MOSTRAR AYUDA, el cual podría mostrar tanto el comando de etiquetar ventana emergente y los números de comando de voz alternativo. Al decir: "OCULTAR AYUDA" los números de comando permanecen en la pantalla por un momento a fin de ver los elementos que están detrás de la ventana emergente.

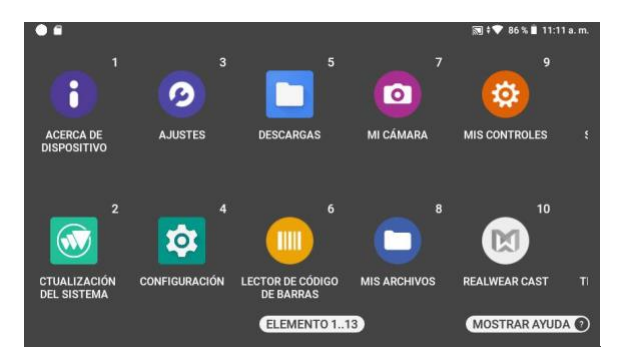

#### Micrófono mudo

Para detener el reconocedor de voz, diga: "SILENCIAR MICRÓFONO". El dispositivo no responderá a sus comandos de voz mientras el micrófono esté silenciado y aparece un signo de advertencia rojo en la pantalla.

Para reiniciar el reconocedor de voz, toque una vez el botón Acción que está en el costado del dispositivo justo frente al botón de encendido.

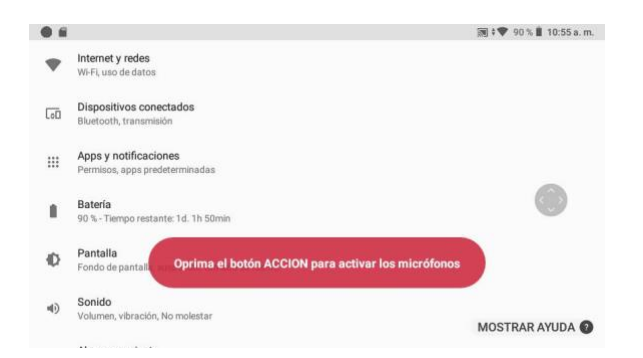

Desplazamiento hacia arriba y hacia abajo En pantallas que tienen vistas de desplazamiento, se puede desplazar con los siguientes comandos de voz:

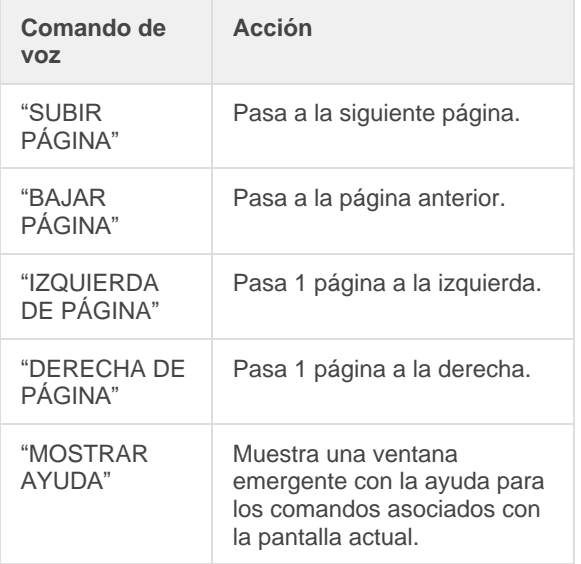

Por ejemplo, en la página Configuración, puede usar el comando de voz "BAJAR PÁGINA" para desplazarse hacia abajo y "SUBIR PÁGINA" para desplazarse hacia arriba.

# realwear

# Reseña del software de HMT

### Pantalla de inicio

La pantalla de inicio es la principal interfaz del usuario, el panel de HMT y es donde se inicia cada vez que se enciende el dispositivo.

La pantalla de inicio permite que el usuario de HMT obtenga acceso rápido a archivos y aplicaciones importantes, y al mismo tiempo proporciona información de utilidad como la hora, la fecha, WiFi y el estado de la batería.

Puede ir a directamente de la vista de inicio a las principales aplicaciones con tan solo decir lo que vea. Para activar las aplicaciones, solo tiene que decir los correspondientes comandos:

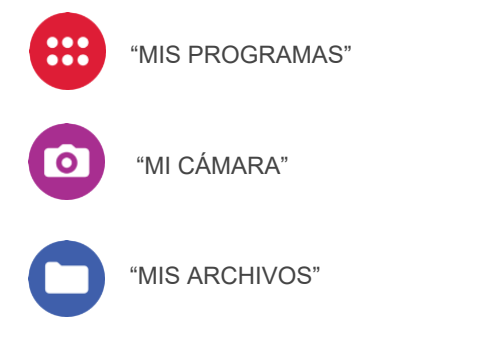

Sugerencia:

- Con el comando de voz global "REGRESAR A INICIO" se puede volver rápidamente a la pantalla de inicio en cualquier momento.
- También se puede dar un toque al botón Acción para volver a la pantalla de inicio siempre que sea necesario.
- Nota: Es posible que su organización haya modificado la pantalla de inicio para agregar o quitar algunos de los iconos de inicio.

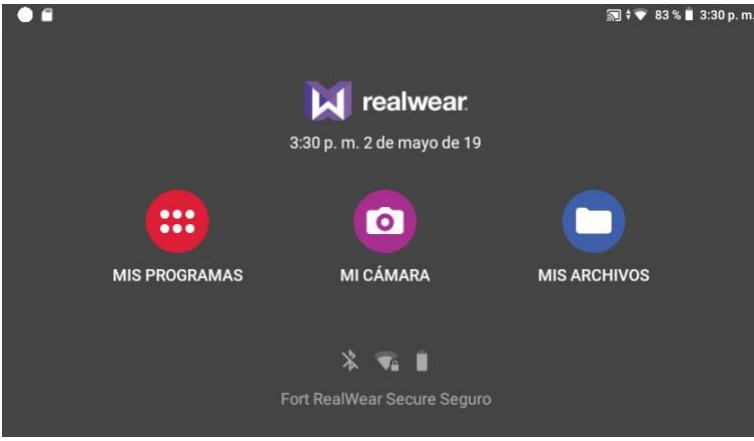

*Pantalla de inicio de HMT*

Acceso a la pantalla de inicio Para ir a la pantalla de inicio desde cualquier lugar del sistema, diga: "REGRESAR A INICIO".

### *Inicio, continuación*

#### Botones de control

Se puede obtener acceso a las diversas aplicaciones activando los siguientes controles que se encuentran en la pantalla de inicio.

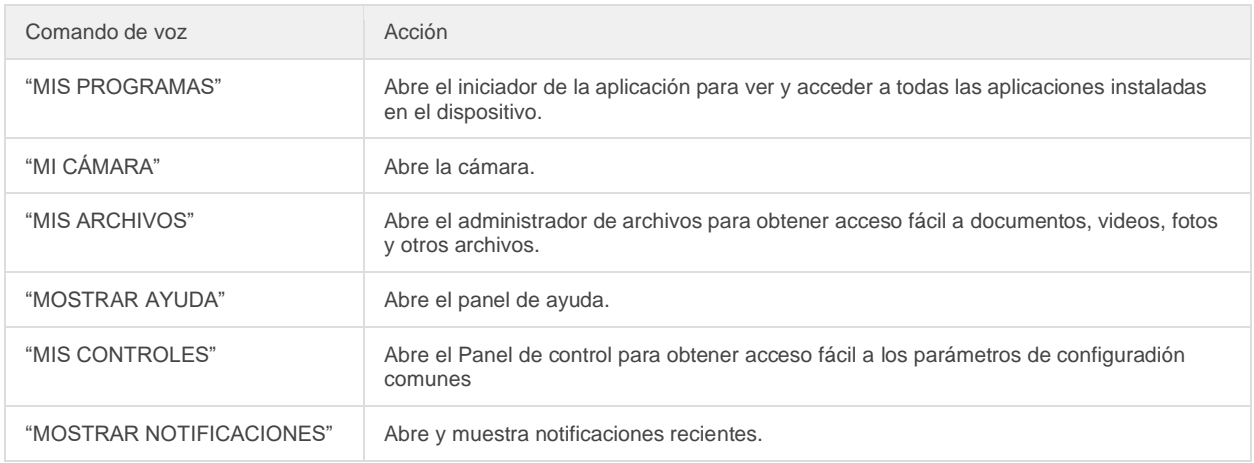

Vista del inicio con el panel Ayuda activo:

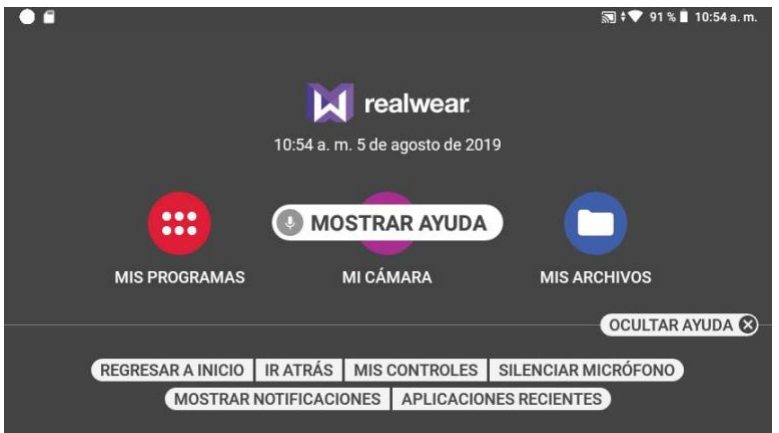

Cuando el panel Ayuda esté abierto, diga: "OCULTAR AYUDA" para ocultarlo.

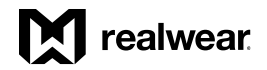

## Mis Programas

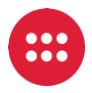

La opción Mis Programas permite que los usuarios de HMT obtengan acceso a las aplicaciones que están instaladas.

Las aplicaciones que se ofrecen de forma predeterminada son:

- Acerca de dispositivo
- Lector de código de barras
- Ajustes
- Descargas
- Mi cámara
- Mis Controles
- Mis Archivos
- Configuración
- Actualizacion del sistema

Vista de interfaz de usuario Mis Programas.

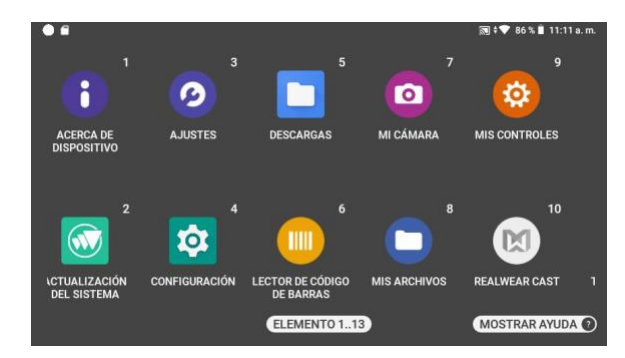

Se puede activar cualquier aplicación con solo decir el nombre de la aplicación como esté escrito debajo del respectivo icono, incluso si este no se ve totalmente. Por ejemplo, para iniciar la cámara, diga: "MI CÁMARA".

También puede abrir una aplicación diciendo el número asociado con la aplicación. Por ejemplo, para abrir una aplicación con el número de elemento 8, diga: "ELEMENTO 8". En una sola pantalla se pueden ver hasta diez aplicaciones. Para desplazarse y ver otras aplicaciones, gire su cabeza hacia la izquierda o la derecha.

Para ver comandos de voz contextuales, diga: "MOSTRAR AYUDA".

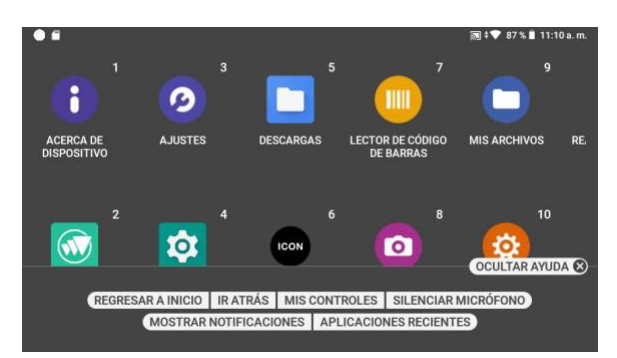

El menú de ayuda permanecerá activo hasta que lo cierre diciendo: "OCULTAR AYUDA".

### *Reseña del software, continuación*

# Aplicaciones recientes

Para ver las aplicaciones recientes, diga: "APLICACIONES RECIENTES" en cualquier pantalla que se encuentre. Después de un momento, se mostrarán números en la esquina superior derecha de cada aplicación que esté abierta.

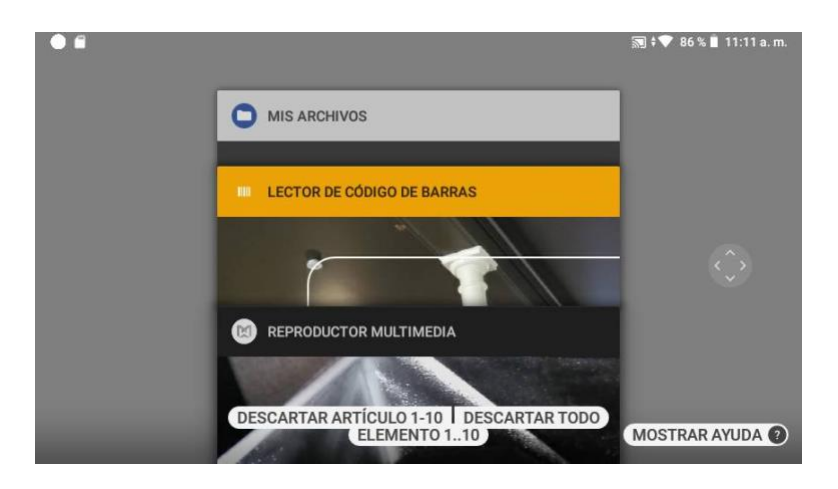

Utilice los comandos "BAJAR PÁGINA" y "SUBIR PÁGINA" para desplazarse por las aplicaciones abiertas.

Seleccione una aplicación diciendo el nombre de esta, o bien el comando "ELEMENTO #"; el número sería el que está en la esquina superior derecha.

Para quitar una aplicación de la lista, diga: "DESCARTAR ARTÍCULO ITEM #", o para quitarlas todas, diga: "DESCARTAR TODO".

Comandos de voz para aplicaciones recientes

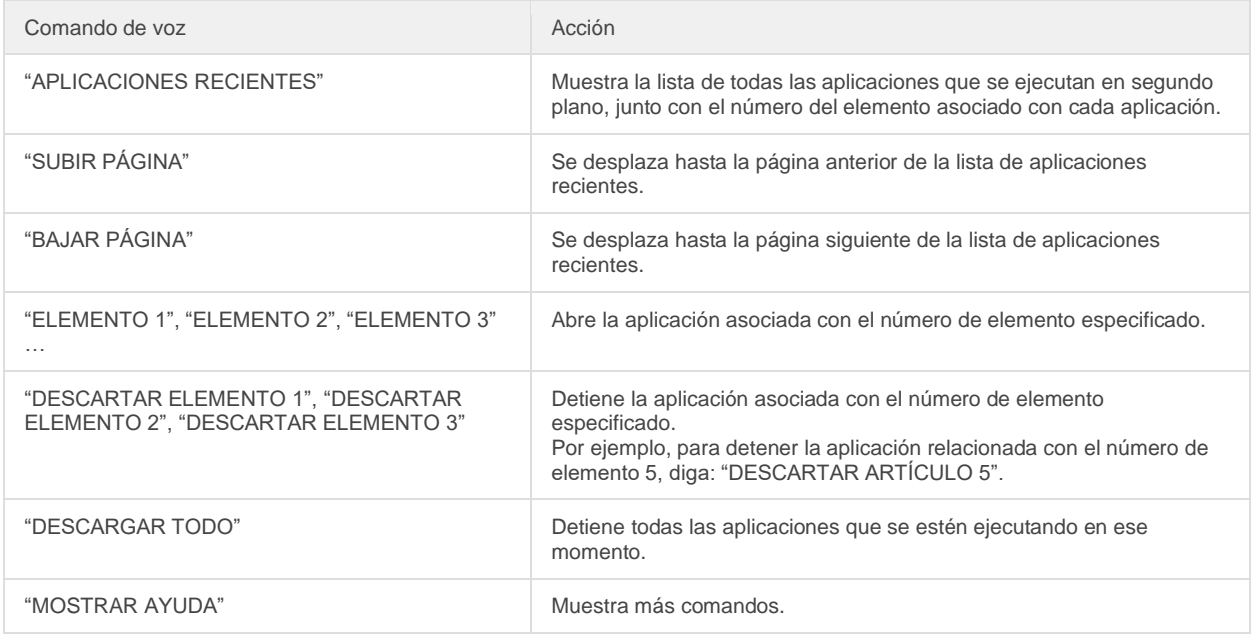

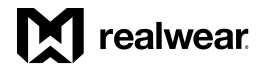

*Reseña del software, continuación*

# Mis Archivos

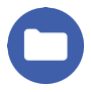

Vea archivos de documentos, fotos y videos que estén almacenados localmente o en una tarjeta MicroSD con la aplicación Mis Archivos.

Abra Mis Archivos a partir de la pantalla de inicio o de Mis programas.

La vista Mis Archivos muestra un conjunto de carpetas de:

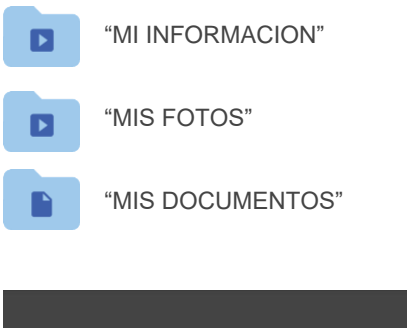

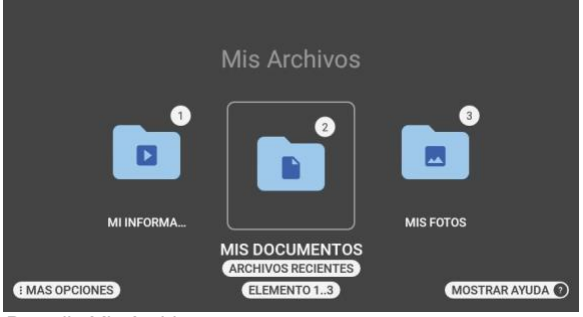

*Pantalla Mis Archivos*

Al estar en la vista Mis Archivos, diga: 'MÁS OPCIONES' para abrir el panel de opciones y obtener acceso a la herramienta escanea marcadores.

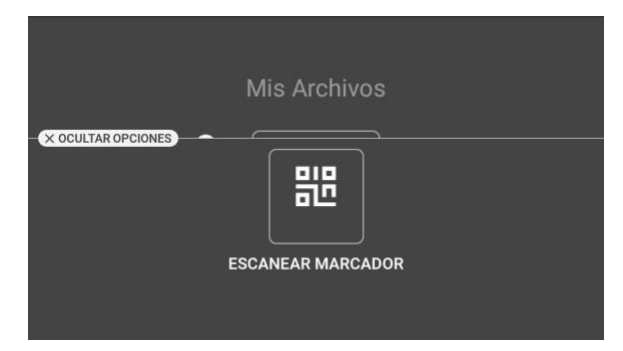

A partir de Mis Archivos, diga: "ARCHIVOS RECIENTES" para una rápida referencia de cualquier archivo que se haya abierta recientemente.

### *Mis Archivos, continuación*

#### Mis Fotos

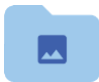

Mis Fotos contiene todos los archivos de imágenes fijas organizados en carpetas que se encuentran en formatos que se admiten. Una carpeta con el nombre Cámara se muestra de forma

predeterminada. Contiene imágenes que se capturan en la aplicación de cámara de HMT.

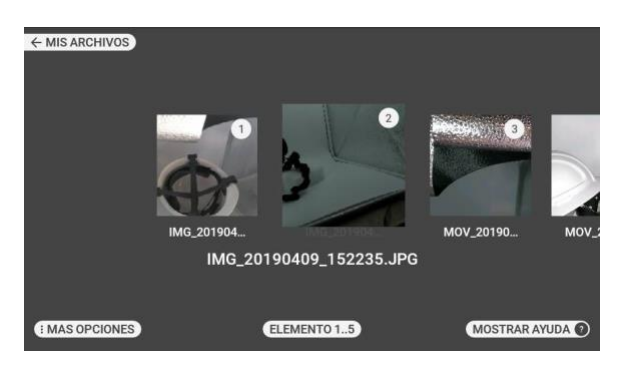

Abra Mis Fotos a partir de la vista Mis Archivos.

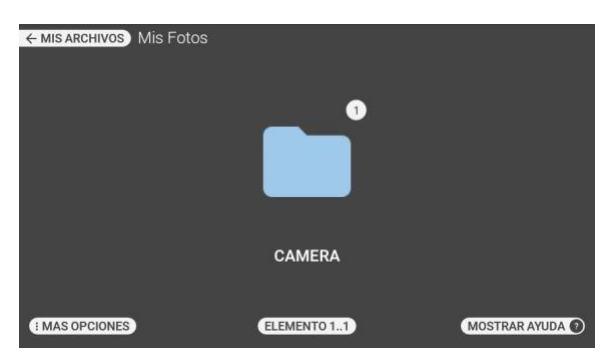

El comando "MÁS OPCIONES" ofrece acceso a una función de clasificación que ayuda a administrar los archivos de fotos. Abra el panel de opciones a partir de la vista Mis Fotos.

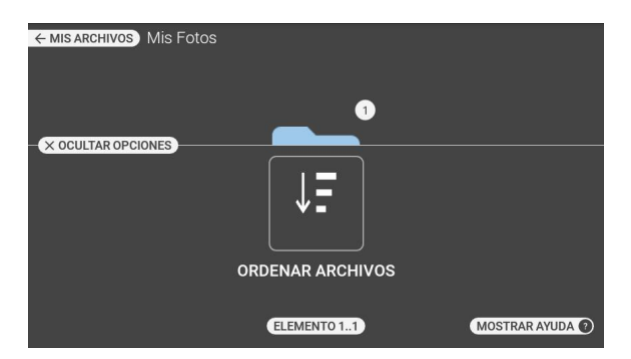

La carpeta CAMERA contiene una lista de los archivos de fotos. Desplácese por imágenes volteando a la izquierda o a la derecha y luego selecciónelas con el comando: "ELEMENTO #" para abrir el archivo.

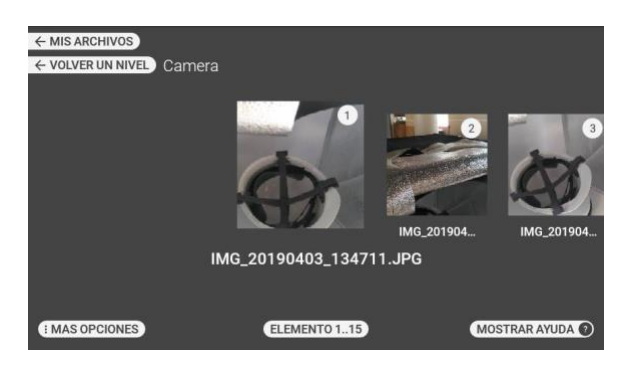

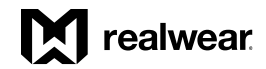

### *Mis Archivos, continuación*

### Mi Informacion

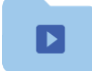

La carpeta CAMERA contiene una lista de archivos de videos que se grabaron con HMT.

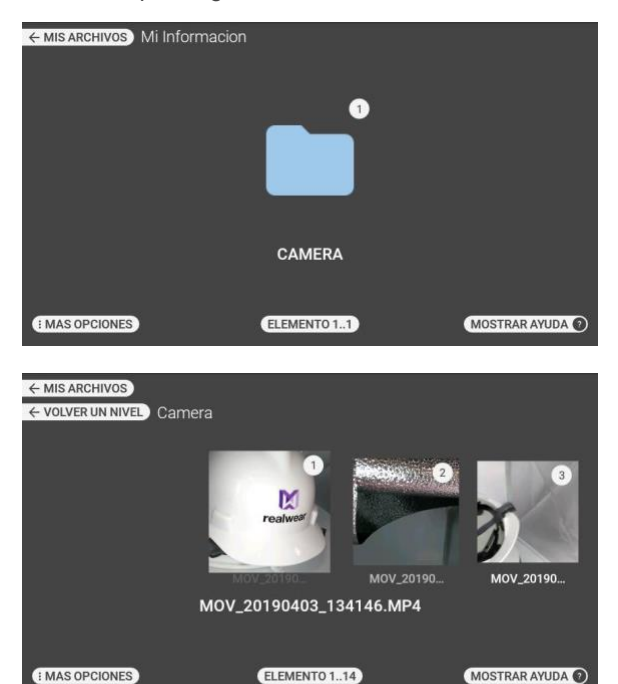

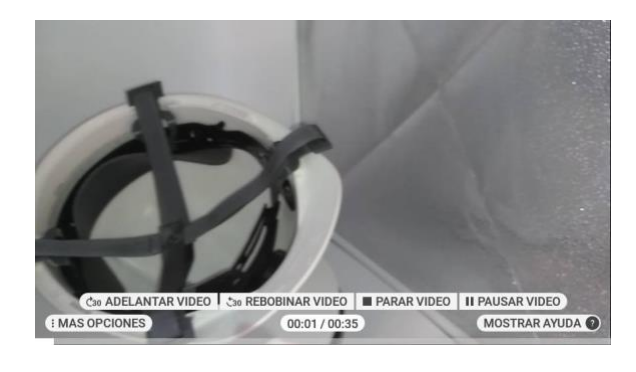

### Mis documentos

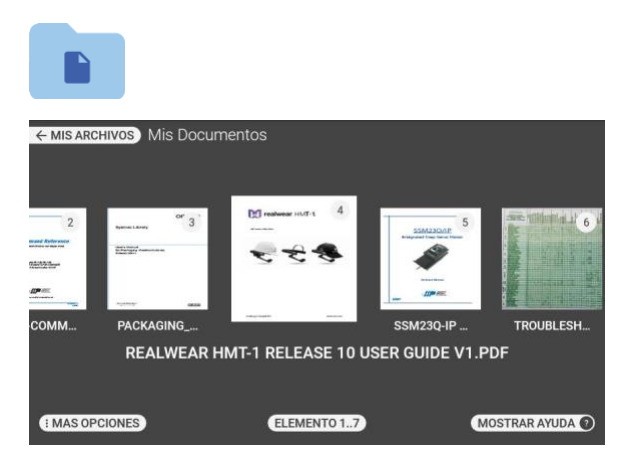

Acceso a las funciones del explorador de archivos

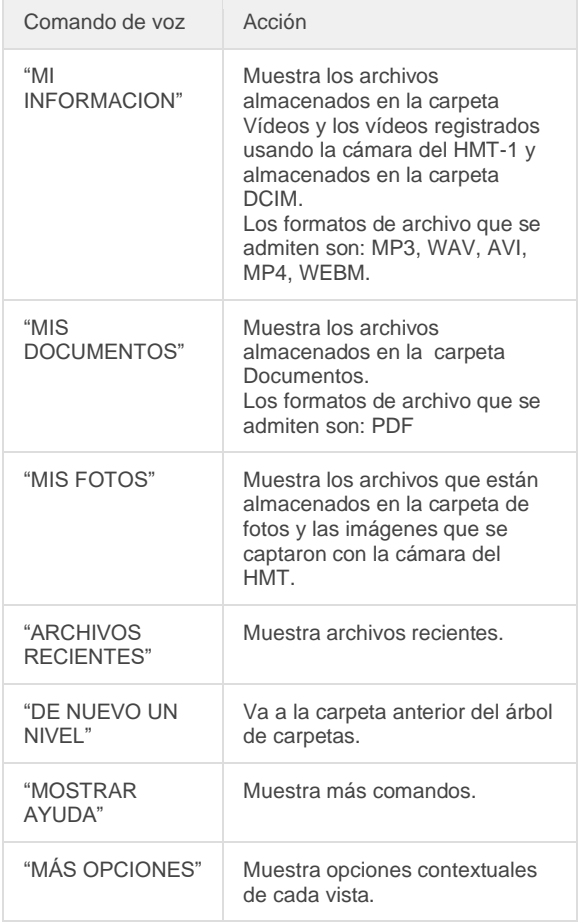

### *Mis Archivos, continuación*

## Mis documentos

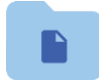

Mis documentos

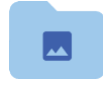

Mis Fotos

Se pueden abrir archivos PDF y de imágenes con vista de documentos con control manos libres. Si se selecciona un archivo PDF o una imagen a partir de Mis documentos o Mis Fotos, este se abre mediante la aplicación Vista de documentos.

Abra un archivo con el comando "ELEMENTO #", o bien diga el nombre del documento sin la extensión de archivo.

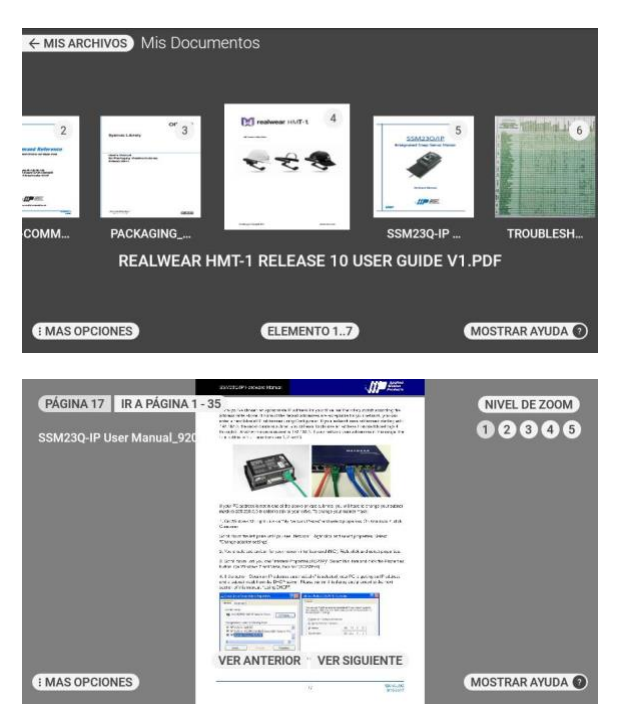

### Zoom y modo panorámico

Para hacer acercamientos, diga: "NIVEL DE ZOOM 2" o cualquier nivel entre 1 y 5. "NIVEL DE ZOOM 5" es el máximo acercamiento. Cada vez que se hace un acercamiento de un documento de cualquier nivel después del 1, se puede mover la cabeza para ver distintas áreas del documento.

En la esquina superior izquierda de la pantalla se muestra una miniatura con un rectángulo color morado que representa la vista actual.

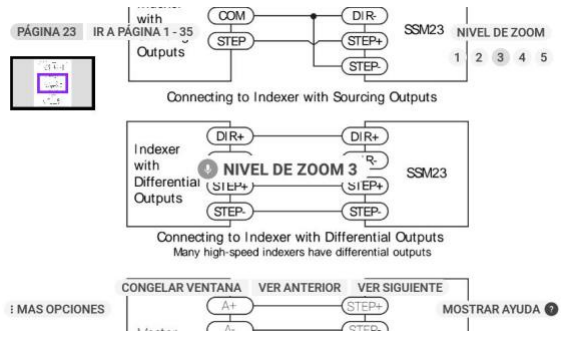

Si desea bloquear la ubicación del documento, diga: "CONGELAR VENTANA". Enseguida puede mover la cabeza mientras la vista está congelada.

Para volver al modo panorámico, diga: "CONTROLAR VENTANA". Aun si está congelada, se pueden hacer acercamientos o alejamientos de la vista. Para regresar una ventana de acercamiento al centro exacto, diga: "REINICIAR VENTANA".

Funciones del vista de documentos

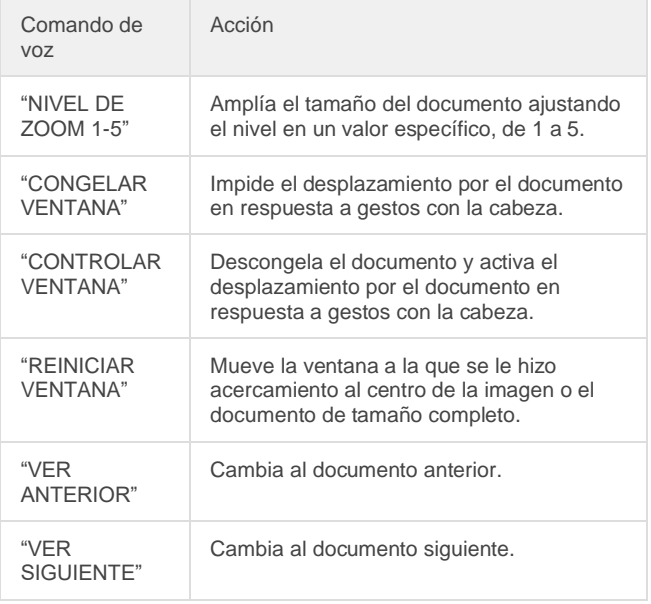

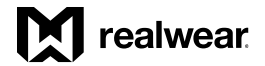

*Mis documentos, continuación*

Vista de documentos de varias páginas

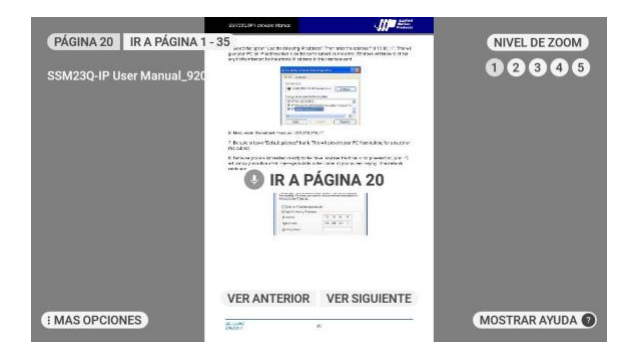

Para ver documentos de varias páginas, necesita usar los siguientes controles de navegación.

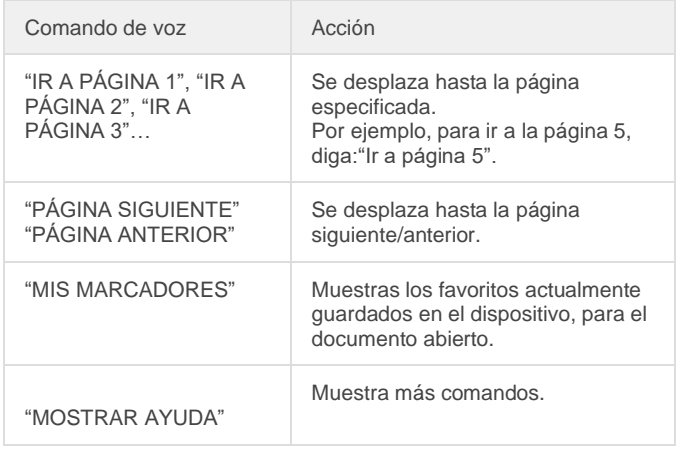

*Reseña del software, continuación*

# Reproductor multimedia

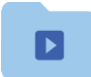

Mi Información

Si selecciona un archivo de audio o de video de Mi media, este se reproduce mediante el reproductor multimedia.

Vaya a la carpeta CAMERA para ver o abrir archivos que haya capturado con el HMT.

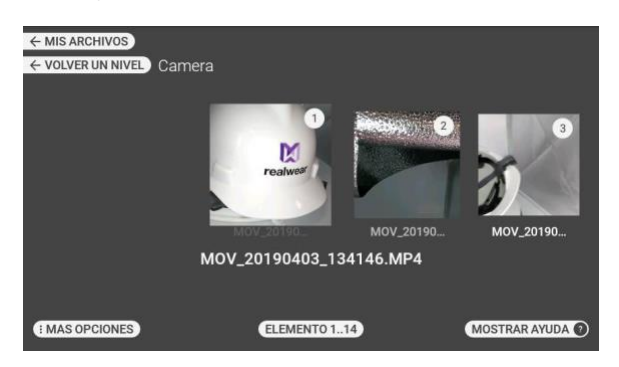

Seleccione un elemento con el comando "ELEMENTO #". Por ejemplo, para seleccionar el tercer elemento, diga: "ELEMENTO 3".

Para reproducir un archivo de video en el reproductor multimedia:

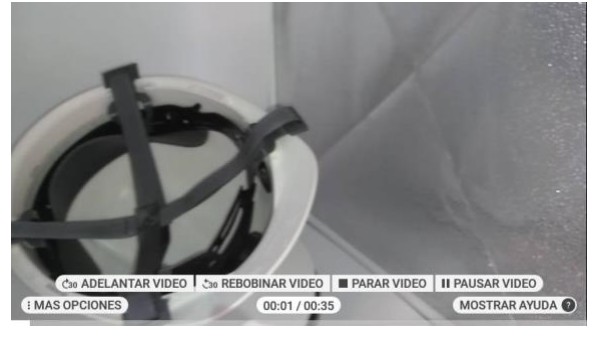

Comandos para el reproductor multimedia para reproducir video:

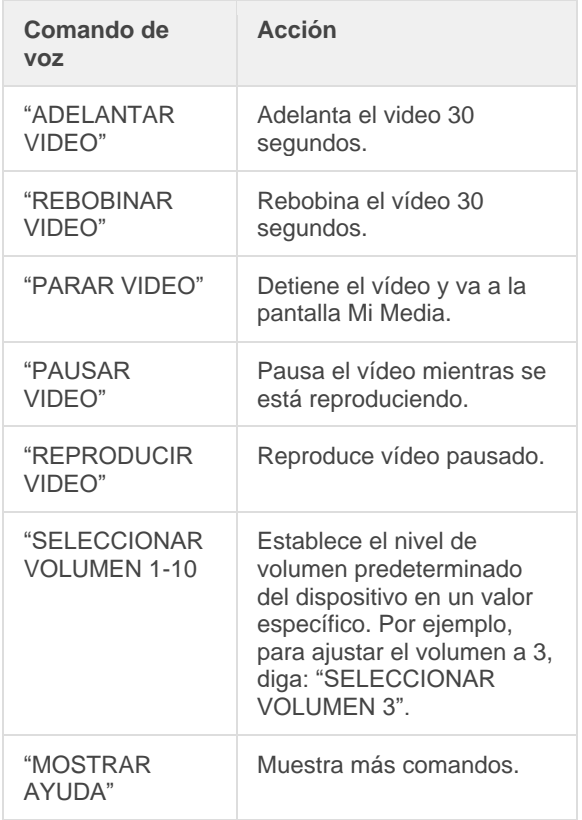

### *Reproductor multimedia, continuación*

Para reproducir un archivo de audio en el reproductor multimedia: Comandos para el reproductor multimedia para

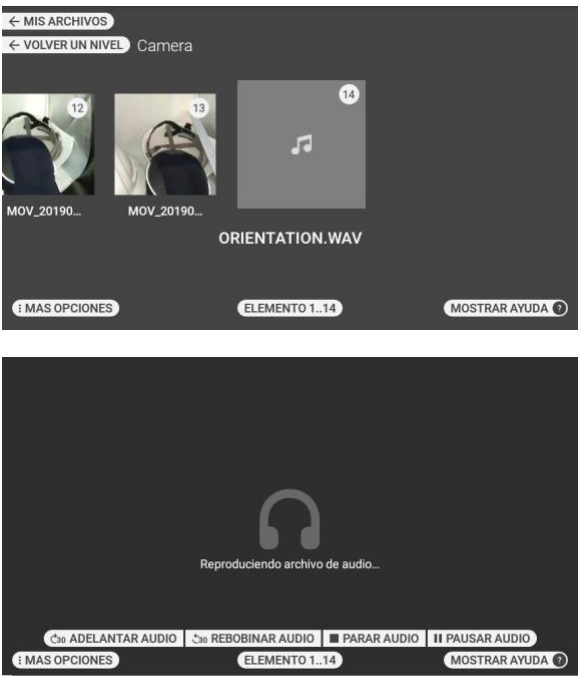

Comandos para el reproductor multimedia para<br>reproducir audio:

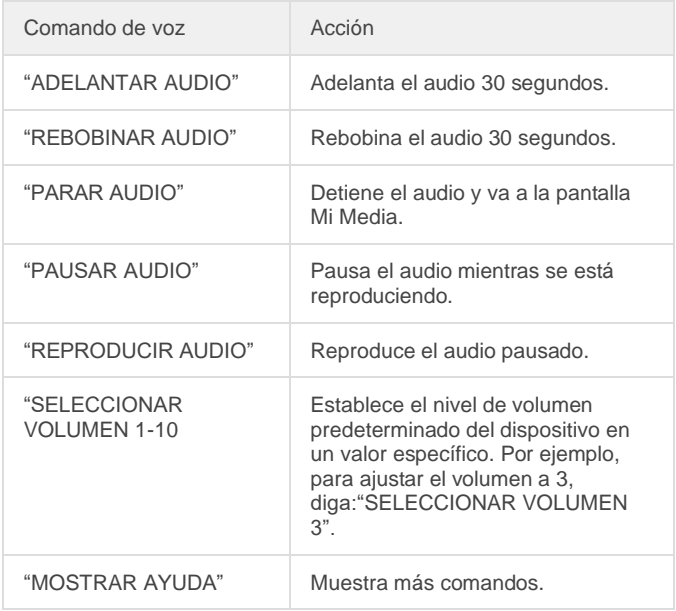

### *Reseña del software, continuación*

# Eliminación de archivos del administrador de archivos

Puede eliminar los archivos de las carpetas Mi Informacion, Mis documentos o Mis Fotos.

Para eliminar uno o más archivos, Paso 1: Vaya a la carpeta Mi informacion, Mis documentos o mis Mis Fotos.

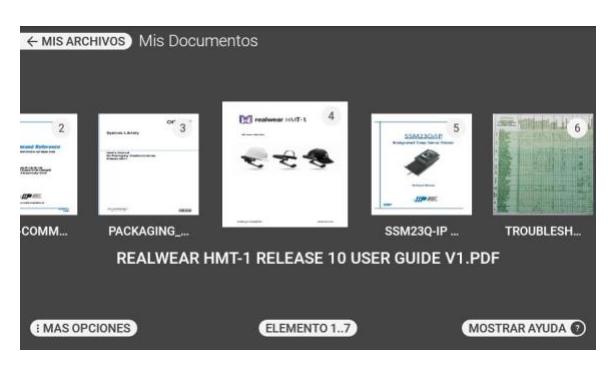

### Paso 2: Diga: "MÁS OPCIONES"

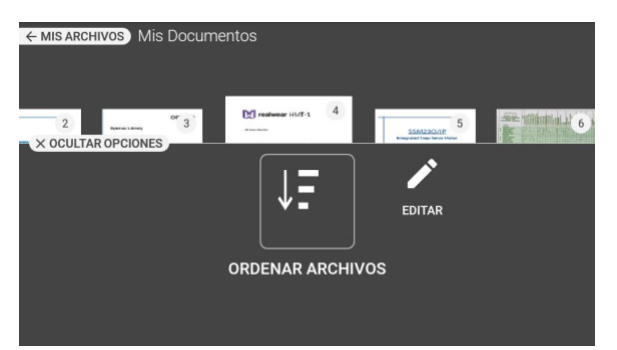

Paso 3: Diga: "EDITAR". Aparece la pantalla de edición con la opción de seleccionar uno o más archivos.

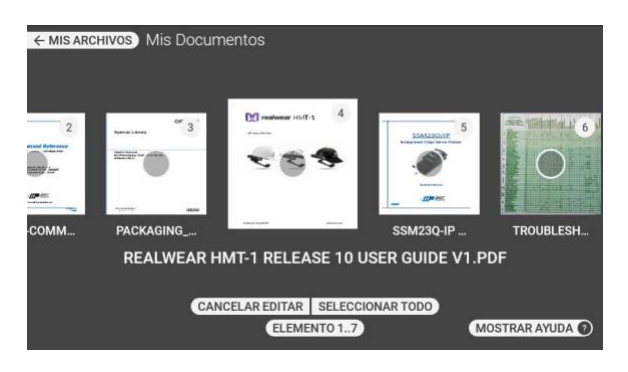

Paso 4: Para seleccionar un archivo específico, tiene que usar el número asignado a ese archivo. Por ejemplo, puede decir: "ELEMENTO 3" para seleccionar el tercer archivo, o bien: "ELEMENTO 5" para seleccionar el quinto archivo.

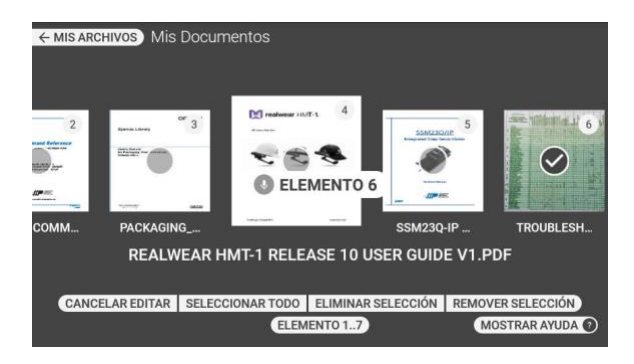

Paso 5: Repita según sea necesario para seleccionar varios archivos.

Paso 6: Para seleccionar todos los archivos diga: "SELECCIONAR TODO".

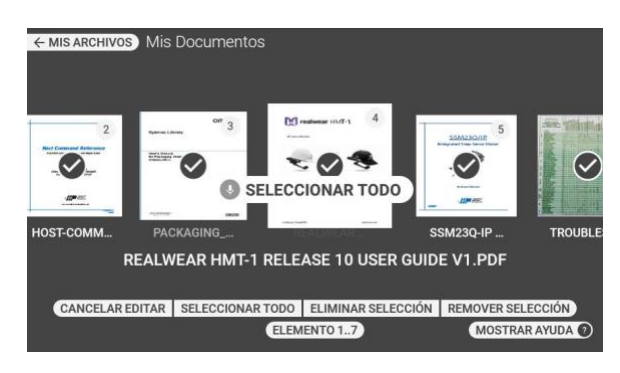

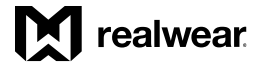

### *Eliminación de archivos, continuación*

Paso 7: Para eliminar los archivos seleccionados, diga: "ELIMINAR SELECCIÓN" y "CONFIRMAR".

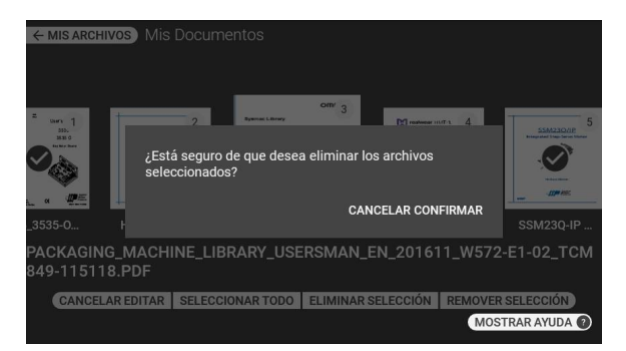

Paso 6: Para cancelar la eliminación y conservar los archivos, diga: "CANCELAR".

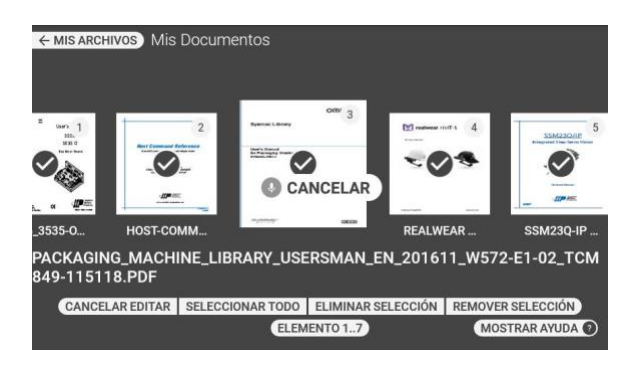

#### Lista de opciones de comandos

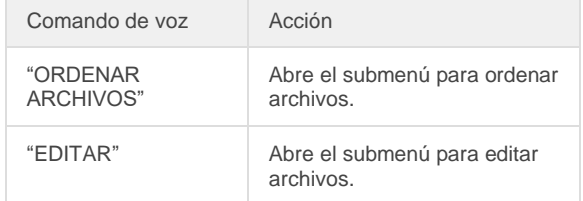

Mis documentos - Lista de comandos de modo edición

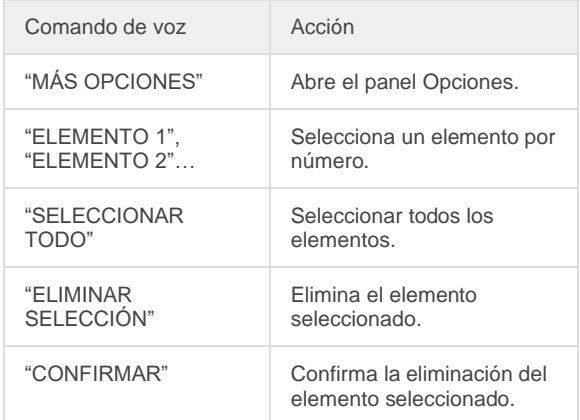

*Reseña del software, continuación*

## Mi cámara

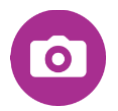

Mi cámara es una aplicación manos libres para tomar fotografías y videos.

A partir de la pantalla de inicio o de Mis Programas, diga: "MI CÁMARA" para activar la aplicación Mi cámara. Al activarse Mi cámara, se mostrará en la pantalla la imagen que capta en ese momento el lente de la cámara del HMT.

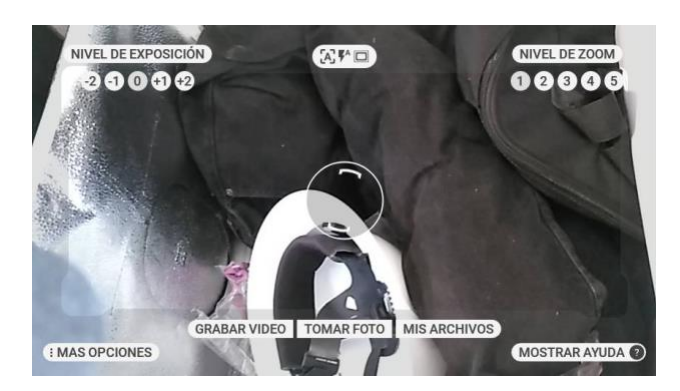

La pantalla de visualización frontal de la cámara ofrece una gama completa de controles y ajustes.

- Grabar video
- Tomar foto
- Mis Archivos
- Avance de foto
- Nivel de exposición
- Nivel de zoom
- Relación de aspecto
- Resolución de imagen
- Resolución de video
- Cuadros por segundo
- Estabilización de imagen
- Enfocar manual
- Campo de visión
- Flash de la cámara

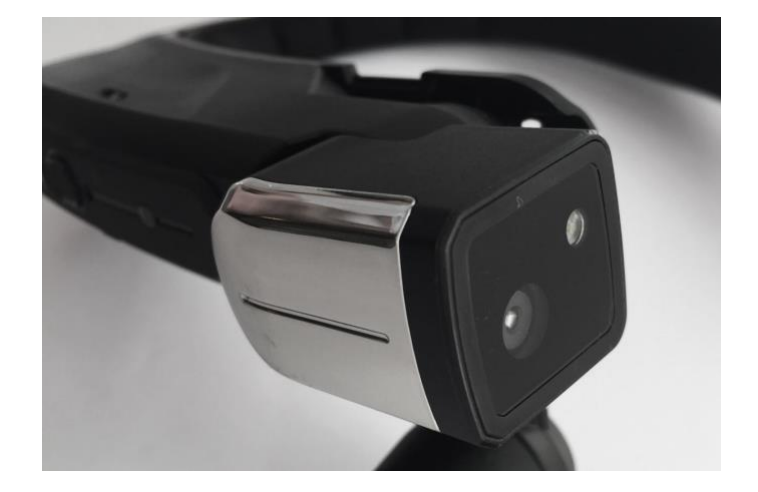

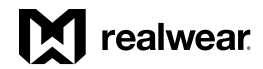

### Grabar video

Diga: "GRABAR VIDEO" para comenzar a captar video.

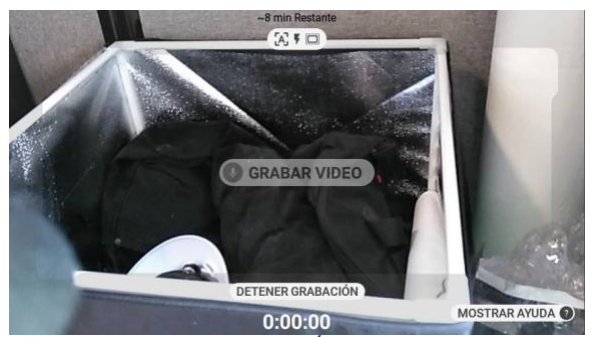

Diga: "DETENER GRABACIÓN" para parar la grabación de video.

### Tomar foto

Diga: "TOMAR FOTO" para tomar una foto.

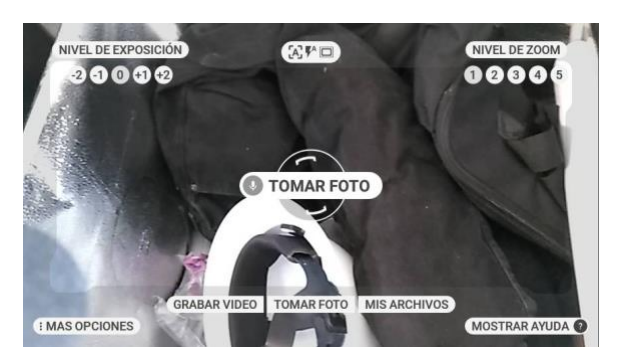

### Mis Archivos

Diga: "MIS ARCHIVOS" para obtener acceso a los archivos que están almacenados en el dispositivo.

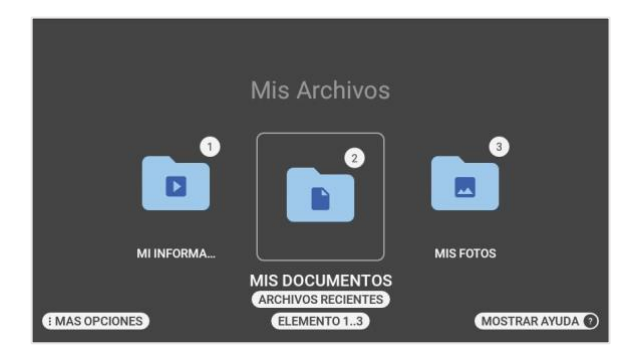

#### Avance

Cada vez que se toma un video o una foto, se muestra un avance de esta en la esquina superior derecha.

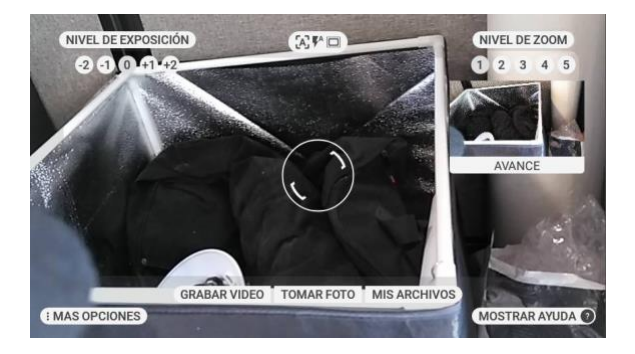

Diga: 'AVANCE' para verla mientras se muestra el panel de avance.

Avance de foto:

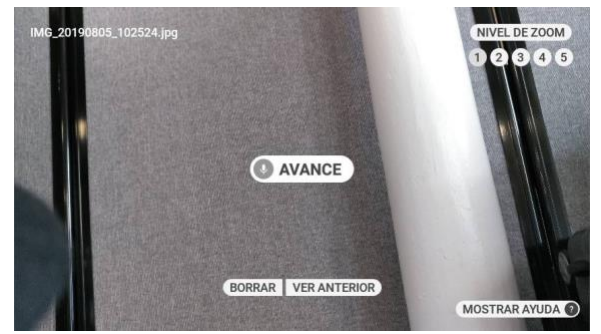

Avance de video:

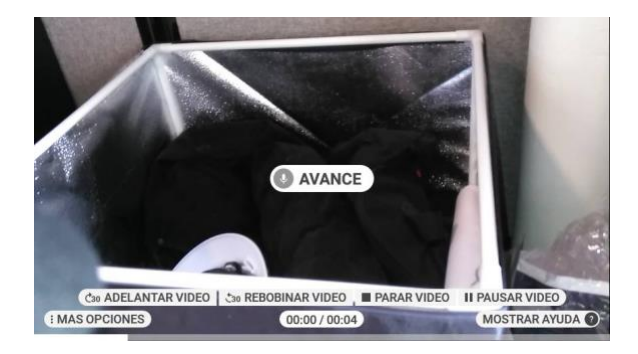

#### Nivel de exposición

Para lograr una mayor adaptación a más situaciones ambientales, los niveles de exposición se pueden ajustar rápidamente con solo decir: "NIVEL DE EXPOSICIÓN MENOS DOS".

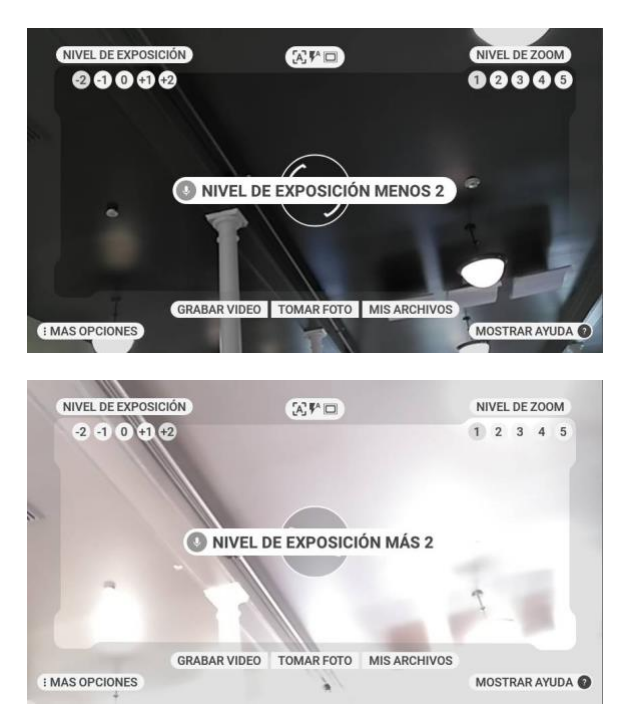

#### Nivel de zoom

Al igual que con otras aplicaciones que emplean la cámara, diga: "NIVEL DE ZOOM #" para ajustarlo sobre la marcha.

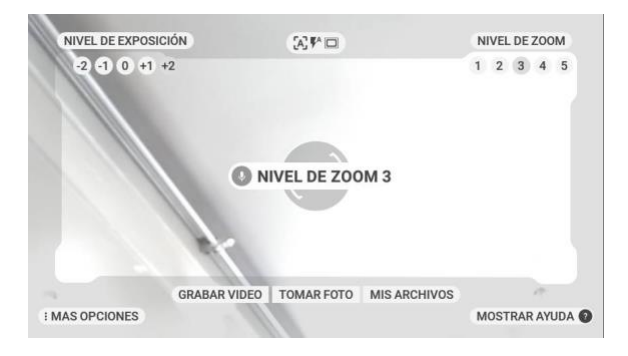

### Más opciones

Al decir "MÁS OPCIONES" se muestran más opciones de la cámara, los cuales sirven para hacer ajustes finos y adaptar el dispositivo.

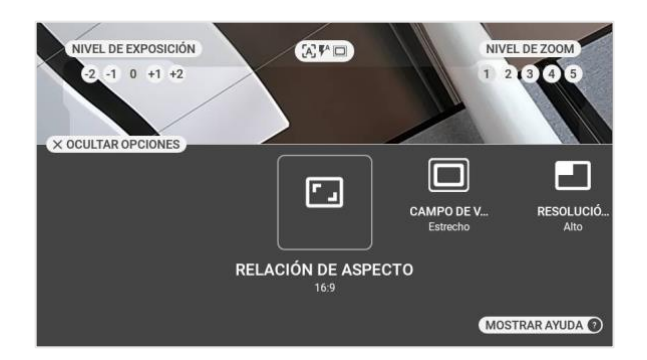

Entre las demás opciones de la aplicación Mi cámara se encuentran:

- Relación de aspecto
- Campo de visión
- Resolución de imagen
- Resolución de video
- Cuadros por segundo
- Estabilización de imagen

#### Relación de aspecto

Al decir: "RELACIÓN DE ASPECTO" le permite alternar entre los dos ajustes de relación de aspecto de captura.

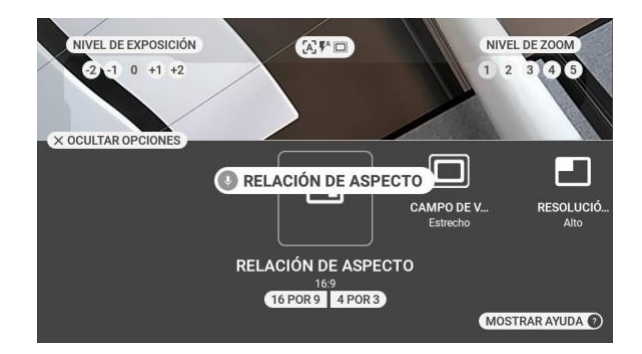

Para cambiar el ajuste diga: "DIECISEIS POR NUEVE" o "CUATRO POR TRES".

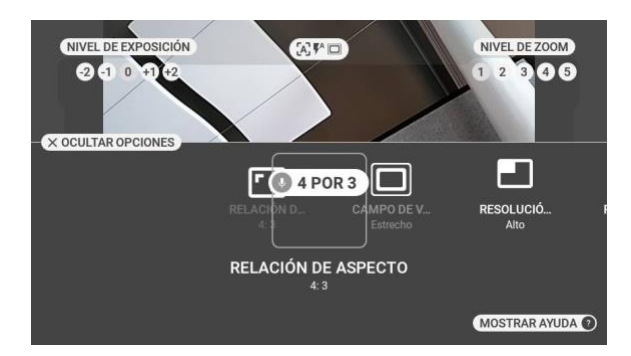

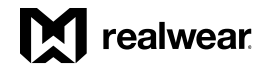

### Campo de visión

Al decir: "CAMPO DE VISIÓN" se alterna entre campos de visión estrecho y ancho.

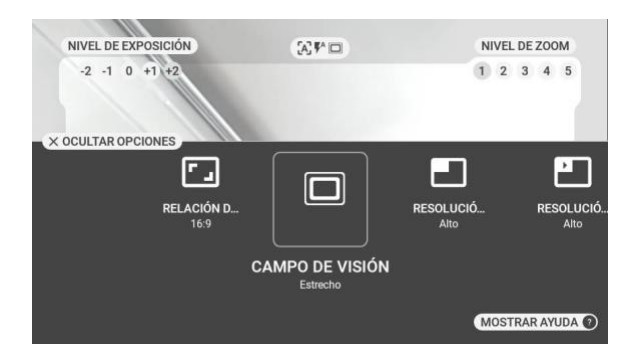

Resolución de imagen

Decir: "RESOLUCIÓN DE IMAGEN" le permite alternar entre las opciones de resolución de la imagen.

#### NIVEL DE EXPOSICIÓN NIVEL DE ZOOM  $\left[ A\right] \mathbf{P}^{\ast }\left[ \square \right]$  $-2$  -1 0 +1 +2  $1 \t2 \t3 \t4 \t5$ X OCULTAR OPCIONES ⊡ [[[ RESOLUCIÓN DE IMAGEN R<mark>ELACIÓN D...</mark><br>16:9 CUADROS F CAMPO DE V. RESOLUCIÓ... A<sub>It</sub> RESOLUCIÓN DE IMAGEN ALTO BAJO **MOSTRAR AYUDA**

Para cambiar de modo, diga: "ALTO" o "BAJO".

### Resolución de video

Decir: "RESOLUCIÓN DE VIDEO" le permite alternar entre las opciones de resolución de video.

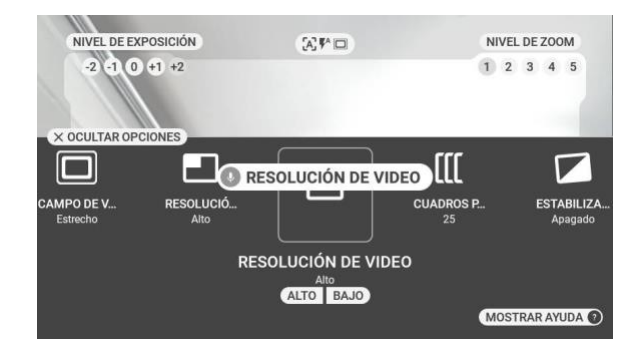

Para cambiar de modo, diga: "ALTO" o "BAJO".

#### Cuadros por segundo

Decir: "CUADROS POR SEGUNDO" le permite alternar los cuadros por segundo en los que se capturará el video.

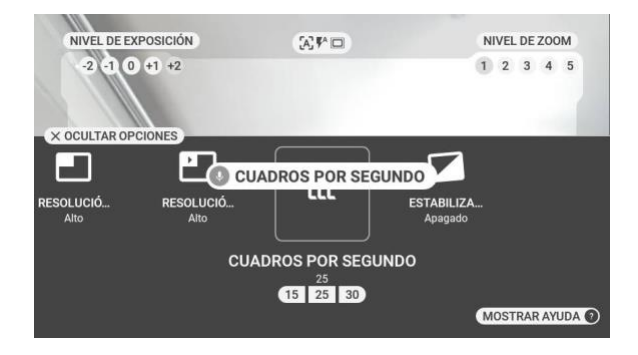

Para seleccionar la cantidad de cuadros por segundo, diga: "QUINCE", "VEINTICINCO" o "TREINTA".

#### Estabilización de imagen

Al decir: "ESTABILIZACIÓN DE VIDEO" se alterna dentro y fuera de la función integrada de estabilización de video. Al activarse, ofrece una compensación de movimiento más suave.

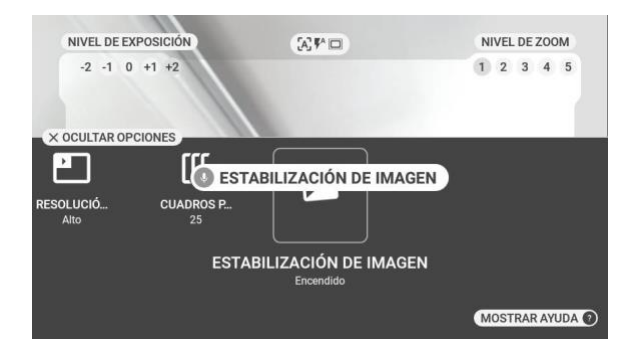

Para consultar comandos adicionales para la cámara se puede abrir el panel Ayuda.

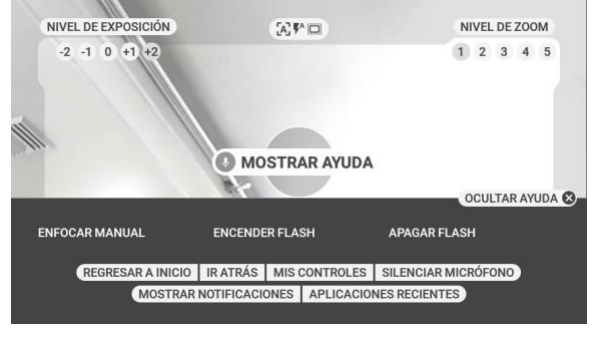

- "ENFOCAR MANUAL"
- "ENCENDER FLASH"
- "APAGAR FLASH"

#### Enfocar Manual

Al decir: "ENFOCAR MANUAL" se alterna al enfocar manual.

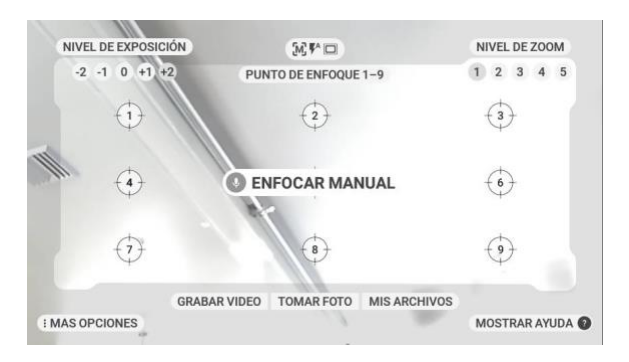

Una vez activado, se puede ajustar un punto de enfoque al decir: "PUNTO DE ENFOQUE UNO" … "PUNTO DE ENFOQUE NUEVE". Por ejemplo, para enfocar el punto 6, diga: "PUNTO DE ENFOQUE SEIS".

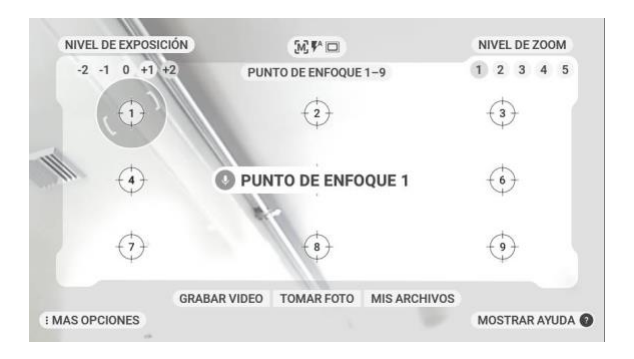

Diga: "ENFOCAR AUTOMÁTICO" para volver a la función de enfocar automático.

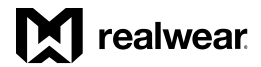

Encender Flash / Apagar Flash / Flash automático

De manera predeterminada, el ajuste del flash está en desactivado. Los comandos del flash se encuentran en el menú MOSTRAR AYUDA. Para activar el flash, diga: "FLASH ACTIVADO". Para apagarlo, diga: "APAGAR FLASH".

La función Flash automático se vale del sensor de luz de la cámara para detectar si se necesita flash. Para activarla, diga: "FLASH AUTOMÁTICO". Para salir de flash automático, diga: "ENCENDER FLASH" o "APAGAR FLASH".

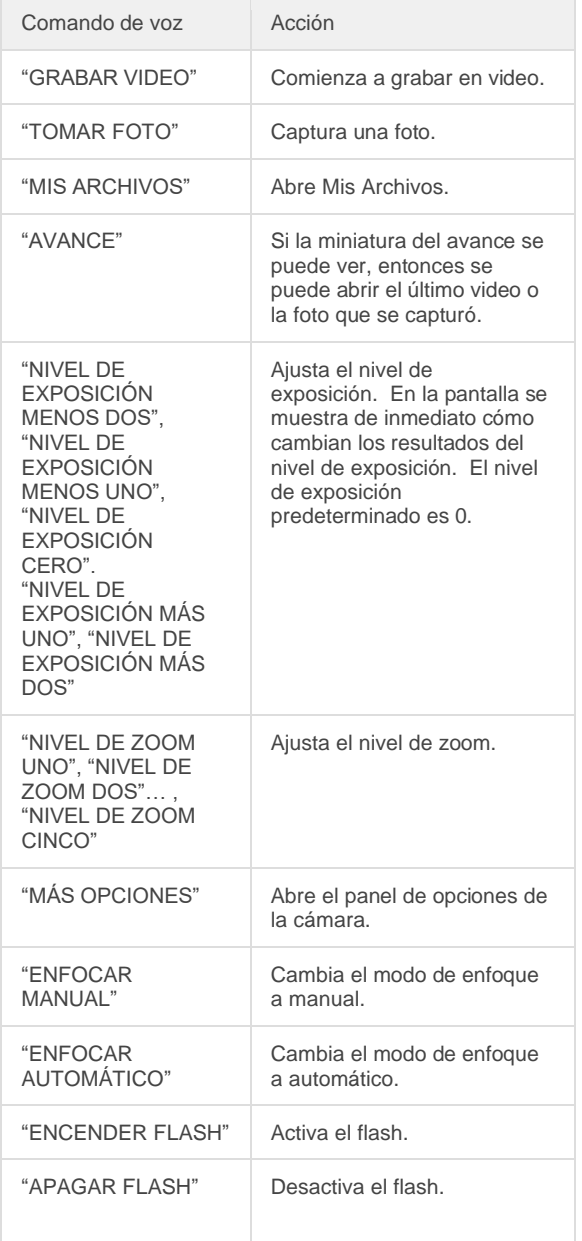

#### A partir del menú de opciones de Mi cámara

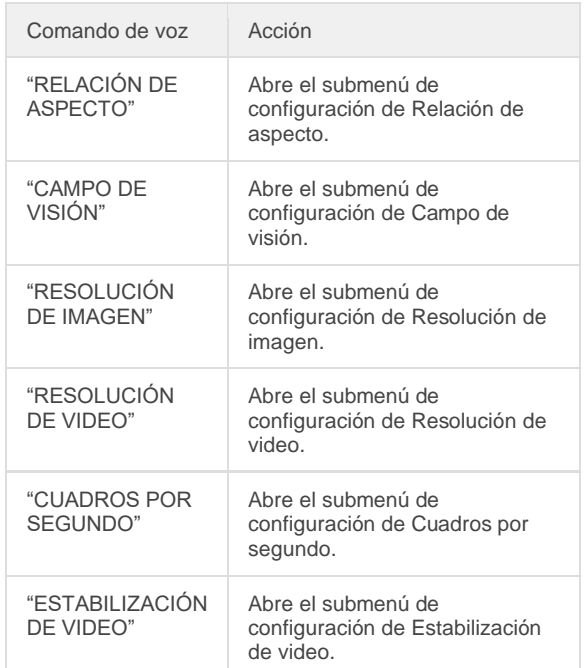

*Reseña del software, continuación*

### Mis Controles

ACTUALIZADA PARA LA VERSIÓN 10.2.0

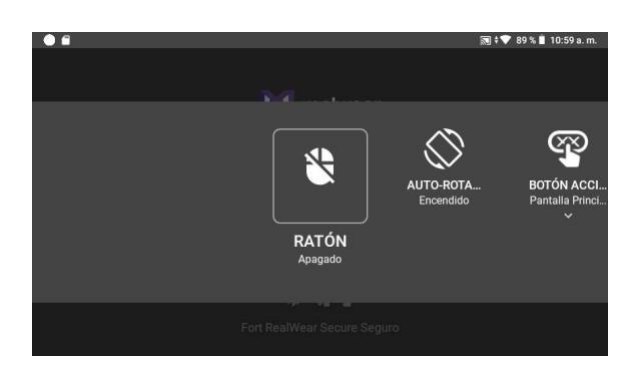

Puede acceder al panel de control desde cualquier pantalla. Para obtener acceso al panel de control, diga: "MIS CONTROLES".

La función Mis controles está diseñada con una combinación de controles de voz y movimientos de la cabeza.

Desplácese por la lista de controles de uso común volteando a la izquierda o a la derecha y luego diga el nombre del elemento que desee ajustar.

Tenga en cuenta que los elementos se encuentran activos y que se pueden seleccionar incluso si no están en el área donde se muestran.

La función Mis Controles ofrece control a nivel dispositivo de lo siguiente:

### ₿ Ratón ♦ Auto-Rotación

ጭ Botón Acción  $\cup$ Opciones de Energía  $\ast$ Bluetooth Red Inalámbrica Ī Linterna  $\bullet$ Luminosidad  $\blacksquare$ Volumen  $\mathbb U$ Micrófono  $\triangle$ Modo de Color  $\bullet$ <sup>1</sup> Dictado  $\bullet$ Comando de Ayuda

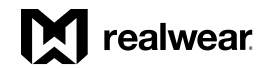

### *Mis Controles, continuación*

## ≙

Ratón

Al decir: "RATÓN" se activa y se desactiva el control del ratón con la cabeza. Al activarse, use el comando "HACER CLICK" para hacer selecciones.

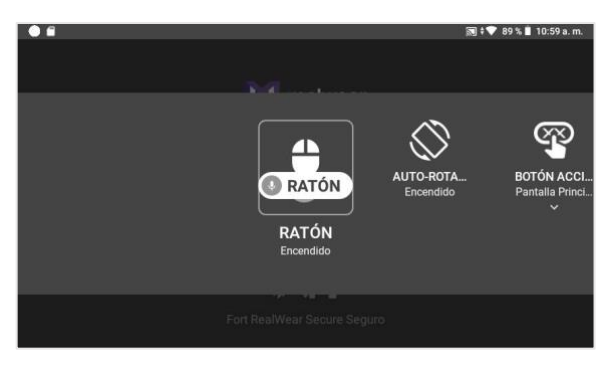

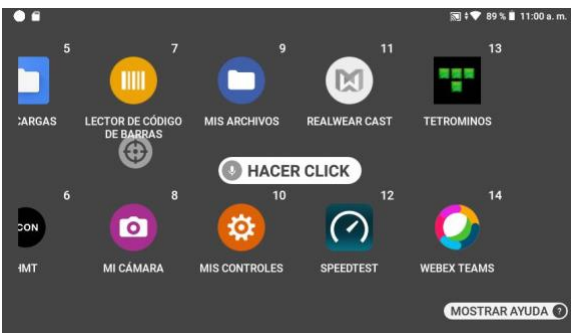

#### ♦ Auto-Rotación

Al decir: "AUTO-ROTACIÓN" el giro de pantalla se activa y se desactiva.

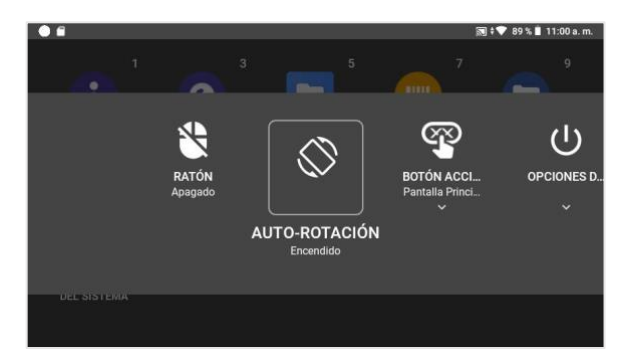

#### ෨ Botón Acción

Decir "BOTÓN ACCIÓN" le permite alternar el resultado de presionar el botón de acción entre los modos "PANTALLA PRINCIPAL" y "GRABAR RUIDO".

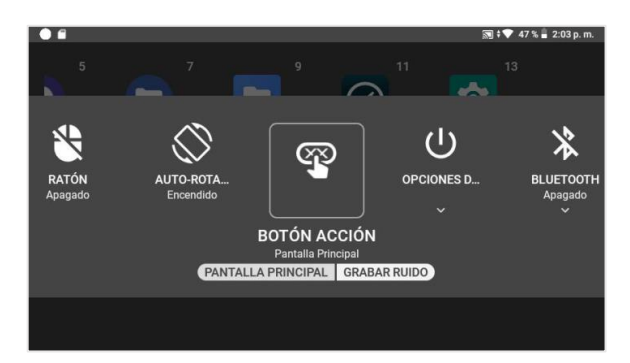

### $\left(\frac{1}{2}\right)$

Opciones de Energía

Decir: "OPCIONES DE ENERGÍA" ofrece acceso a las opciones de control del encendido "APAGAR", "REINICIAR EL SISTEMA", "DORMIR AHORA" e "INTERCAMBIAR BATERÍA".

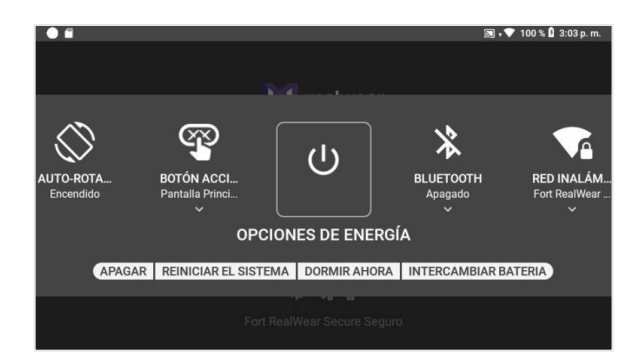

 $\ast$ Bluetooth

El decir: "BLUETOOTH" le permite "HABILITAR" o "INHABILITAR" Bluetooth, así como obtener acceso a los "CONFIGURACIÓN DE BLUETOOTH" para emparejarlo con un dispositivo externo habilitado con Bluetooth.

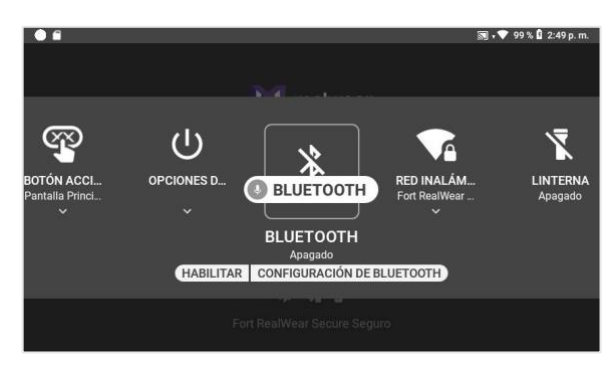

#### $\bullet$

Red Inalámbrica

Decir: "RED INALÁMBRICA" le permite "HABILITAR" o "INHABILITAR" WiFi, así como obtener acceso a la "CONFIGURACIÓN DE RED" para conectarse a una red de WiFi.

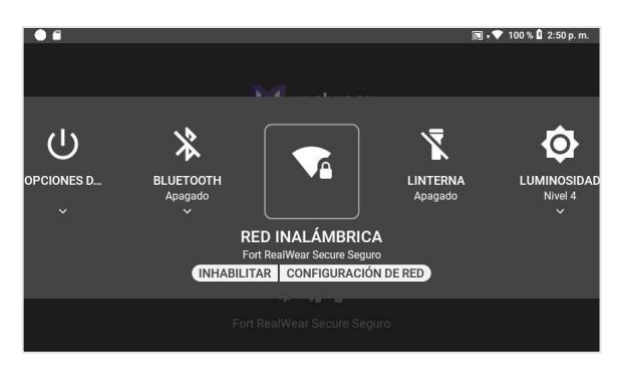

#### Ī Linterna

Al decir: "LINTERNA" la linterna incorporada se enciende y se apaga.

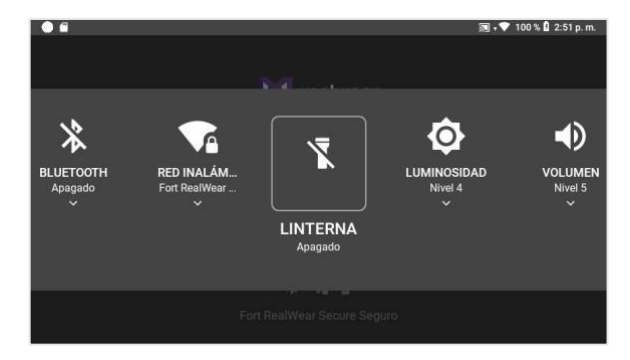

# $\bullet$

Luminosidad

Decir: "LUMINOSIDAD" permite cambiar el ajuste de la luminosidad del sistema. Diga: "ESTABLECER NIVEL 1-10" para cambiar el ajuste de la luminosidad.

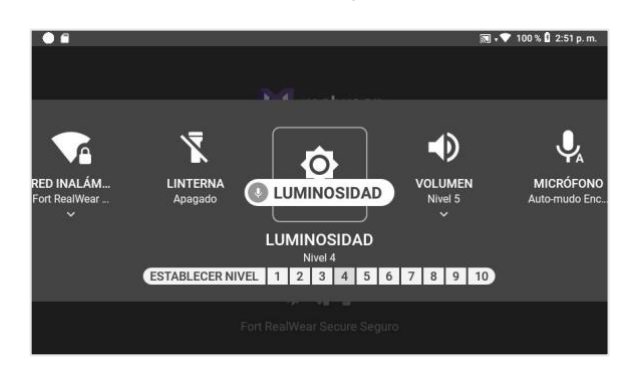

### 40

Volumen

Decir: "VOLUMEN" permite cambiar el ajuste del volumen del sistema. Diga: "ESTABLECER NIVEL 1- 10" para cambiar el ajuste del volumen.

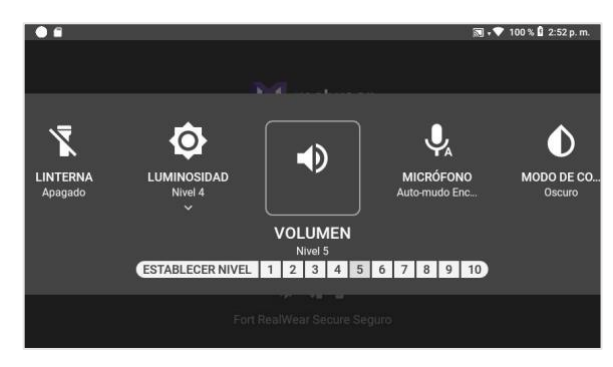

### $\overline{\mathbb{Q}}$

Micrófono

Al decir: "MICRÓFONO" se activa y se desactiva la función de silencio automático. Al habilitarse, si el dispositivo ha estado inactivo sin detectar ningún movimiento por 30 segundos, este deja de escuchar Comandos de voz.

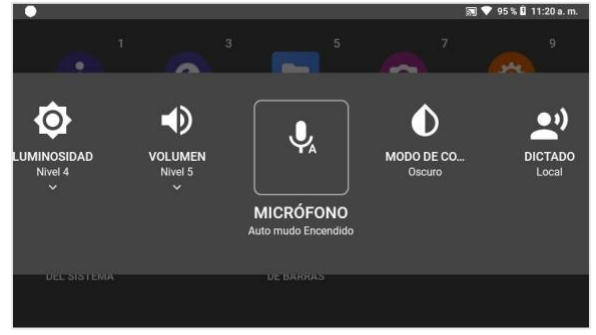

*Mis Controles, continuación*

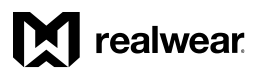

### $\bullet$

### Modo de Color

Al decir: "MODO DE COLOR" se alterna entre los modos claro y oscuro.

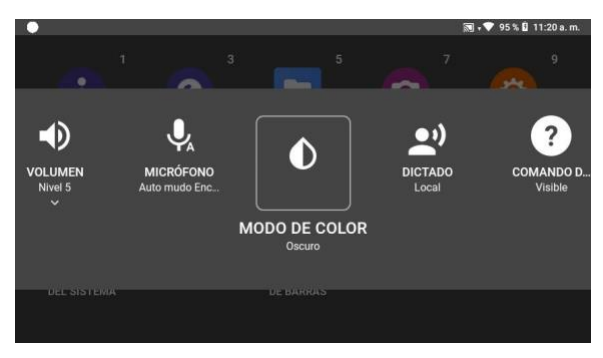

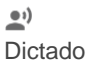

Al decir: "DICTADO" se alterna entre el dictado local y el basado en la nube. Tenga en cuenta que el dictado local no está disponible en todos los idiomas, así que es posible que se requiera tener conexión WiFi.

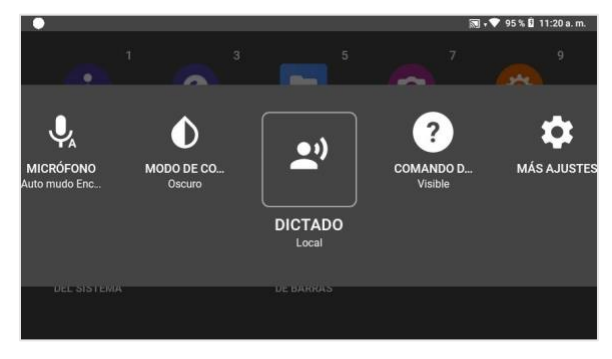

# $\bullet$

Comando de Ayuda

Al decir: "COMANDO DE AYUDA" se abre y se cierra el icono "MOSTRAR AYUDA", el cual se puede ver en muchas pantallas de forma predeterminada. Al estar inhabilitado, el comando global "MOSTRAR AYUDA" aún está activo y se puede usar.

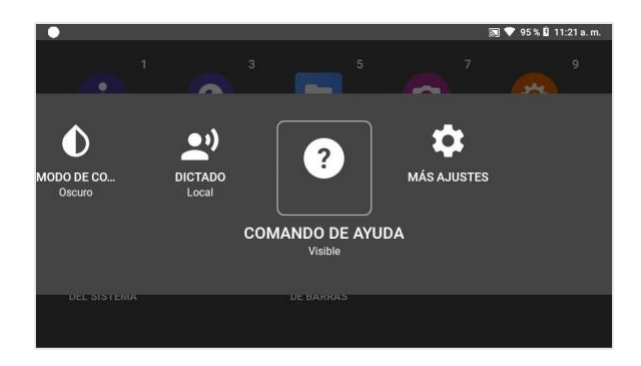

#### Lista de comandos Mis Controles

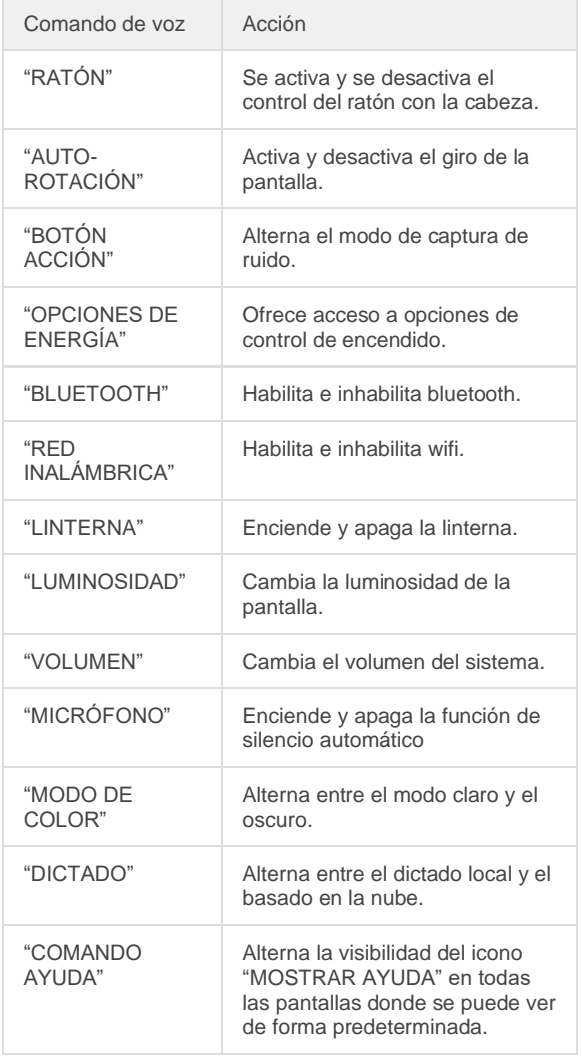

# Botón Acción

El control del botón de acción, el cual se encuentra en el menú Mis controles, permite que el usuario de HMT cambie el resultado de una sola pulsación del botón de acción.El control del botón de acción se encuentra en Mis controles y se establece en el modo de Pantalla Principal de forma predeterminada, lo cual significa que al oprimir el botón de acción, el usuario regresa a dicha pantalla. Esa ha sido la única función del botón de acción desde la primera versión del producto HMT-1.

Si dice: "BOTÓN ACCIÓN", mientras se encuentre en Mis controles, se activa una selección para el usuario de HMT. Las dos opciones son "PANTALLA PRINCIPAL" Y "GRABAR RUIDO", y el texto debajo del comando BOTÓN ACCIÓN muestra la configuración actual. En el ejemplo de arriba, el estado actual es PANTALLA PRINCIPAL y el comando "GRABAR RUIDO" se puede seleccionar.

Si se encuentra en el modo de grabación de ruido, al presionar el botón de acción, se habilita o deshabilita la capacidad de cancelación de ruido, lo cual permite que se capture el ruido externo al hacer transmisiones y grabaciones en video y audio. Al presionar una sola vez el botón de acción se ingresa al modo de grabación de ruido (y se desactiva la cancelación de ruido); además, se muestra una advertencia en la pantalla de que los comandos activos y de voz no se reconocen. Al oprimir nuevamente el botón una sola vez, se restablece la cancelación de ruido y se restaura la capacidad del comando de voz. Los comandos de voz se deshabilitan debido a que el sonido capturado que no sea ruido normalmente inicia comandos que no se desean.

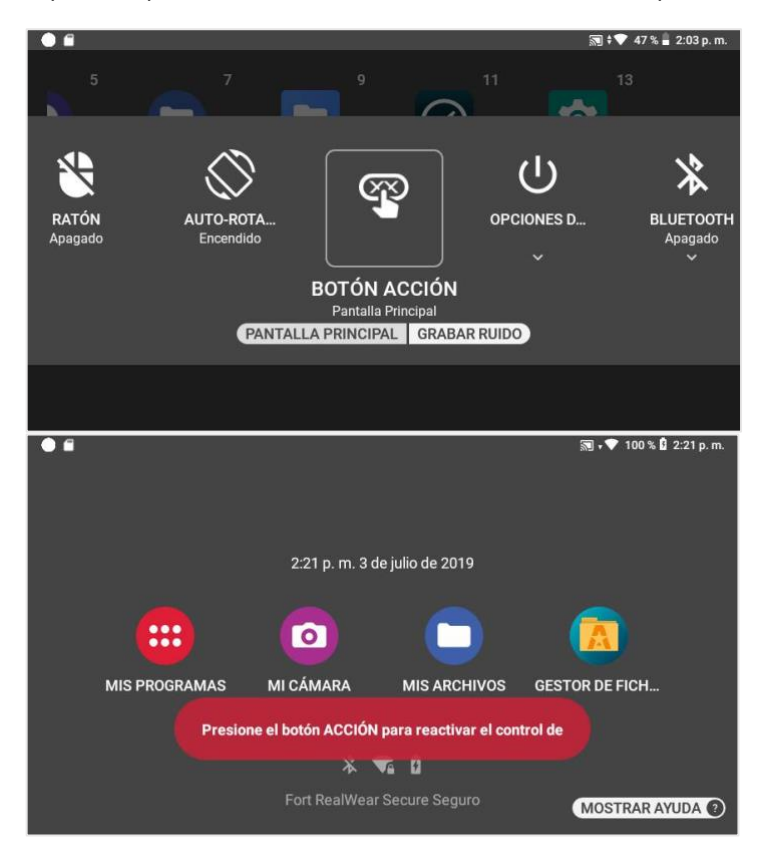

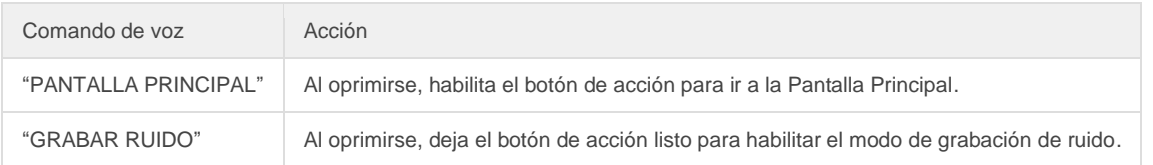
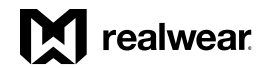

*Mis Controles, continuación*

# Administración de energía

Las opciones de encendido ofrecen acceso a las funciones de administración de energía mediante comandos de voz.

Para obtener acceso a las Opciones de Energía:

Desde cualquier pantalla, diga: "MIS CONTROLES" y enseguida: "OPCIONES DE ENERGÍA".

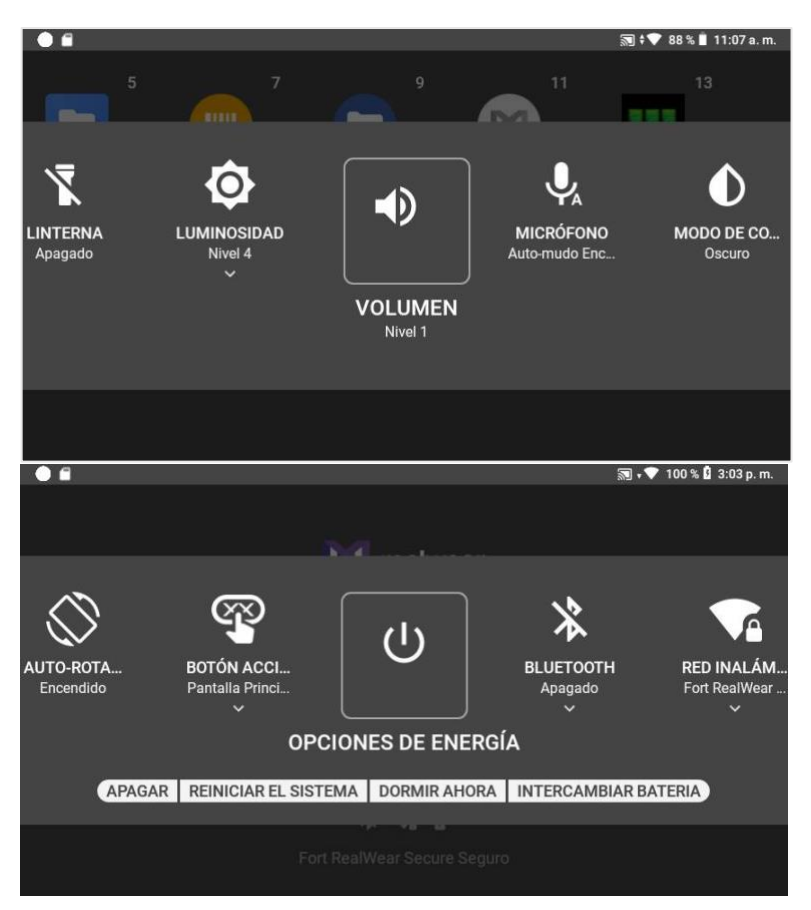

Los siguientes comandos de voz están a la disposición:

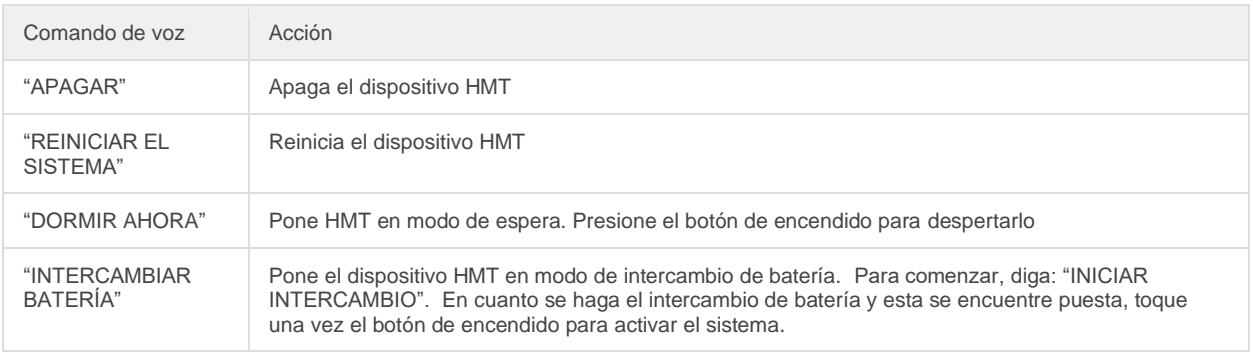

### *Mis Controles, continuación*

### Intercambio directo de batería

La función de intercambio directo le permite poner el HMT en un modo de un consumo de energía muy bajo y cambiar la batería removible.

El intercambio directo se puede realizar en una de dos maneras:

- A partir de Opciones de encendido en Mis Controles, elija "INTERCAMBIAR BATERÍA".
- Elija, "INTERCAMBIAR BATERÍA" a partir de las opciones de una pantalla de advertencia de batería baja.

Al seleccionar intercambiar batería, el HMT mostrará el mensaje "¿Listo para el intercambio?". Seleccione "INICIAR INTERCAMBIO" para comenzar el proceso de intercambio de batería.

El HMT anunciará de forma verbal que se está preparando para el intercambio, la pantalla se pondrá oscura y el botón de encendido parpadeará con una luz roja. Reemplace la batería en un plazo de 5 minutos para mantener el estado actual del sistema.

En cuanto la batería se reemplace, oprima el botón de encendido. El HMT reanudará su funcionamiento como si viniera del modo de espera.

# Configuración del micrófono

Cambia entre los micrófonos frontales y posteriores.

De manera predeterminada, los micrófonos frontales están habilitados.

Los micrófonos delanteros están integrados en el soporte de pantalla y ofrecen una óptima cancelación del ruido. Si usa el HMT con la pantalla volteada y fuera de su línea de visión, puede utilizar un segundo juego de micrófonos que están incorporados en el armazón del dispositivo. Esos se llaman micrófonos posteriores.

*Importante:* Para alternar entre los micrófonos frontales y posteriores, oprima el botón Acción tres veces rápidamente.

Si los micrófonos de la parte posterior están activados, se escucha una notificación de audio y en la pantalla se muestra un mensaje.

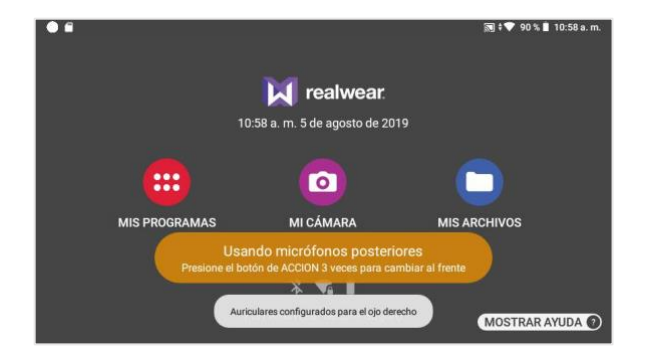

Si los micrófonos de la parte del frente están activados, se escucha otra notificación de audio y el mensaje se quita.

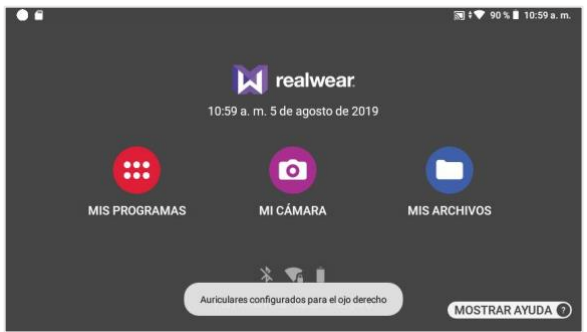

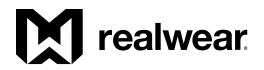

### *Mis Controles, continuación*

# Orientación de la pantalla

♡ Giro de la pantalla

Si el dispositivo HMT se gira, la pantalla girará de forma automática de manera predeterminada. Esto es importante al ajustar la posición de la pantalla para el ojo izquierdo o el derecho.

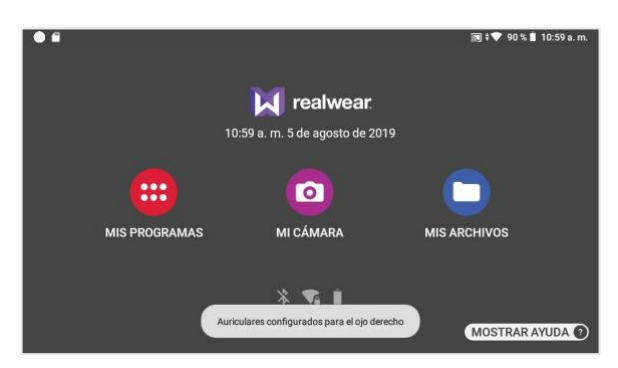

En la pantalla se abre un mensaje que indica el cambio de orientación.

# Advertencias sobre la energía

El HMT vigila la carga de la batería y le avisa cuando le queda menos del 15 %.

La advertencia se abre cuando la carga de la batería llega a 15 %, 10 % y 5 %. En cada uno de esos porcentajes se muestra un gráfico de advertencia de distinto color.

Las opciones que usted tiene son:

- Ignorar la advertencia y seguir usando el dispositivo, para lo cual tiene que decir "DESPEDIR".
- Activar el intercambio directo de la batería diciendo: "INICIAR INTERCAMBIO".

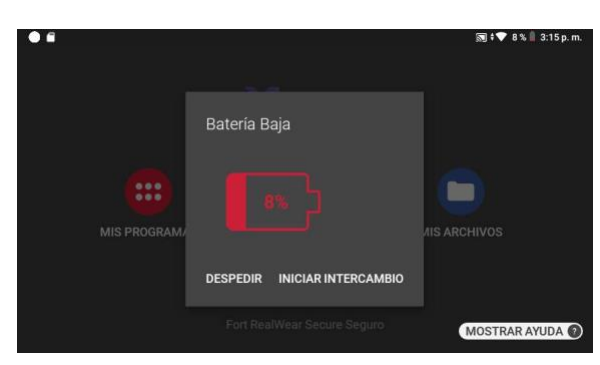

En Mis Controles, la auto-rotación se activa y desactiva. Diga: "AUTO-ROTACIÓN" para activar y desactivar la función.

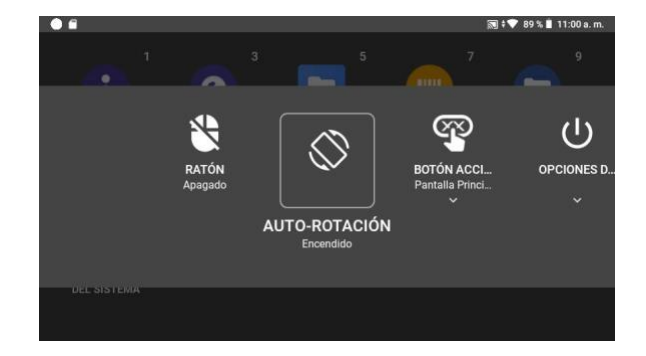

### *Reseña del software, continuación*

### **Notificaciones**

Las notificaciones son mensajes accionables que se envían desde el sistema operativo y las aplicaciones. Mediante ellas, se resalta y se comunica información importante a los usuarios de HMT.

En cualquier momento se puede obtener acceso a las notificaciones en el HMT, todo lo que tiene que hacer, es decir: "MOSTRAR NOTIFICACIONES".

El panel Notificaciones se muestra arriba de la vista actual de la interfaz de usuario (se oscurecerá en el fondo). Para cerrar ese panel, solo diga: "OCULTAR NOTIFICACIONES".

Las notificaciones recientes se presentan como elementos en una lista.

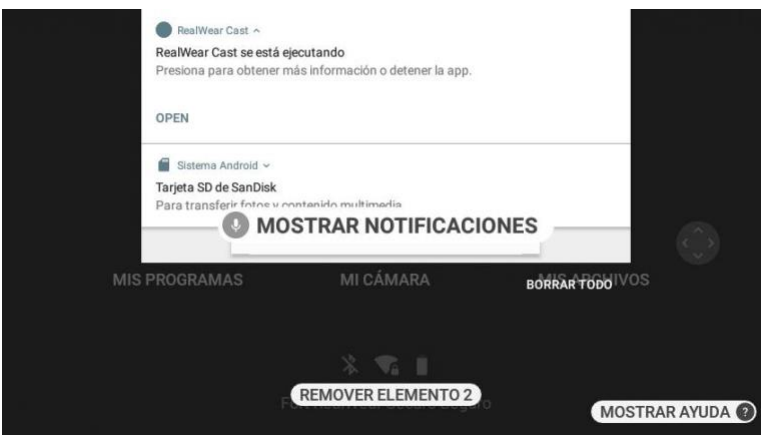

Cada notificación de la lista incluye:

- La fuente de la cual proviene
- Un titular
- Un breve resumen que indica hacer algo
- Un número de elemento

Para abrir una notificación primero hay que seleccionarla diciendo: "ELEMENTO #".

Cuando esté seleccionada, diga: "OPEN" para verla.

Después de que se abre, se muestra una vista con más detalles. A partir de esa vista, se pueden llevar a cabo acciones específicas. A manera de recordatorio y de referencia rápida: Al estar en la pantalla de inicio y se tengan notificaciones, la cantidad de estas se muestra en la esquina superior izquierda.

Comandos de voz para notificaciones

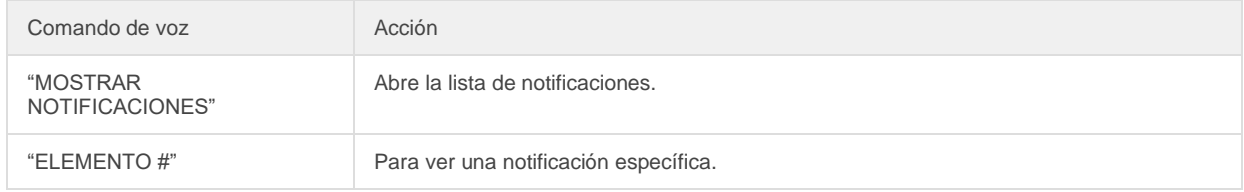

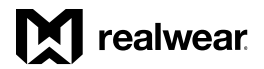

*Reseña del software, continuación*

# Lector de código de barras

El lector de código de barras manos libres que viene incorporado en el HMT sirve para escanear ese tipo de códigos.

Los códigos de barras que se pueden leer son: UPC, EAN, QR Code, Data Matrix y Code 128.

Al activarse, el lector escanea cualquier código que detecta, que sea de uno de los tipos mencionados, y muestra los detalles de forma automática. Apunte la cámara al código de barras asegurándose de que quede adentro del rectángulo con esquinas redondeadas.

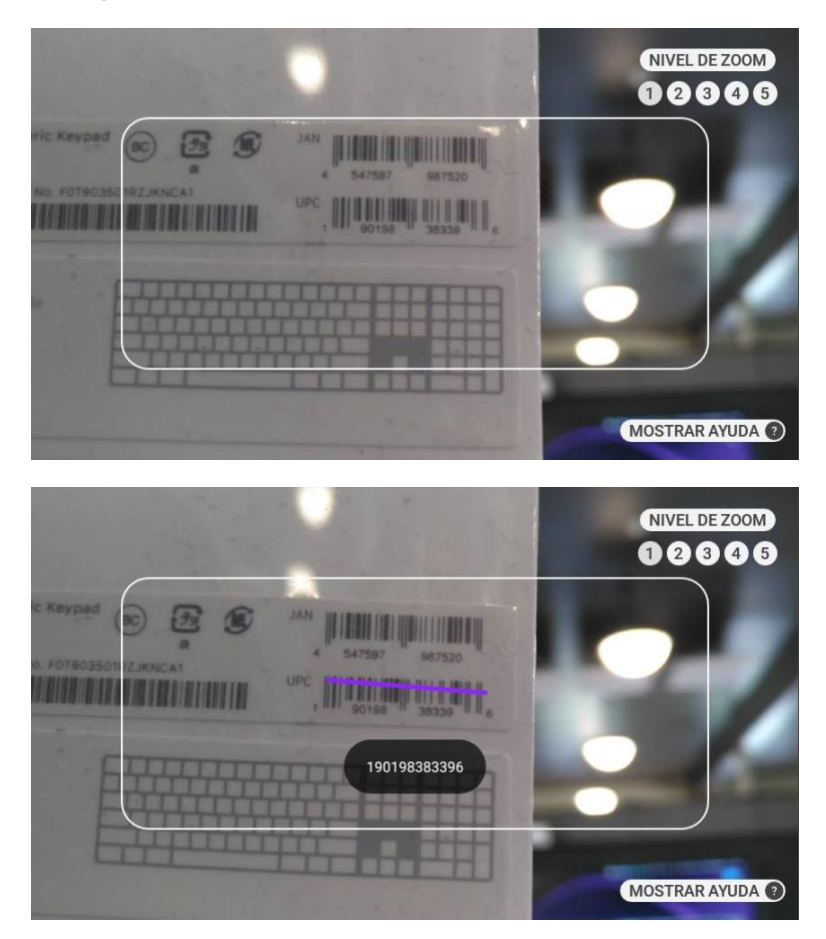

También puede escanear códigos QR que contengan marcadores RealWear, direcciones URL y códigos de aplicación para abrir los respectivos elementos. Encienda o apague la linterna del HMT diciendo: "ENCENDER FLASH" o "APAGAR FLASH" mientras el lector esté abierto.

Sugerencia: Utilice el control de enfoque para enmarcar y leer algunos códigos de barras con más facilidad.

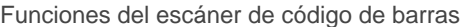

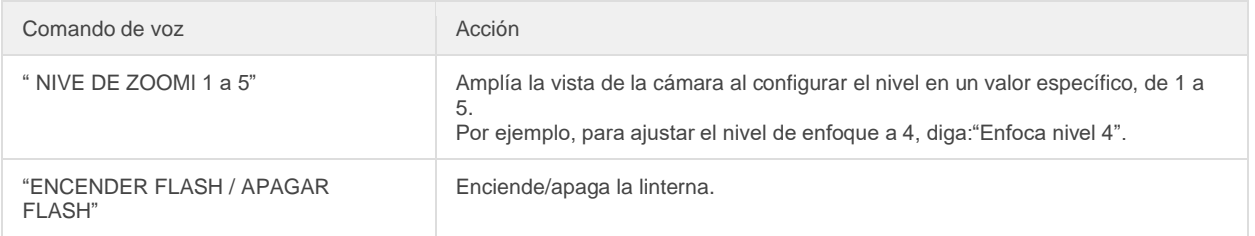

### *Reseña del software, continuación*

### Configuración del interruptor maestro/esclavo de Bluetooth

HMT-1 y HMT-1Z1 se pueden conectar a otros dispositivos Bluetooth, ya sea en el modo Bluetooth maestro o Bluetooth esclavo.

- En el modo maestro, el HMT se puede conectar a dispositivos de audio como audífonos y altavoces Bluetooth.
- En el modo esclavo, el HMT se puede conectar a teléfonos móviles y actuar como el micrófono o el audífono Bluetooth del teléfono.

Para cambiar al modo Bluetooth, vaya a Mis Programas y diga: "CONFIGURACIÓN".

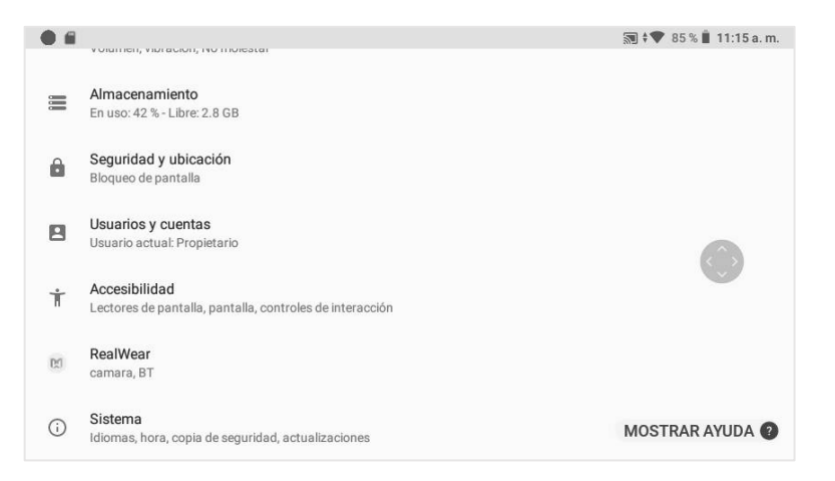

Seleccione el elemento "REALWEAR" por su nombre, o bien, seleccione el número del elemento diciendo: "ELEMENTO #".

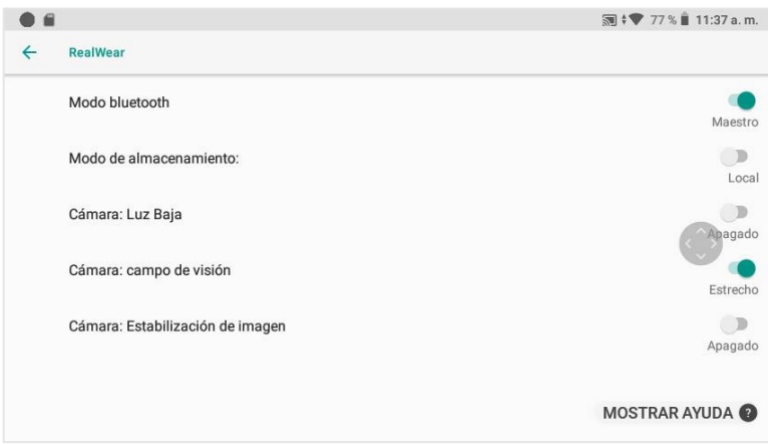

Ahí verá un ajuste llamado Modo Bluetooth. De manera predeterminada, el ajuste está en Esclavo. Diga: "MODO BLUETOOTH" para alternar entre el modo Maestro y Esclavo.

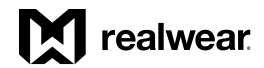

# Información sobre propiedad de HMT

*Todas las comunicaciones, avisos y acuerdos legales tienen el significado proporcionado en el idioma inglés; Las traducciones a otros idiomas son solo por conveniencia. Si hay alguna discrepancia entre la versión traducida y la versión en inglés, prevalecerá la versión en inglés.*

#### Modelos que se cubren

La información que se ofrece en este documento cubre los siguientes modelos RealWear HMT-1: T1100G

El nombre del modelo HMT-1 se encuentra en una de las dos etiquetas que están en la banda interior de la parte posterior. Para ver la etiqueta tiene que quitar la almohadilla removible. Los números de serie tienen 15 caracteres.

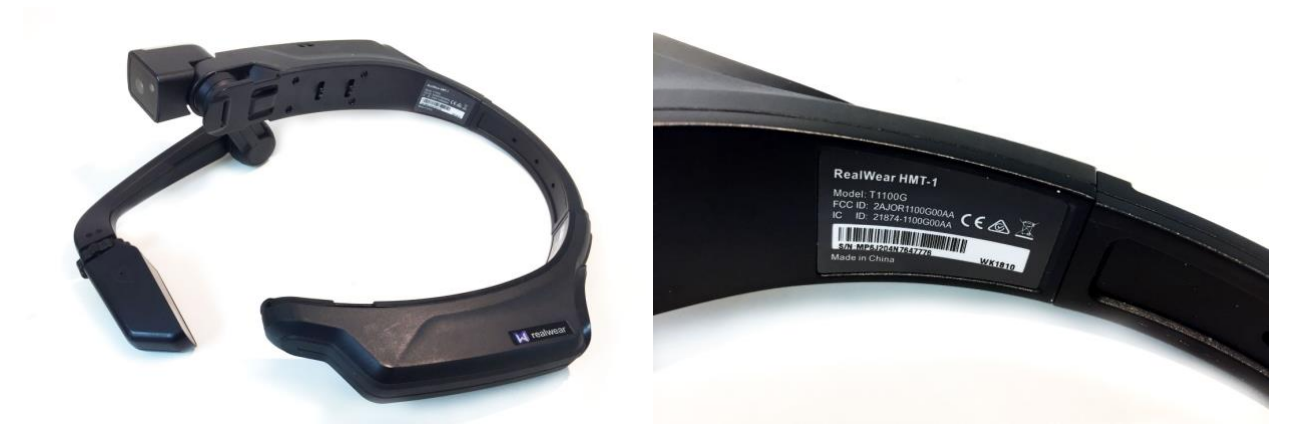

# Declaraciones sobre normatividad y cumplimiento de HMT-1

ADVERTENCIA: Cualquier cambio o modificación que se realice en este equipo, el cual no sea aprobado expresamente por RealWear, Inc., para fines de cumplimiento, podría anular la autoridad del usuario para operar este equipo.

Declaración de la Comisión Federal de Comunicaciones (FCC, por sus siglas en inglés) Este dispositivo cumple con la Parte 15 de las Normas de la FCC. La operación está sujeta a las siguientes dos condiciones: (1) Este dispositivo no debe causar interferencias dañinas y (2) este dispositivo debe aceptar cualquier interferencia que reciba, incluso aquellas que pudieran causar un funcionamiento no deseado. Este equipo se ha analizado y se ha descubierto que cumple con los límites de un dispositivo digital de Clase B, conforme a la Parte 15 de las Normas de la FCC. Estos límites están diseñados para ofrecer una protección razonable frente a interferencias nocivas en una instalación residencial. Este equipo genera, usa y puede irradiar energía de radiofrecuencia y, si no se instala y usa conforme con las instrucciones, podría causar interferencias nocivas a las comunicaciones por radio. Sin embargo, no hay ninguna garantía de que no se produzcan interferencias en una instalación en particular. Si este equipo causa interferencias que afecten la recepción de radio o televisión, las cuales se puedan determinar encendiendo y apagando el equipo, se recomienda al usuario corregir la interferencia mediante una de las siguientes medidas: Reorientar o cambiar de lugar la antena receptora. • Aumentar el espacio de separación que hay entre el equipo y el receptor. • Conectar el equipo a una toma de corriente en otro circuito en el que no esté conectado el receptor. • Pida ayuda al distribuidor o a un técnico experimentado en radio y TV.

#### Precaución de la FCC

1. Cualquier cambio o modificación no aprobados expresamente por la parte responsable del cumplimiento podría anular la autoridad del usuario para manejar este equipo.

2. Este transmisor no se debe ubicar ni operar simultáneamente con ninguna otra antena o transmisor. 3. Las operaciones en la banda de 5.15-5.25GHz están limitadas solamente a uso en espacios cerrados. Declaración de IC Español

1. Este dispositivo cumple con la(s) norma RSS exenta(s) de licencia de la industria canadiense. La operación está sujeta a las siguientes dos condiciones: • Este dispositivo no debe causar interferencias. • Este dispositivo debe aceptar cualquier interferencia que reciba, incluso aquellas que pudieran causar un funcionamiento no deseado. 2. Este aparato digital de Clase B cumple con la norma canadiense ICES-003.

3. Este dispositivo cumple con la normativa RSS-310 de la industria canadiense. El funcionamiento está sujeto a la condición de que este dispositivo no cause interferencias nocivas.

4. Este dispositivo y su(s) antena(s) no se debe(n) ubicar ni operar simultáneamente con ninguna otra antena o transmisor, salvo las radios integradas evaluadas.

5. La función de Selección de código nacional está deshabilitada en los productos comercializados en Estados Unidos y Canadá.

### IC Statement - Français

1. Le présent appareil est conforme aux CNR d'Industrie Canada applicables aux appareils radio exempts de licence. L'exploitation est autorisée aux deux conditions suivantes :

• l'appareil ne doit pas produire de brouillage, et 90

• l'utilisateur de l'appareil doit accepter tout brouillage radioélectrique subi, même si le brouillage est susceptible d'en compromettre le fonctionnement.

2. Cet appareil numérique de la classe B est conforme à la norme NMB-003 du Canada.

3. Cet appareil est conforme à la norme RSS-310 d'Industrie Canada. L'opération est soumise à la condition que cet appareil ne provoque aucune interférence nuisible.

4. Cet appareil et son antenne ne doivent pas être situés où fonctionner en conjonction avec une autre antenne ou un autre émetteur, exception faites des radios intégrées qui ont été testées.

5. La fonction de sélection de l'indicatif du pays est désactivée pour les produits commercialisés aux États-Unis et au Canada.

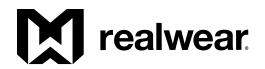

### *Normatividad y cumplimiento, continuación*

### Declaración IC — PARA DISPOSITIVO WLAN 5GHZ

Precaución

1. El funcionamiento en la banda de 5150-5250 MHz es solo para uso en espacios cerrados para reducir el potencial de interferencias nocivas a sistemas satelitales móviles co-canal.

2. El alcance máximo de la antena que se permite para los dispositivos en las bandas de 5250-5350 MHz y 5470- 5725 MHz debe cumplir con el límite e.i.r.p.

3. El alcance máximo de la antena que se permite para los dispositivos en las bandas de 5250-5350 MHz y 5470- 5725 MHz debe cumplir con el límite e.i.r.p. que se especifica para la operación punto y punto y no punto a punto, según corresponda.

4. El ángulo de inclinación en el peor caso necesario para seguir cumpliendo con el requisito de enmascaramiento de la elevación e.i.r.p establecido en la Sección 6.2.2(3) se indicará claramente.

5. También se debe recomendar a los usuarios que los radares de alta potencia se asignen como usuarios principales (es decir, usuarios prioritarios) de las bandas 5250-5350 MHz y 5650-5850 MHz, y que estos radares podrían 91 causar interferencias y/o daños en los dispositivos LE-LAN.

#### Avertissement 1

1. Les dispositifs fonctionnant dans la bande 5150-5250 MHz sont réservés uniquement pour une utilisation à l'intérieur afin de réduire les risques de brouillage préjudiciable aux systèmes de satellites mobiles utilisant les mêmes canaux.

2. le gain maximal d'antenne permis pour les dispositifs utilisant les bandes 5250-5350 MHz et 5470-5725 MHz doit se conformer à la limite de p.i.r.e.

3. le gain maximal d'antenne permis (pour les dispositifs utilisant la bande 5725-5825 MHz) doit se conformer à la limite de p.i.r.e. spécifiée pour l'exploitation point à point et non point à point, selon le cas.

4. les pires angles d'inclinaison nécessaires pour rester conforme à l'exigence de la p.i.r.e. applicable au masque d'élévation, et énoncée à la section 6.2.2 3), doivent être clairement indiqués.

5. De plus, les utilisateurs devraient aussi être avisés que les utilisateurs de radars de haute puissance sont désignés utilisateurs principaux (c.-à-d., qu'ils ont la priorité) pour les bandes 5250-5350 MHz et 5650-5850 MHz et que ces radars pourraient causer du brouillage et/ou des dommages aux dispositifs LAN-EL.

# Declaración de conformidad

Cumplimiento de la normativa de la UE Por el presente, nosotros RealWear, Inc. declaramos que el equipo de radio tipo T1100G cumple con:

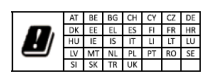

Declaración de conformidad

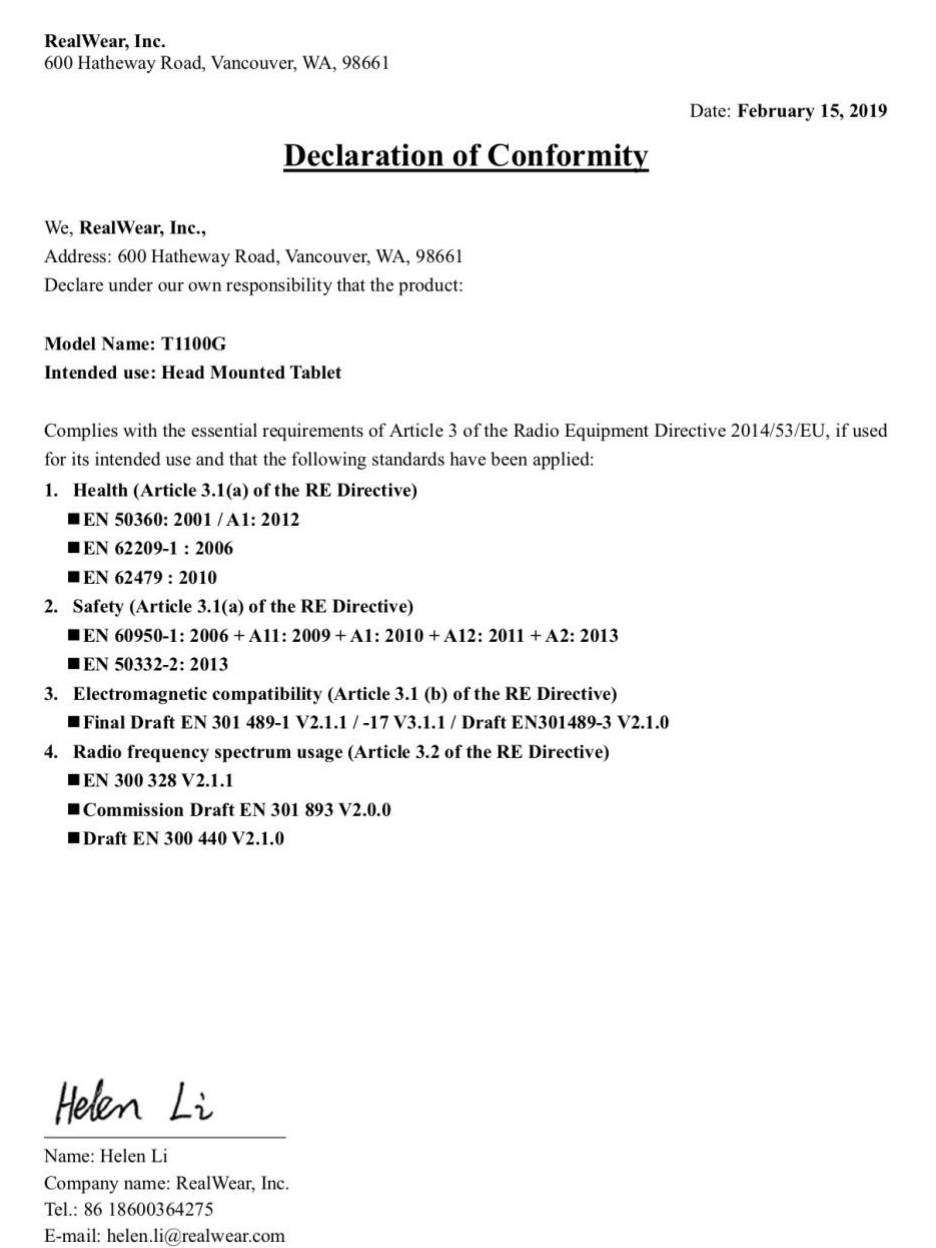

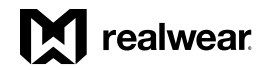

# Información sobre el índice de absorción específico (SAR) de HMT-1

### Declaración de exposición a la radiación (Estados Unidos y Canadá)

Este dispositivo cumple los requisitos gubernamentales de exposición a ondas de radio. Este dispositivo ha sido diseñado y fabricado para que no supere los límites de emisión de exposición a energía de radiofrecuencia (RF) establecidos por la Comisión Federal de Comunicaciones del gobierno de EE. UU. El estándar de exposición para dispositivos inalámbricos emplea una unidad de medida conocida como la tasa de absorción específica (SAR). El límite de SAR establecido por la FCC es de 1,6 W/kg. Las pruebas para determinación del valor de SAR se realizan utilizando posiciones operativas estándar aceptadas por la FCC con el dispositivo transmitiendo en su máximo nivel certificado en todas las bandas de frecuencia analizadas. No es necesario mantener una distancia de separación mínima entre el cuerpo del usuario y el dispositivo, incluida la antena, cuando se pone en funcionamiento y está pegado al cuerpo para cumplir con los requisitos de exposición a RF en Estados Unidos y Canadá. El límite recomendado por la FCC e IC es de 1.6 W/kg promediado por un (1) gramo de tejido. El valor de SAR máximo del HMT-1 para usar:

• En la oreja es de 0.95 W/kg (1 g).

#### Declaración sobre la exposición a la radiación (Europa)

No es necesario mantener una distancia de separación mínima entre el cuerpo del usuario y el dispositivo, incluso con la antena, cuando este se pone en funcionamiento y está pegado al cuerpo para cumplir con los requisitos de exposición a RF en Europa.

El límite recomendado por RED es de 2 W/kg promediado por diez (10) gramos de tejido.

El valor de SAR máximo del HMT-1 para usar:

• En la oreja es de 0.267 W/kg (10 g).

#### Declaración de exposición a la radiación (Canadá)

El producto cumple con el límite de exposición de RF portátil de Canadá establecido para un entorno no controlado y es seguro para el funcionamiento para el que está diseñado, tal como se ha descrito en este manual. Se puede lograr una mayor reducción de la exposición a RF si el producto se mantiene lo más lejos posible del cuerpo del usuario o se ajusta el dispositivo en baja potencia de salida, si tal función está disponible.

#### Déclaration d'exposition aux radiations

Le produit est conforme aux limites d'exposition pour les appareils portables RF pour les Etats-Unis et le Canada établies pour un environnement non contrôlé. Le produit est sûr pour un fonctionnement tel que décrit dans ce manuel. La réduction aux expositions RF peut être augmentée si l'appareil peut être conservé aussi loin que possible du corps de l'utilisateur ou que le dispositif est réglé sur la puissance de sortie la plus faible si une telle fonction est disponible.

# Garantía limitada y licencia del software de HMT-1

Visite la página <http://realwear.com/terms-of-sale/> para ver toda la información sobre la garantía completa limitada y la licencia del software.

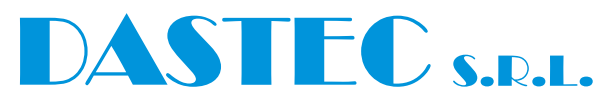

#### **Representantes / Distribuidores Exclusivos**

**Argentina** Tel: (+54 11) 5352 2500 Email: info@dastecsrl.com.ar Web: **www.dastecsrl.com.ar**

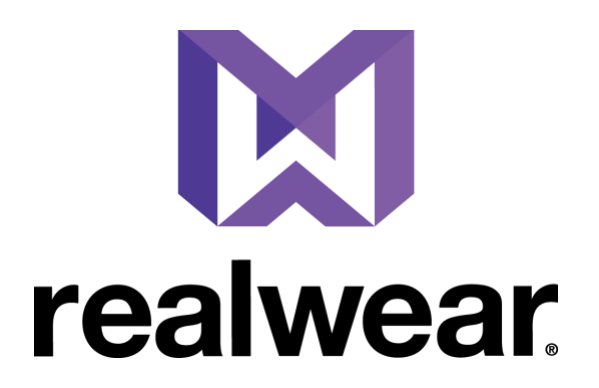